# **ESCUELA POLITÉCNICA NACIONAL**

# **FACULTAD DE INGENIERÍA DE SISTEMAS**

### **DESARROLLO DE UN NODO DE INFORMACIÓN DE ESTUDIOS DE RECURSOS NATURALES AMAZÓNICOS DEL ECUADOR**

### **PROYECTO PREVIO A LA OBTENCIÓN DEL TITULO DE INGENIERO EN SISTEMAS INFORMATICOS Y DE COMPUTACION**

**LEONARDO MARCELO MUÑOZ MAYANQUER marcelo\_sota@yahoo.com**

**MARCO EDUARDO SIMBAÑA MUÑOZ batizasa@yahoo.com**

**DIRECTOR: Msc. Ing. María Hallo tqecuador@yahoo.com**

**Quito, septiembre 2010** 

# **DECLARACIÓN**

Nosotros, Leonardo Marcelo Muñoz Mayanquer y Marco Eduardo Simbaña Muñoz, declaramos bajo juramento que el trabajo aquí descrito es de nuestra autoría; que no ha sido previamente presentada para ningún grado o calificación profesional; y, que hemos consultado las referencias bibliográficas que se incluyen en este documento.

A través de la presente declaración cedemos nuestros derechos de propiedad intelectual correspondientes a este trabajo, a la Escuela Politécnica Nacional, según lo establecido por la Ley de Propiedad Intelectual, por su Reglamento y por la normatividad institucional vigente.

 $\_$  , and the set of the set of the set of the set of the set of the set of the set of the set of the set of the set of the set of the set of the set of the set of the set of the set of the set of the set of the set of th

**Leonardo Marcelo Muñoz Mayanquer Marco Eduardo Simbaña Muñoz**

# **CERTIFICACIÓN**

Certifico que el presente trabajo fue desarrollado por Leonardo Marcelo Muñoz Mayanquer y Marco Eduardo Simbaña Muñoz, bajo mi supervisión.

> **Msc. Ing. María Hallo DIRECTOR DE PROYECTO**

> $\frac{1}{2}$  ,  $\frac{1}{2}$  ,  $\frac{1$

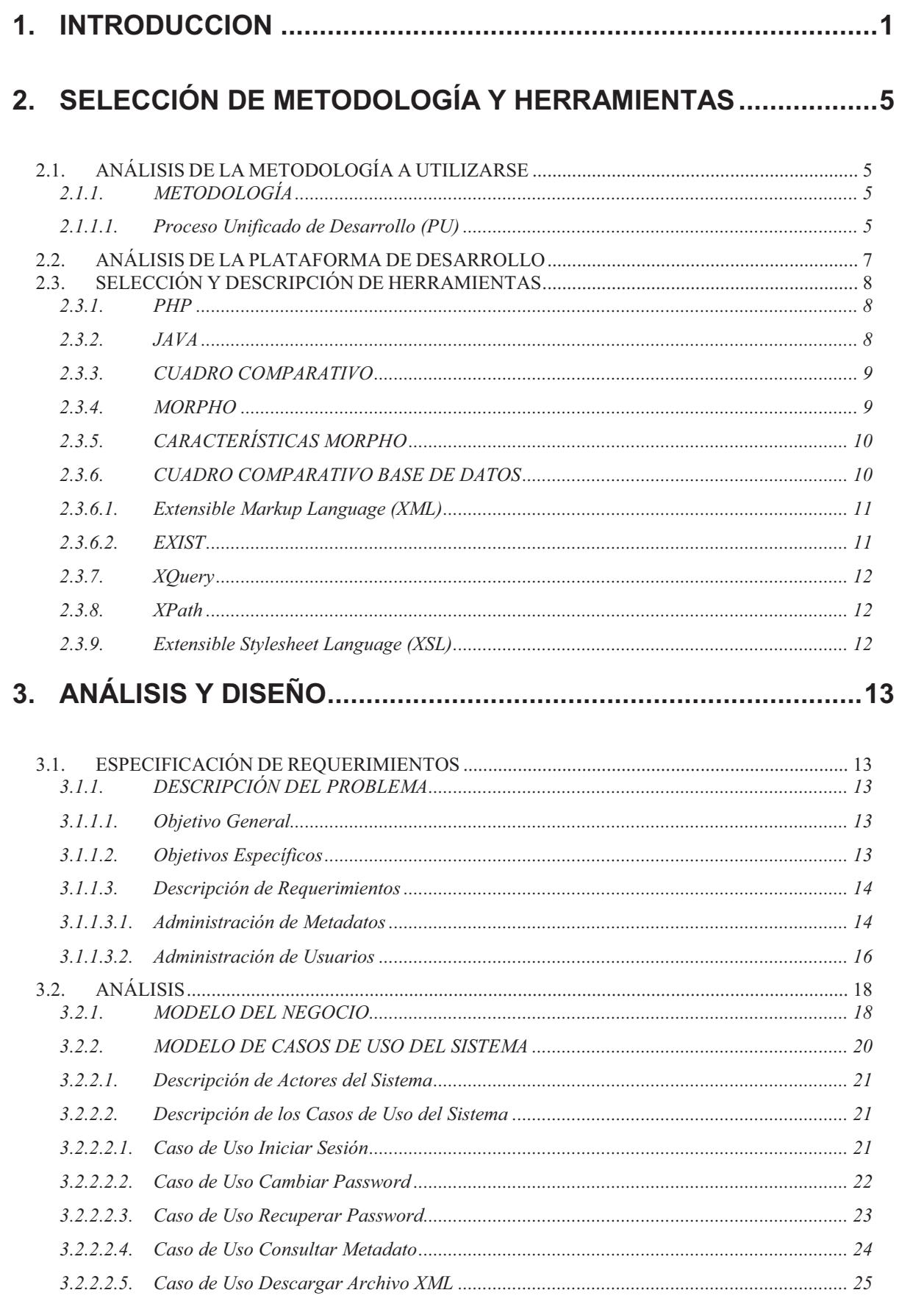

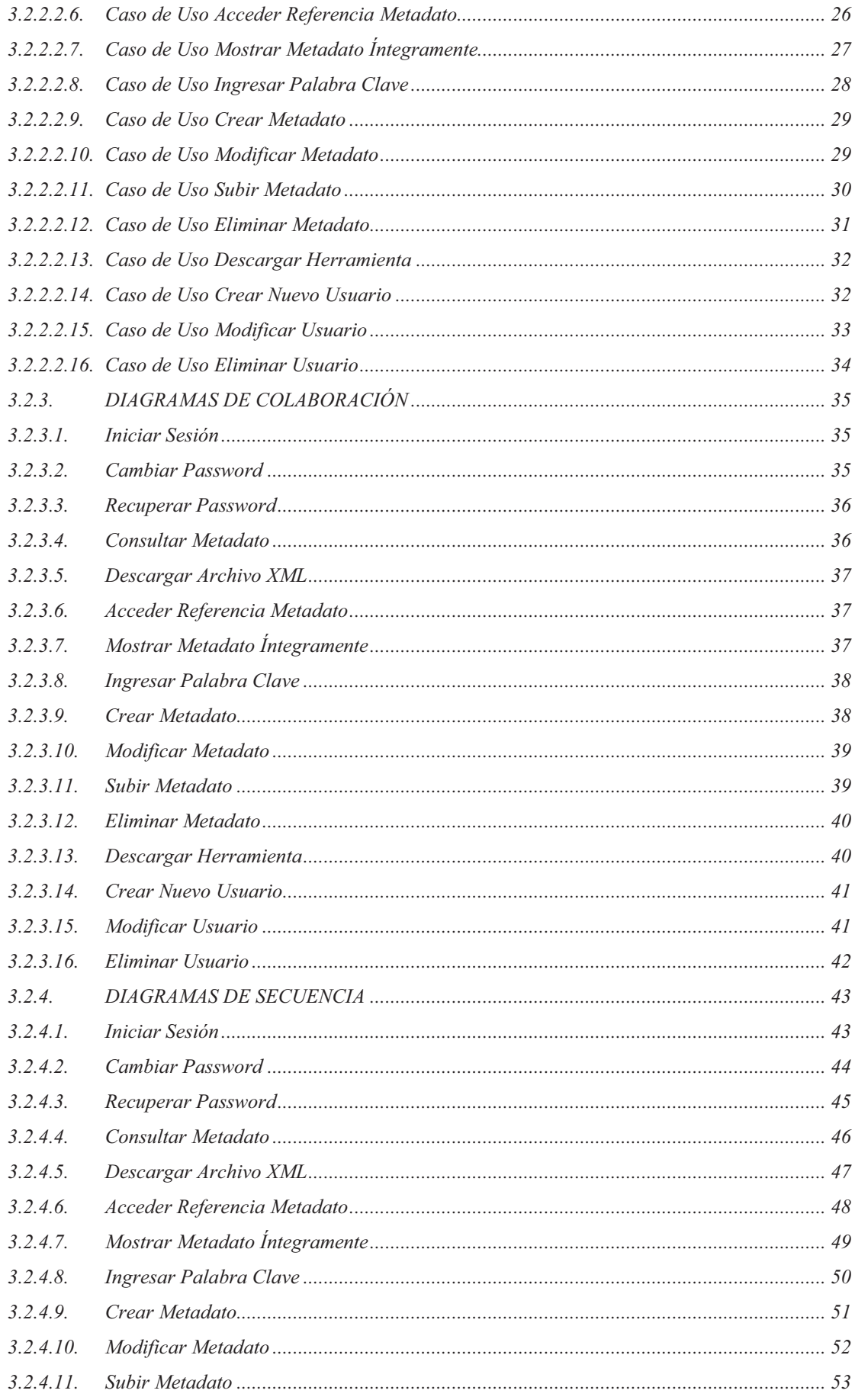

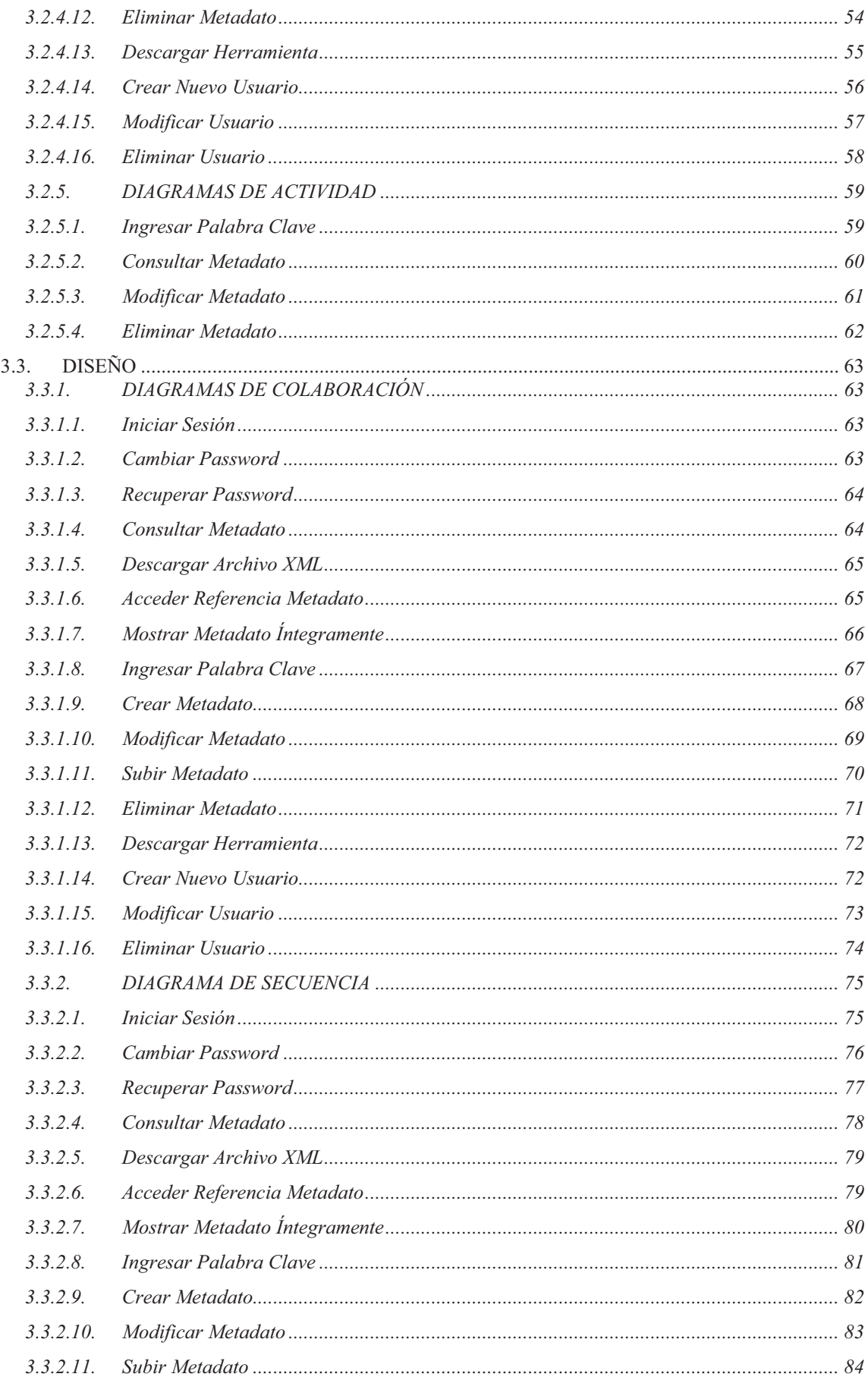

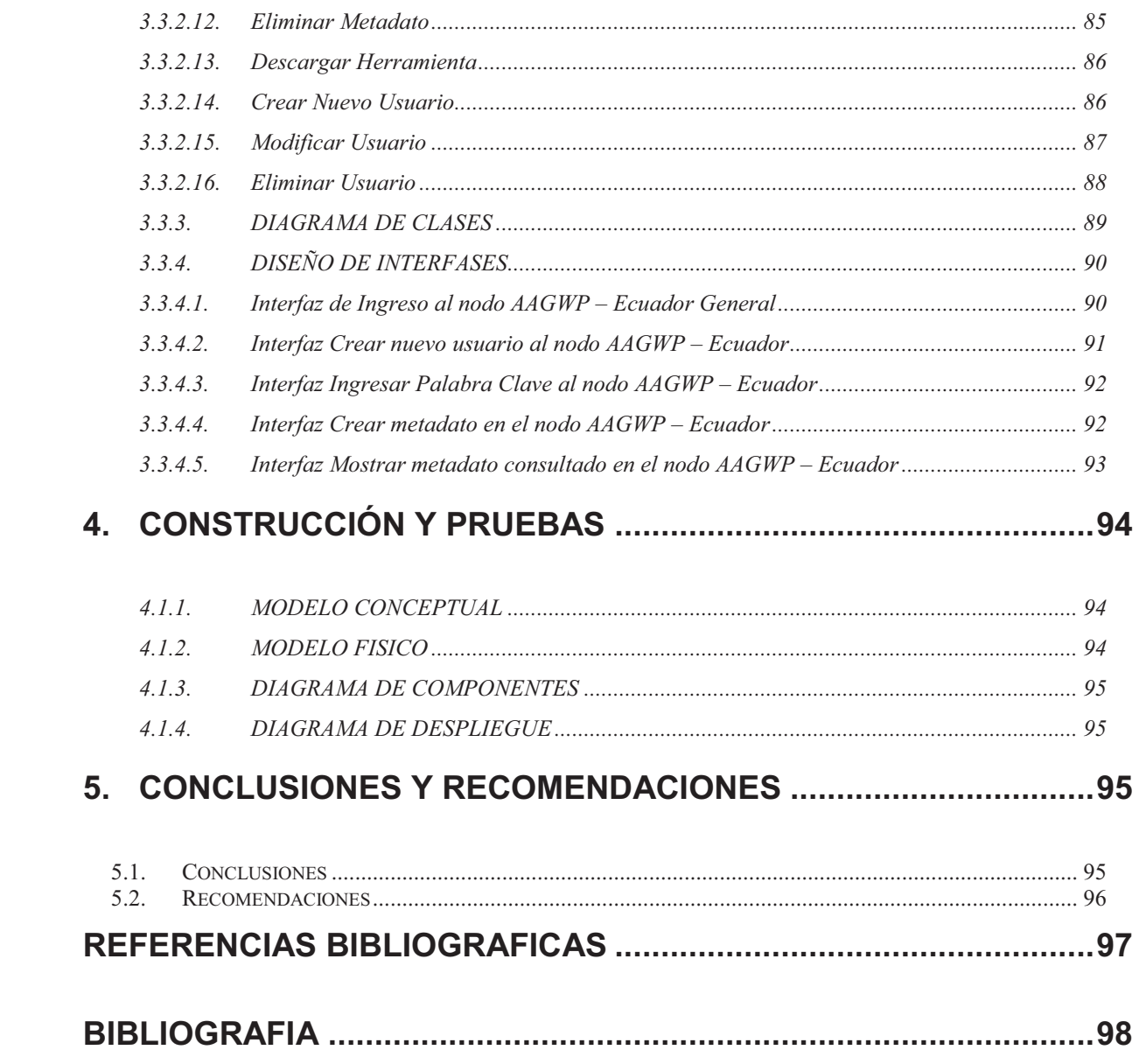

# **INDICE DE TABLAS**

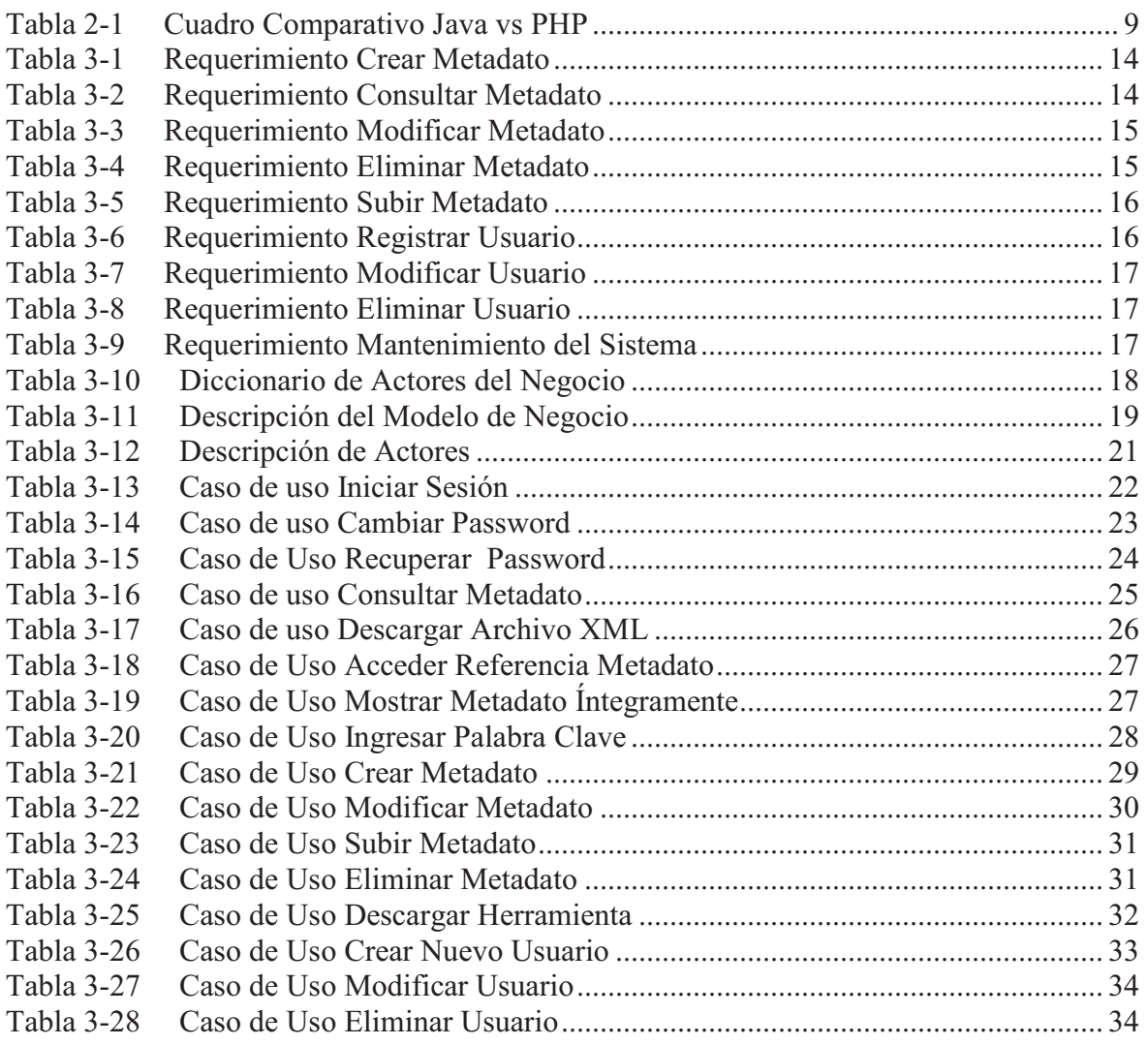

# **INDICE DE GRÁFICOS**

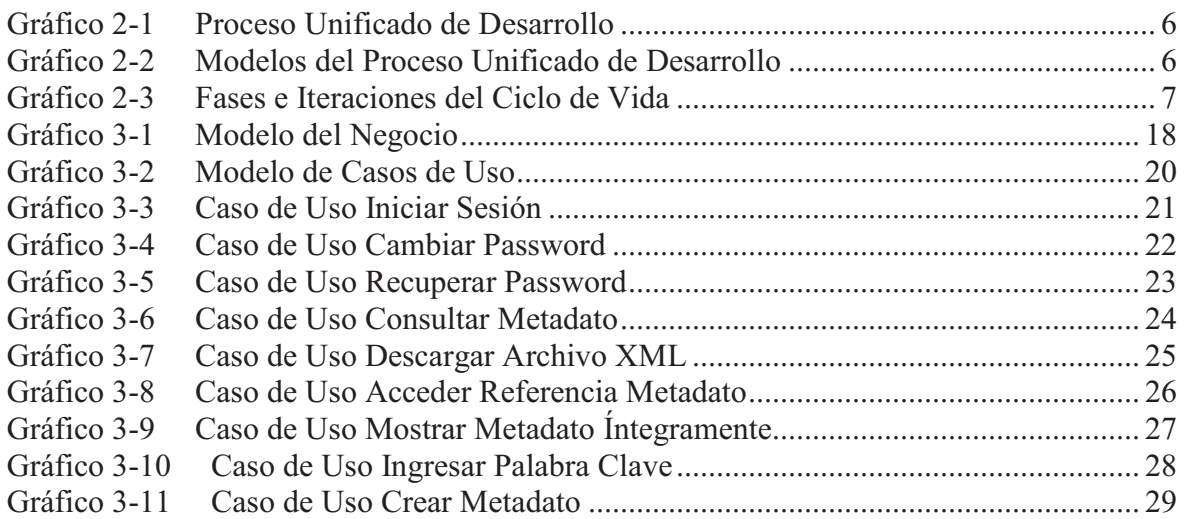

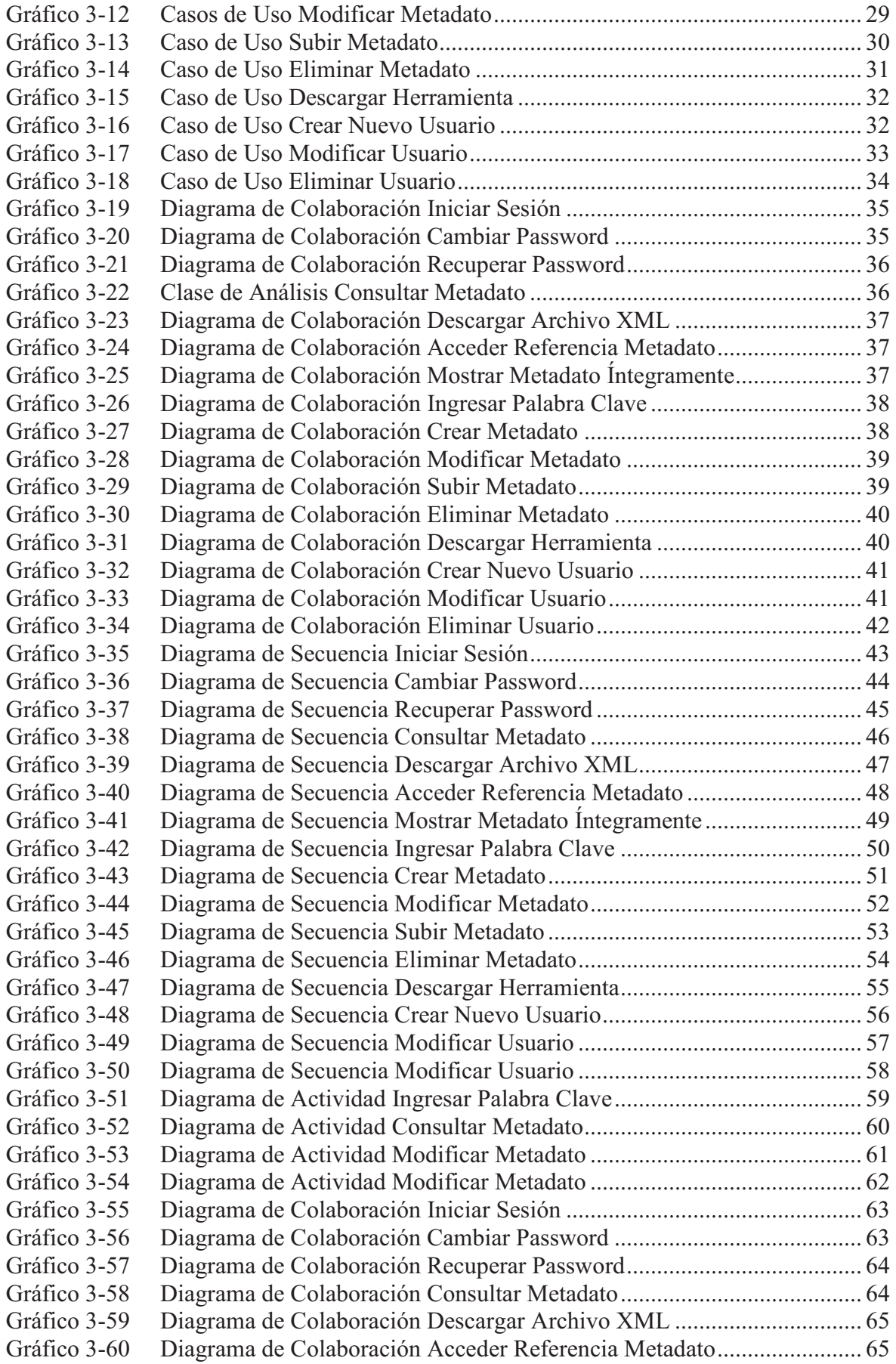

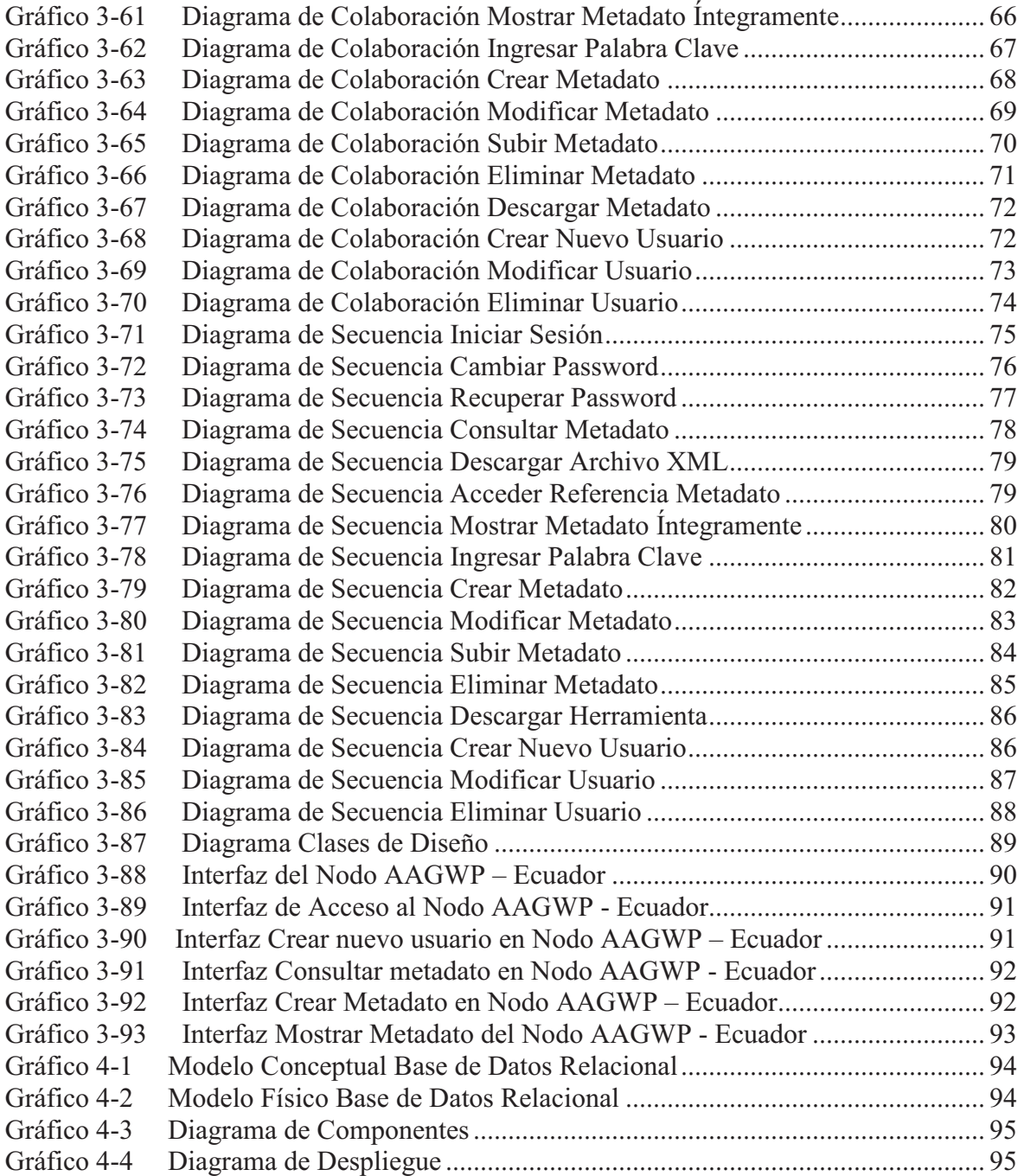

# **1. INTRODUCCION**

En la actualidad existe un gran número de aplicaciones que tienen como finalidad el preservar, compartir y distribuir información referente a diversas áreas, como por ejemplo la ecológica que es el caso de nuestro estudio, en las que se hace imprescindible el manejo de datos y metadatos que las instituciones y la comunidad científica poseen y utilizan.

El nodo AAGWP – ECUADOR se crea con la finalidad de obtener información estandarizada y poderla distribuir e intercambiar con el resto de la comunidad científica, para ello se hizo un estudio de los estándares que actualmente están teniendo gran acogida por los diferentes portales internacionales enfocados a este tipo de manejo de información, lo que nos llevo a que el nodo AAGWP – ECUADOR utilice el estándar EML para manejar los metadatos y otras herramientas que permitan el manejo adecuado de los metadatos que en el se almacenen ya sea para su consulta, registro o el mantenimiento de los mismos.

Con la creación de el nodo AAGWP – ECUADOR se pretender poner un punto de partida para que instituciones educativas, privadas y otras puedan generar otros proyectos que ayuden a la masificación del intercambio de información que colabore con la comunidad científica y diversas instituciones que de alguna manera utilizaran dicha información para el mejoramiento y el beneficio de la sociedad en general.

La necesidad de poseer una fuente de consulta verídica y sobre todo la necesidad imperiosa de poder compartir, agrupar la información sobre los estudios de recursos naturales amazónicos que posee el Ecuador, han hecho que la EPN a través de un convenio con la Universidad Internacional de la Florida diseñe un portal que permita documentar los datos que están siendo capturados o generados por los científicos u organizaciones pertenecientes a una red internacional de intercambio de datos y metadatos, para ello se debe hacer uso de los estándares, tecnologías de información y comunicación adecuadas para facilitar las tareas de recopilación de datos y documentación de los mismos a nivel centralizado. Así mismo se deben proporcionar facilidades de consulta e intercambio a través de Internet como los son las interfaces Web del portal que manejan las colecciones de datos o metadatos.

Los documentos fruto de la creación de metadatos e importación de documentos al nodo de información se deberán guardar con la especificación EML misma que está basada en un trabajo previo de la Ecological Society of America, este estándar está desarrollado por la disciplina de ecología y para la disciplina de ecología. EML está implementado como una serie de documentos XML que pueden ser usados de manera modular y extensible para documentos de datos ecológicos. Cada módulo EML está diseñado para describir una parte lógica del metadato total.

La ventaja de desarrollar el nodo con especificación EML es que los documentos pueden contener árboles completos de otros estándares por lo que facilitará la conversión de documentos EML a otros lenguajes de metadatos tales como Dublin Core, FGDC, Biological Profile CSDGM, estándares internacionales como el ISO 19115, estándares de fecha y hora ISO-8601, OpenGIS Consortiums's Geography Markup Language (GML) entre otros.

El registro, consulta, modificación y difusión de metadatos ecológicos se los puede representar con el siguiente diagrama el mismo que permite determinar los actores y las acciones de cada uno de ellos durante el proceso de crear y compartir información.

El nodo AAGWP-Ecuador da solución al requerimiento planteado anteriormente por medio de dos módulos principales Administración de Usuarios y Administración de Metadatos siendo este último el encargado de la creación y difusión de la información por medio de los siguientes procesos:

El formulario de ingreso de datos tiene campos obligatorios y opcionales que s e encuentran claramente etiquetados, así como áreas de trabajo en grillas o tablas que pueden ser reutilizadas dentro del formulario para el ingreso de información con las mismas características.

Si los campos ingresados cumplen con los requerimientos mínimos de la especificación EML se procede a guardar el documento y posteriormente la información del necesaria en el Log para dejar una huella para futuras auditorías.

El proceso de consulta que permite buscar uno o varios metadatos existentes en la base de datos eXist por varios criterios de búsqueda puedo ser: palabras clave, autor, fechas o la combinación de las mismas. Una vez establecido el criterio de búsqueda el sistema devolverá al usuario un listado con todos aquellos metadatos cumplan dicho criterio pudiendo a continuación abrir el documento en formato XML, visualizarlo en forma de tablas, o abrir la pagina oficial del proyecto relacionado con la investigación del metadatos encontrado siempre y cuando dicha dirección URL este disponible en el documento.

Para la visualización del metadatos en forma de tablas se utilizará transformaciones XSLT aplicado al documento XML con especificación EML, adicionalmente una vez desplegado el documento este podrá ser guardado o abierto en una nueva página pero con estructura XML.

El desarrollo del nodo AAGWP-ECUADOR ha sido realizado siguiendo el proceso unificado de desarrollo (PU) el mismo que permite seguir los lineamientos necesarios para obtener un producto de software de calidad, partiendo desde la forma de obtener los requerimientos así como seleccionar la mejor plataforma de desarrollo. Esta selección también consideró y tomó en cuenta que nos encontramos atravesando por diferentes etapas de la tecnología, sus avances vertiginosos y sus nuevas tendencias nos animan a mirar la propuesta de Software Libre que esta tomando mucha fuerza en América Latina y el Ecuador no es la excepción. Después de analizar una variedad de propuestas tanto en herramientas propietarias como Open Source se ha seleccionado como herramientas para la construcción del nodo una gama de productos tecnológicos de código abierto los mismos que se ajustan a las necesidades tanto para la fase de desarrollo como para su implantación en producción.

En la actualidad se necesita organizar todo tipo de información de acuerdo a estándares que permitan tener colecciones que faciliten tanto su búsqueda como su distribución y para ello se ha desarrollado el nodo AAGWP el cual se basa en el manejo de datos y metadatos utilizando la especificación EML. La misma que permitirá tener un mejor control de de la información en el campo de la Ecología. Esta especificación se automatizado utilizando los esquemas propios del estándar los mismo que han sido implementados utilizando como lenguaje de programación Java apoyado de los frameworks JSF y RchFaces los mismo que se encuentran embebidos en páginas JSP. Para la persistencia de los datos se utiliza para la administración del sistema la base de datos PostgreSQL y para la administración de los metadatos la base de datos XML nativa eXist que será la encargada de soportar tanto los documentos de la especificación actual así como los documentos de futuras liberación EML que se vayan ajustando a las necesidades de la comunidad científica.

# **2. SELECCIÓN DE METODOLOGÍA Y HERRAMIENTAS**

# **2.1. ANÁLISIS DE LA METODOLOGÍA A UTILIZARSE**

#### **2.1.1. METODOLOGÍA<sup>1</sup>**

Es un conjunto de procedimientos, técnicas, herramientas y un soporte documental que ayuda a los desarrolladores a construir nuevo software

#### **2.1.1.1. Proceso Unificado de Desarrollo (PU)**

Es un proceso Orientado a Objetos, guiado por casos de uso, centrado en la arquitectura, con un ciclo de vida iterativo e incremental. Constituye la metodología estándar más utilizada para el análisis, implementación y documentación de sistemas orientados a objetos.

El PU guía a los equipos de proyecto en cómo administrar el desarrollo iterativo de un modo controlado mientras se balancean los requerimientos del negocio. Además describe los diversos pasos involucrados en la captura de los requerimientos y en el establecimiento de una guía arquitectónica, para diseñar y probar el sistema hecho de acuerdo a los requerimientos y a la arquitectura.

El PU es

 $\overline{a}$ 

 Guiado a través de los casos de uso que a su vez constituyen la pieza de funcionalidad de un sistema con la finalidad de proporcionar a un determinado usuario un determinado valor. Los casos de uso al juntarse constituyen el modelo de casos de uso del sistema que deja ver la funcionalidad completa del sistema. Los casos de uso capturan requisitos que se especifican (analizan), se diseñan, se implementan y se prueban.

<sup>[&</sup>lt;sup>1</sup>] Fuente: UCLM, Ingeniería de Software I, http://alarcos.inf-cr.uclm.es/doc/ISOFTWAREI/Tema04.pdf, actualización marzo 2007

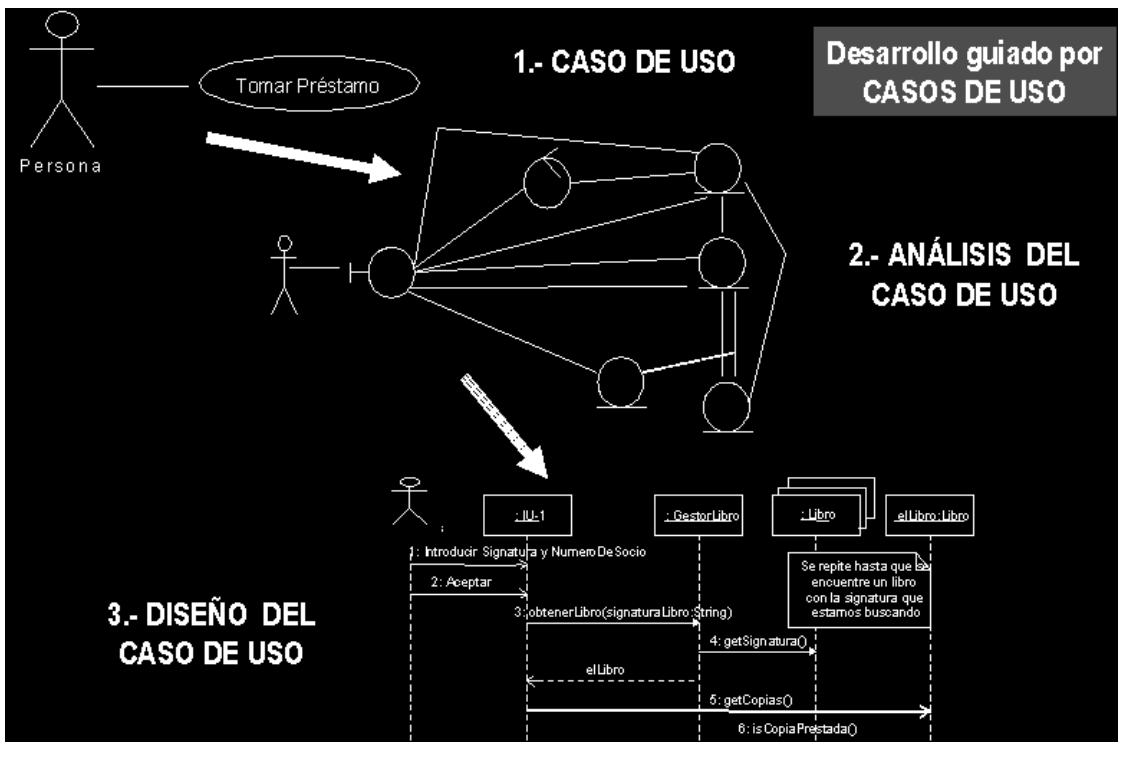

**Gráfico 2-1 Proceso Unificado de Desarrollo<sup>2</sup>**

 Centrado en la arquitectura, la arquitectura es una vista de cada uno de los modelos del sistema que da una idea de cómo es el sistema completo.

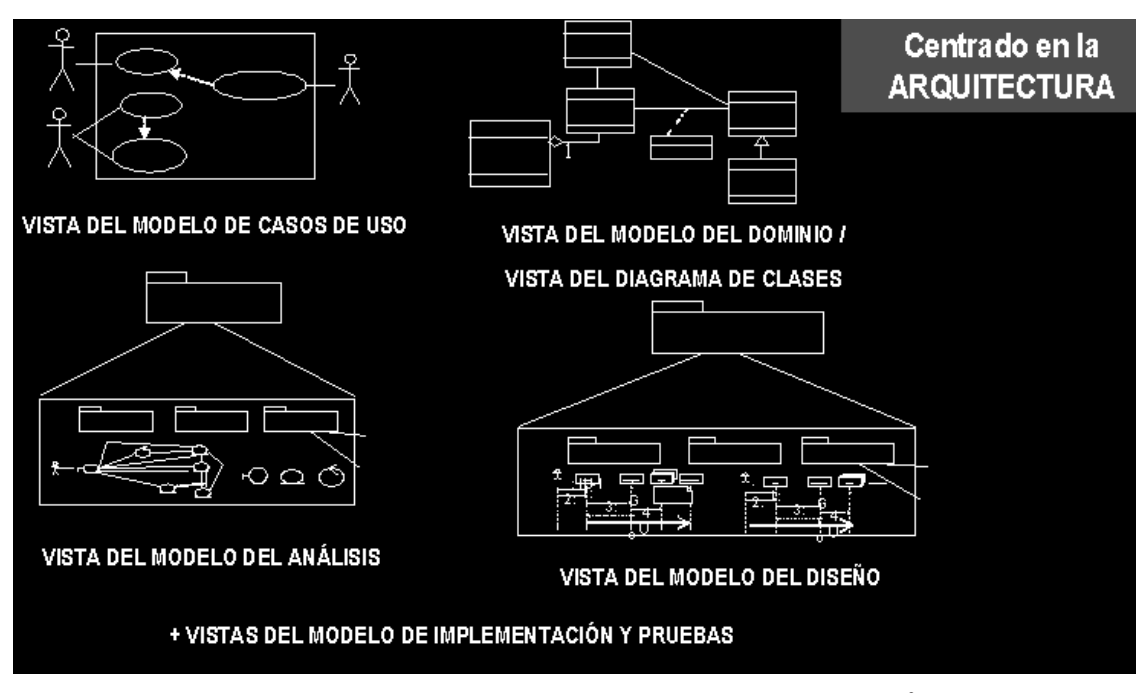

**Gráfico 2-2 Modelos del Proceso Unificado de Desarrollo<sup>3</sup>**

 $\overline{a}$ 

 $[2]$  Universidad Carlos III de Madrid - España,

http://www.wikilearning.com/tutorial/desarrollo\_orientado\_a\_objetos\_con\_uml-diagrama\_de\_casos\_de\_uso/6321

**Fuente: http://tvdi.det.uvigo.es/~avilas/UML/node25.html** 

 Un Ciclo de vida iterativo por que se repiten varios mini proyectos e incremental ya que cada mini proyecto va ampliando el producto. El ciclo de vida del proceso unificado se repite a lo largo del tiempo, tras cada ciclo este da una nueva versión del producto. El ciclo de vida se divide en fases, a su vez cada fase se divide en iteraciones y en cada una de las iteraciones se realiza un flujo de trabajo.

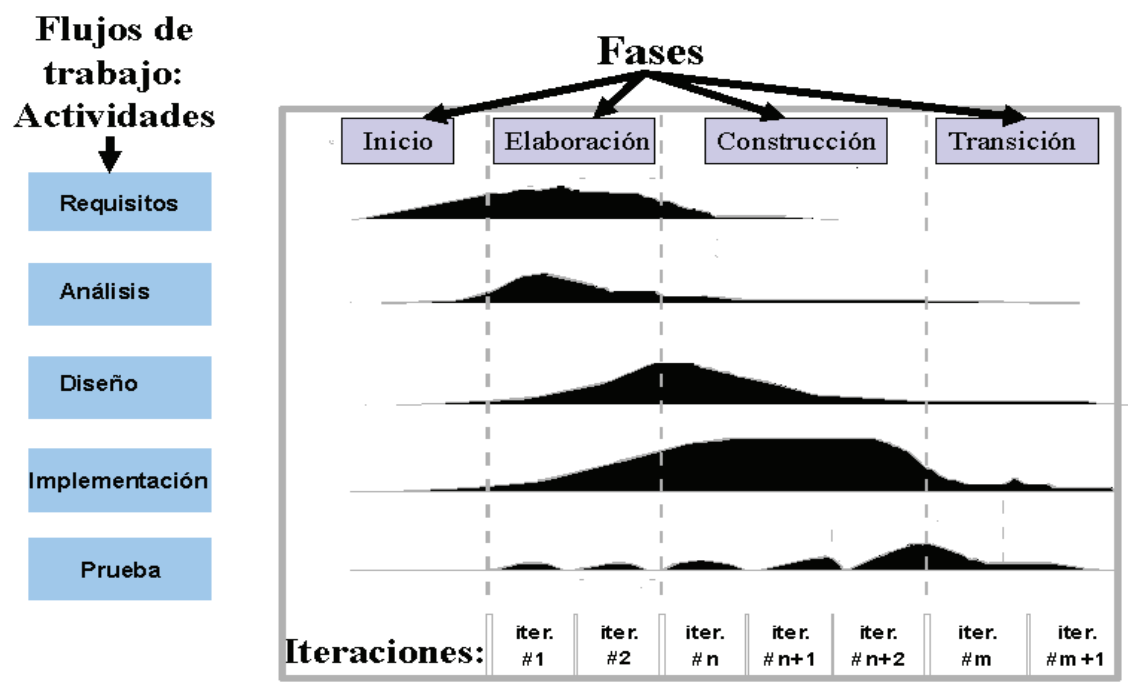

**Gráfico 2-3 Fases e Iteraciones del Ciclo de Vida<sup>4</sup>**

El producto no es sólo código ejecutable, son los modelos o representación del software que debe ajustarse a todas las personas implicadas

# **2.2. ANÁLISIS DE LA PLATAFORMA DE DESARROLLO**

Hoy en día nos encontramos atravesando por diferentes etapas de la tecnología, sus avances vertiginosos y sus nuevas tendencias nos animan a mirar la propuesta de Software Libre que esta tomando mucha fuerza en América Latina y el Ecuador no es la excepción ya que por resolución emitida por el Presidente de la República, es política de estado su implementación. Es por ello hay que tomar

-

<sup>&</sup>lt;sup>3</sup> http://tvdi.det.uvigo.es/~avilas/UML/node25.html

<sup>4</sup> IBM RUP Rational Unified Process

en cuenta el hecho de implementar nuestras aplicaciones con herramientas de libre difusión.

Software Libre se refiere a la libertad de los usuarios para ejecutar, copiar, distribuir, estudiar, cambiar y mejorar el software; lo cual podemos resumirlo en:

- La libertad de usar el programa con cualquier propósito.
- La libertad de estudiar cómo funciona el programa, y adaptarlo a nuestras necesidades. El acceso al código fuente es una condición previa para esto.
- La libertad de distribuir copias, con lo que puedes ayudar a mucha gente que puede necesitarlo.
- La libertad de mejorar el programa y hacer públicas las mejoras a los demás, de modo que toda la comunidad se beneficie.

Siendo nuestra aplicación un producto de código abierto es imperativo que el desarrollo de la misma sea realizada sobre una plataforma de código abierto como lo es el sistema operativo Linux.

# **2.3. SELECCIÓN Y DESCRIPCIÓN DE HERRAMIENTAS**

#### **2.3.1. PHP**

PHP es un lenguaje de script interpretado en el lado del servidor utilizado para la generación de páginas Web dinámicas, similar al ASP de Microsoft o el JSP de Sun, embebido en páginas HTML y ejecutado en el servidor.

#### **2.3.2. JAVA**

Está desarrollado por la compañía Sun Microsystems enfocado a cubrir las necesidades tecnológicas, Java está desarrollándose incluso para distintos tipos de dispositivos además del ordenador como móviles, agendas y en general para cualquier cosa que se le ocurra a la industria. Un lenguaje independiente de la plataforma, con Java podemos programar páginas Web dinámicas, con accesos a bases de datos, utilizando XML, con cualquier tipo de conexión de red entre cualquier sistema.

### **2.3.3. CUADRO COMPARATIVO**

| <b>CARACTERÍSTICA</b>                                                  | <b>JAVA</b> | <b>PHP</b> |
|------------------------------------------------------------------------|-------------|------------|
| Simple                                                                 | X           | $\sf X$    |
| Orientado a Objetos                                                    | X           | X          |
| Distribuido                                                            | X           | X          |
| Robusto                                                                | X           | $\sf X$    |
| Arquitectura Neutral                                                   | X           | $\sf X$    |
| Seguro                                                                 | X           | $\sf X$    |
| Portable                                                               | X           | X          |
| Multithreaded                                                          | X           | $\sf X$    |
| Dinámico                                                               | X           | $\sf X$    |
| <b>Software Libre</b><br>$T$ . Let $A$ $A$ $A$ $A$ $A$ $A$ $A$ $A$ $A$ | X           | X          |

**Tabla 2-1 Cuadro Comparativo Java vs PHP** 

Analizadas las características de cada uno de los posibles lenguajes de desarrollo y teniendo como antecedente la experiencia en el lenguaje de desarrollo Java se opta por utilizar este lenguaje para implementar el nodo.

#### **2.3.4. MORPHO**

Morpho es una aplicación multiplataforma que permite a los ecólogos crear y organizar metadatos y datos y almacenarlos localmente o en un servidor de red compartido.

- Los metadatos pueden ser buscados y recuperados tanto localmente como a través de la red.
- Morpho puede ser obtenido gratuitamente a través del sitio Web de KNB (knb.ecoinformatics.org).
- Morpho es parte de un esfuerzo de la KNB (Knowledge Network for Biocomplexity) para ayudar a manejar datos ecológicos estandarizando los metadatos usados para describirlos, y proveer métodos para compartir datos y metadatos.
- El proceso de creación de metadatos en formato estándar EML es transparente al usuario. No tiene que conocer detalles de EML ni de XML para crear archivos de metadatos.
- Facilidades de publicación de colecciones en red KNB-LTER.
- **Programa gratuito que se puede usar tanto a nivel individual como a nivel** de red y flexible ante futuros cambios en el estándar.
- Multiplataforma (Windows, Linux, Macintosh).

### **2.3.5. CARACTERÍSTICAS MORPHO**

Perfiles:

- Identificación individual de entrada para Morpho (personas o roles).
- Incluye identificación de usuario.

Paquetes de datos:

- Agrupación lógica de datos (colecciones de datos).
- Bajo un perfil se pueden crear muchos paquetes (colecciones) de datos.

Usuarios:

Identificación individual de personas. Asociados a un perfil.

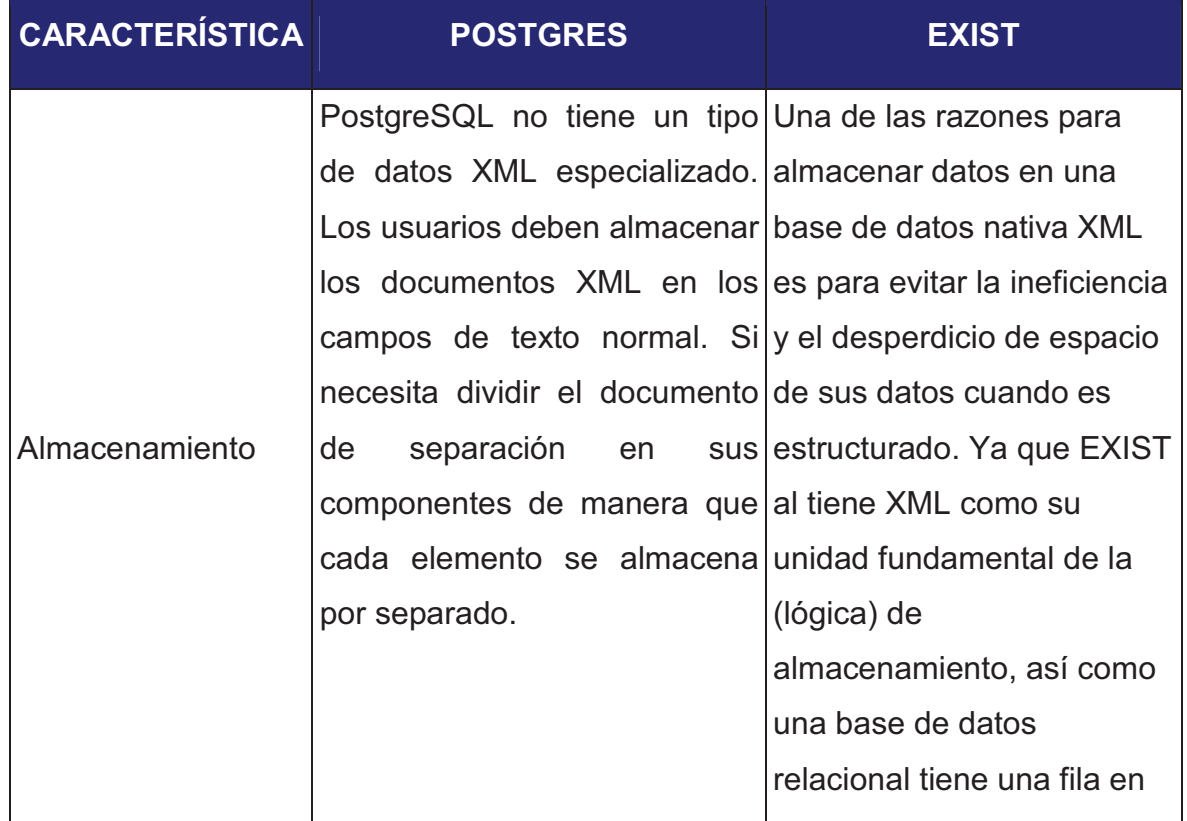

#### **2.3.6. CUADRO COMPARATIVO BASE DE DATOS**

|            |                                                        | una tabla como la unidad         |
|------------|--------------------------------------------------------|----------------------------------|
|            |                                                        | fundamental de la (lógica)       |
|            |                                                        | de almacenamiento.               |
| Importar   | Hay<br>utilizar<br>que                                 | una Se puede utilizar el cliente |
|            | herramienta externa para ello.   java que posee EXIST. |                                  |
| Validación | No<br>soporta<br>la l                                  | validación La validación de      |
|            | contra un esquema XML.                                 | documentos XML se puede          |
|            |                                                        | ejecutar automáticamente         |
|            |                                                        | cuando los documentos se         |
|            |                                                        | están insertados en la base      |
|            |                                                        | de datos, o se pueden            |
|            |                                                        | realizar utilizando XQuery.      |

**Tabla 2-2 Cuadro Comparativo EXIST vs Postgres** 

Analizadas las características de estas bases de datos podemos decir que EXIST es el gestor de base de datos que la aplicación necesita, ya que maneja las estructuras XML con mayor rendimiento, a continuación detallamos que es EXIST y sus características principales.

# **2.3.6.1. Extensible Markup Language (XML)<sup>5</sup>**

Es un Lenguaje desarrollado por el World Wide Web Consortium (W3C) muy simple pero estricto, permite la compatibilidad entre sistemas para compartir la información de una manera segura, fiable y fácil.

# **2.3.6.2. EXIST<sup>6</sup>**

 $\overline{a}$ 

Es una base de datos de código abierto basado en tecnología XML, es altamente compatible con el XQuery estándar. El motor de búsqueda es extensible y cuenta con una gran colección de funciones XQuery que permiten con facilidad invocarlas, utilizarlas y aplicarlas a nuestros documentos almacenados.

Proporciona un potente entorno para el desarrollo de aplicaciones web y es liberado al público bajo los términos de la licencia GNU LGPL (GNU is Not Unix)

<sup>[&</sup>lt;sup>5</sup>] W3C, Extensible Markup XML, http://www.w3c.org/XML/, última actualización octubre 2008

<sup>&</sup>lt;sup>[6</sup>] eXist, Open Source Native XML Database, http://exist.sourceforge.net/, última actualización febrero 2009

Lesser General Public Licens $e^7$  cuando hablamos de Software Libre, nos estamos refiriendo a la libertad de uso, no a la ausencia de costes.

La habilidad para describir datos estructurados en un formato abierto basado en texto y distribuir estos datos usando el protocolo http estándar, es muy importante por dos razones: XML facilita declaraciones más precisas de los contenidos y permite obtener resultados de búsquedas más precisas a través de múltiples plataformas.

Una vez que los datos son localizados se pueden manipular y visualizar de múltiples maneras.

El poder de XML se basa en que mantiene separados la interfaz de usuario de los datos estructurados, permitiendo la integración de datos provenientes de diversas fuentes. XML también facilita el intercambio de datos estructurados entre servidores. XML permite definir un conjunto ilimitado de etiquetas para datos.

# **2.3.7. XQuery<sup>8</sup>**

Proporciona los medios para extraer y manipular información de documentos XML, o de cualquier fuente de datos que pueda ser representada mediante XML. Utiliza expresiones XPath para acceder a determinadas partes del documento XML conocidas como expresiones FLWOR. Las expresiones FLWOR toman su nombre de los 5 tipos de sentencias de las que pueden estar compuestas: FOR, LET, WHERE, ORDER BY y RETURN, incluye la posibilidad de construir nuevos documentos XML a partir de los resultados de la consulta.

### **2.3.8. XPath<sup>9</sup>**

 $\overline{a}$ 

XPath, o XML Path Language, es un lenguaje que permite construir expresiones que recorren y procesan un documento XML.

### **2.3.9. Extensible Stylesheet Language (XSL)<sup>10</sup>**

Es una familia de lenguajes basados en el estándar XML que permite describir cómo la información contenida en un documento XML cualquiera debe ser transformada o formateada para su presentación en un medio.

<sup>[&</sup>lt;sup>7</sup>] GNU, LGLP, http://www.es.gnu.org/modules/content/index.php?id=9, actualización febrero 1999

<sup>&</sup>lt;sup>[8</sup>] XQuery, http://es.wikipedia.org/wiki/XQuery, última actualización enero 2009

<sup>&</sup>lt;sup>[9</sup>] XPath, http://es.wikipedia.org/wiki/XPath, última actualización diciembre 2008

<sup>&</sup>lt;sup>[10</sup>] XSL, http://es.wikipedia.org/wiki/XSL, última actualización noviembre 2008

# **3. ANÁLISIS Y DISEÑO**

# **3.1. ESPECIFICACIÓN DE REQUERIMIENTOS**

#### **3.1.1. DESCRIPCIÓN DEL PROBLEMA**

La necesidad de poseer una fuente de consulta verídica, sobre todo, la necesidad imperiosa de agrupar la información sobre los estudios de recursos naturales amazónicos que posee el Ecuador y poderla compartir, han hecho que la EPN a través de un convenio con la Universidad Internacional de la Florida deba diseñar un sistema que permita documentar los datos que están siendo capturados o generados por los científicos u organizaciones pertenecientes a una red de colaboración científica. Se debe hacer uso de los estándares y tecnologías de información y comunicación adecuadas para facilitar las tareas de recopilación de datos y documentación de los mismos a nivel centralizado. Así mismo se deben proporcionar facilidades de consulta e intercambio a través de Internet (interfaces Web principalmente) de las colecciones de datos o los metadatos.

#### **3.1.1.1. Objetivo General**

Desarrollar un nodo, de una red internacional de información, que permita el registro y consulta de información de estudios de recursos naturales amazónicos para intercambio y difusión entre la comunidad científica nacional e internacional.

#### **3.1.1.2. Objetivos Específicos**

Analizar, diseñar e implementar un nodo de información requerida para el intercambio y difusión entre la comunidad científica nacional e internacional de estudios de recursos naturales amazónicos.

Permitir el registro, mantenimiento y consultas de información geográfica generada de los estudios de recursos naturales amazónicos.

Permitir el intercambio de información de estudios de recursos naturales amazónicos con organizaciones e investigadores nacionales y extranjeros.

### **3.1.1.3. Descripción de Requerimientos**

#### *3.1.1.3.1. Administración de Metadatos*

**Exermidation** Crear Metadato

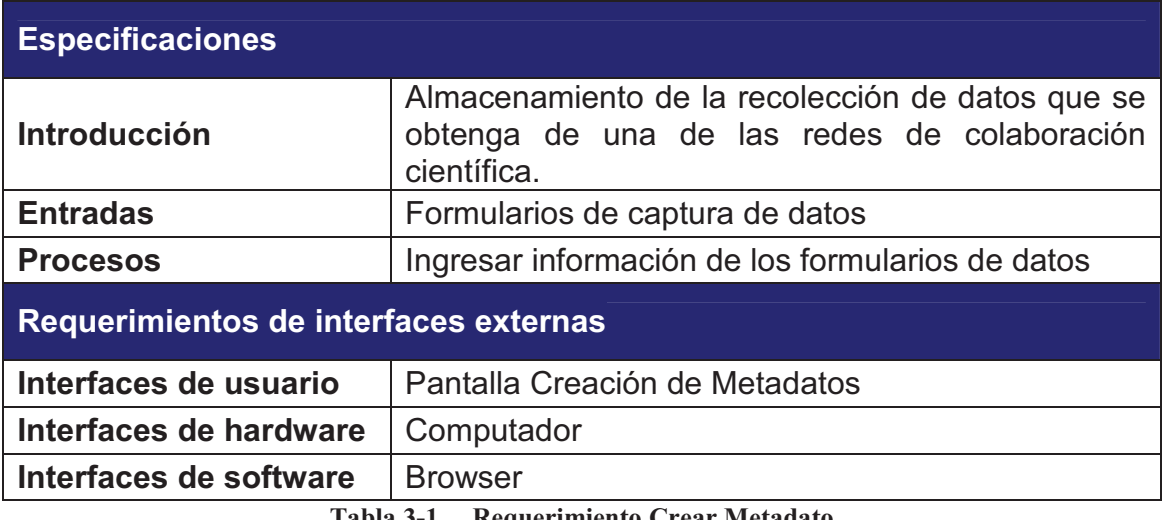

### **Tabla 3-1 Requerimiento Crear Metadato**

#### **E** Consultar Metadato

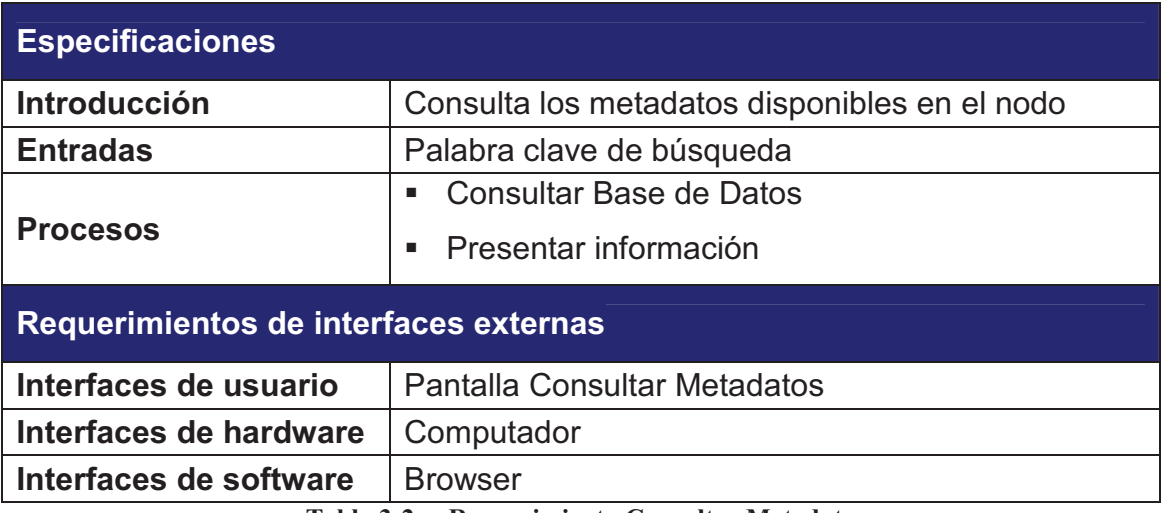

**Tabla 3-2 Requerimiento Consultar Metadato** 

### **Modificar Metadato**

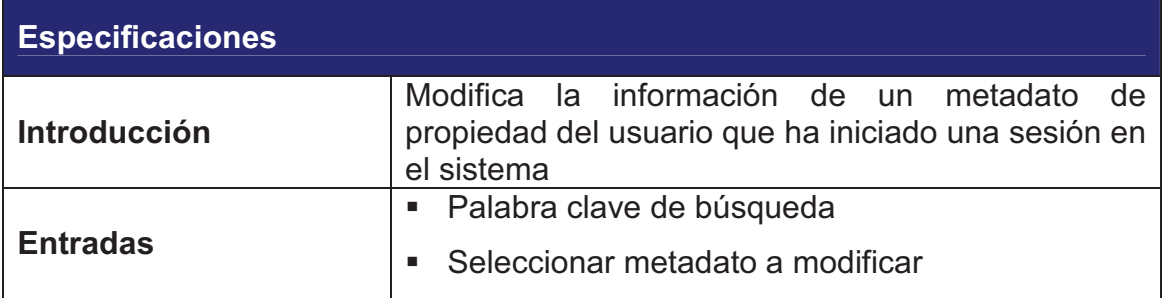

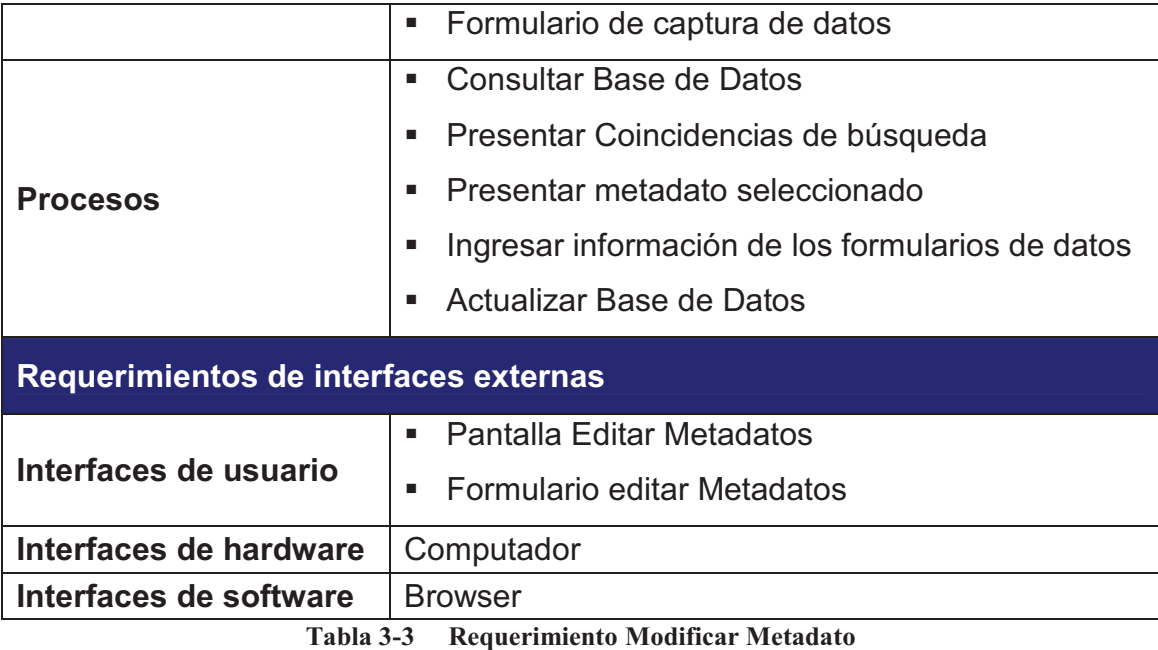

### **Eliminar Metadato**

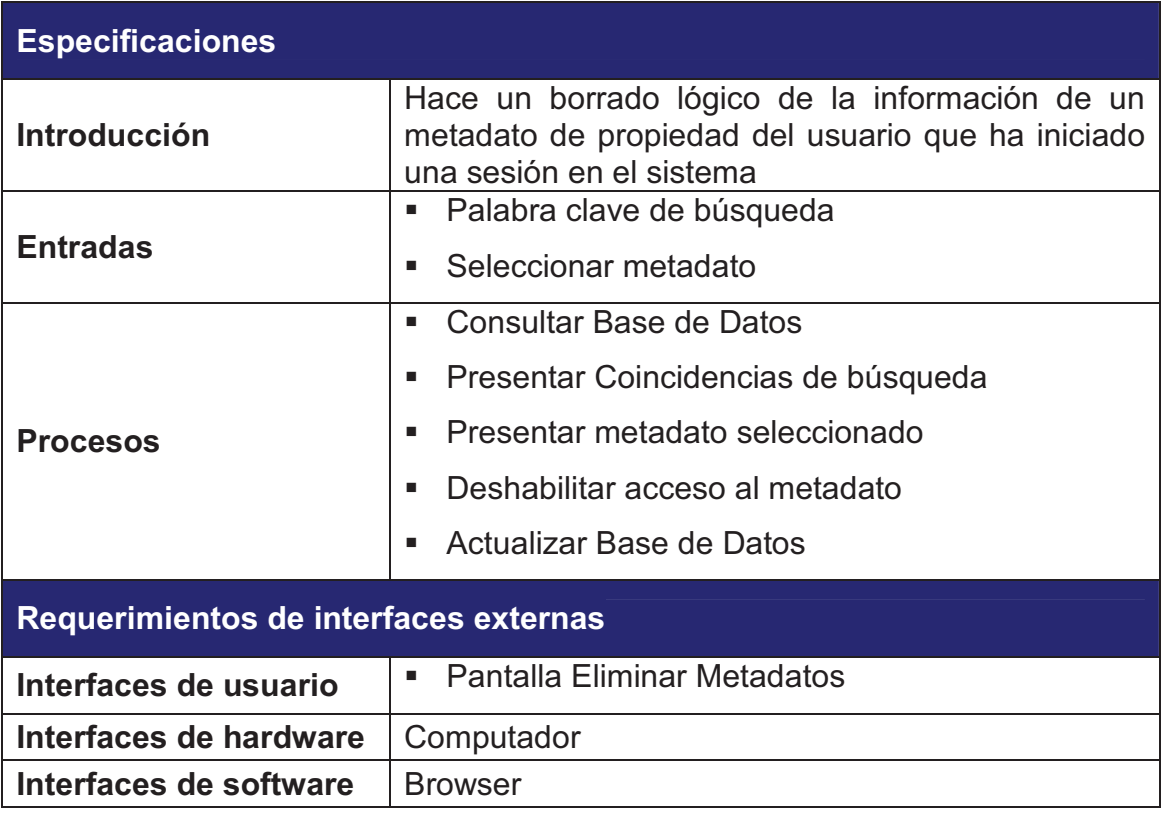

**Tabla 3-4 Requerimiento Eliminar Metadato** 

#### **Subir Metadato**

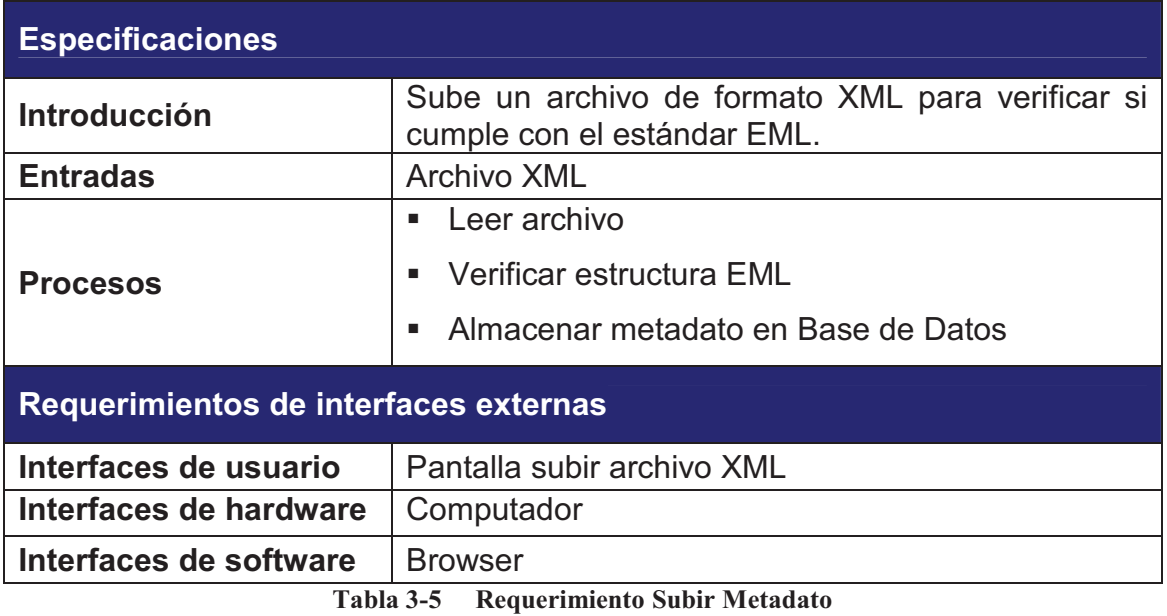

#### *3.1.1.3.2. Administración de Usuarios*

**Registrar Usuario** 

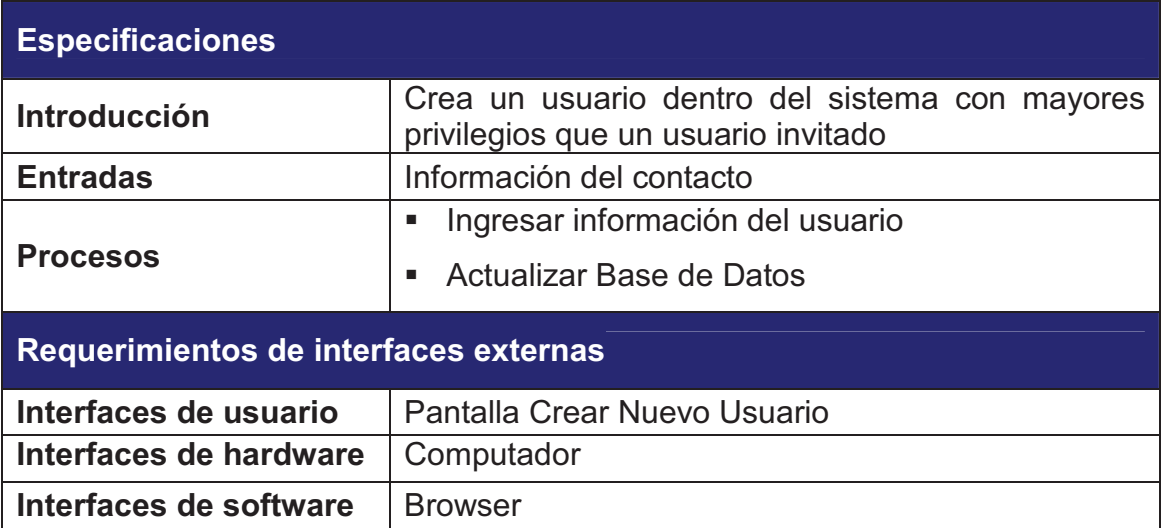

**Tabla 3-6 Requerimiento Registrar Usuario** 

### **Nodificar Usuario**

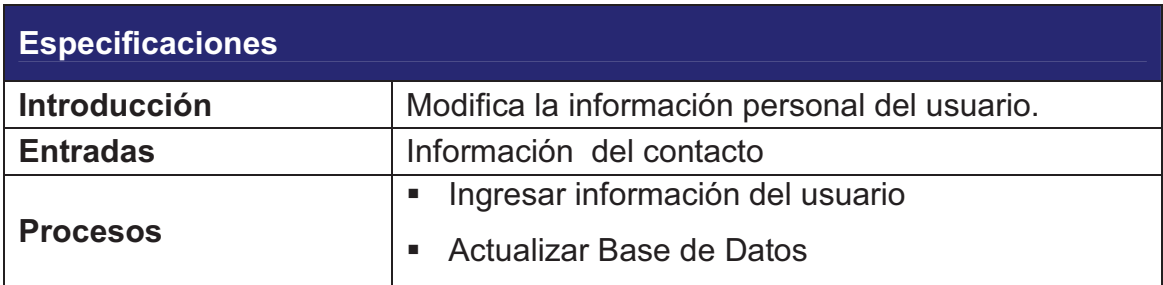

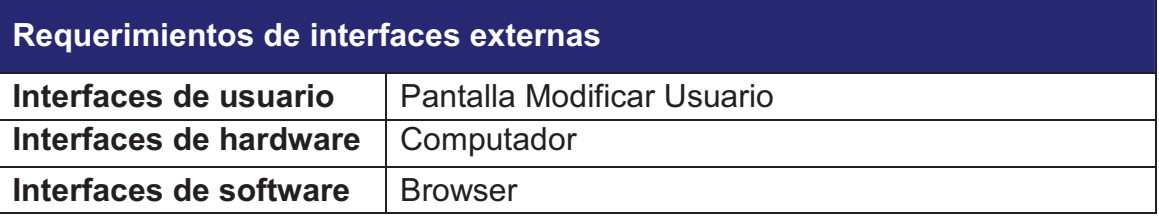

**Tabla 3-7 Requerimiento Modificar Usuario** 

### **Eliminar Usuario**

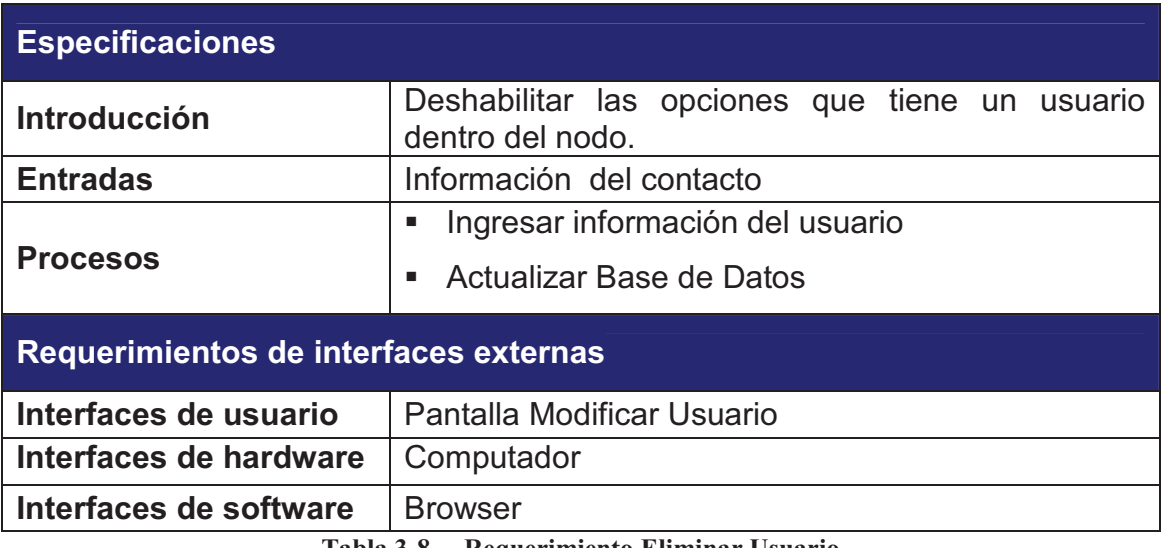

**Tabla 3-8 Requerimiento Eliminar Usuario** 

### Mantenimiento del Sistema

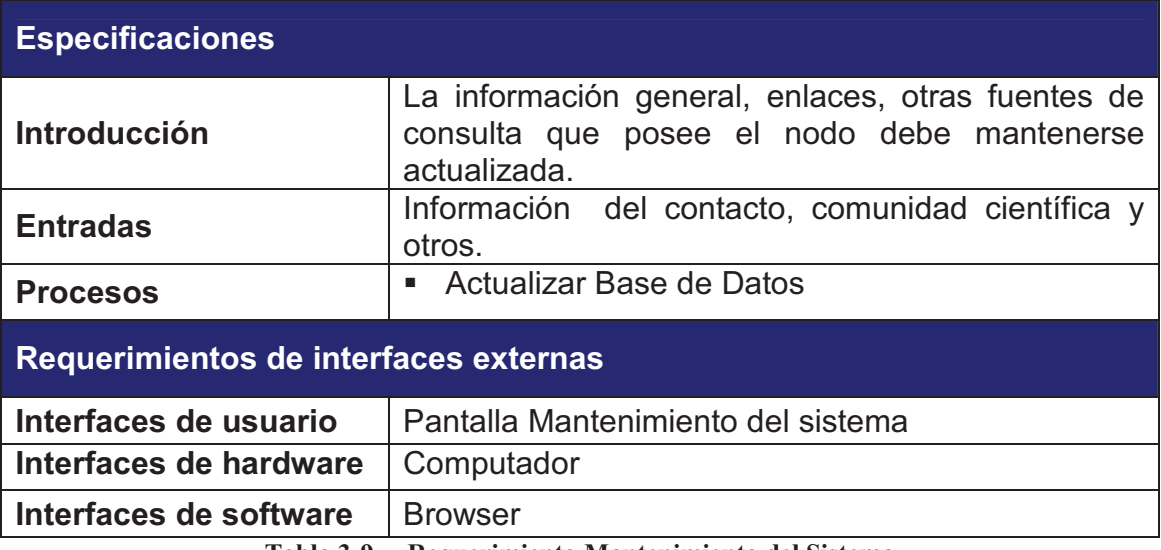

**Tabla 3-9 Requerimiento Mantenimiento del Sistema** 

# **3.2. ANÁLISIS**

#### **3.2.1. MODELO DEL NEGOCIO**

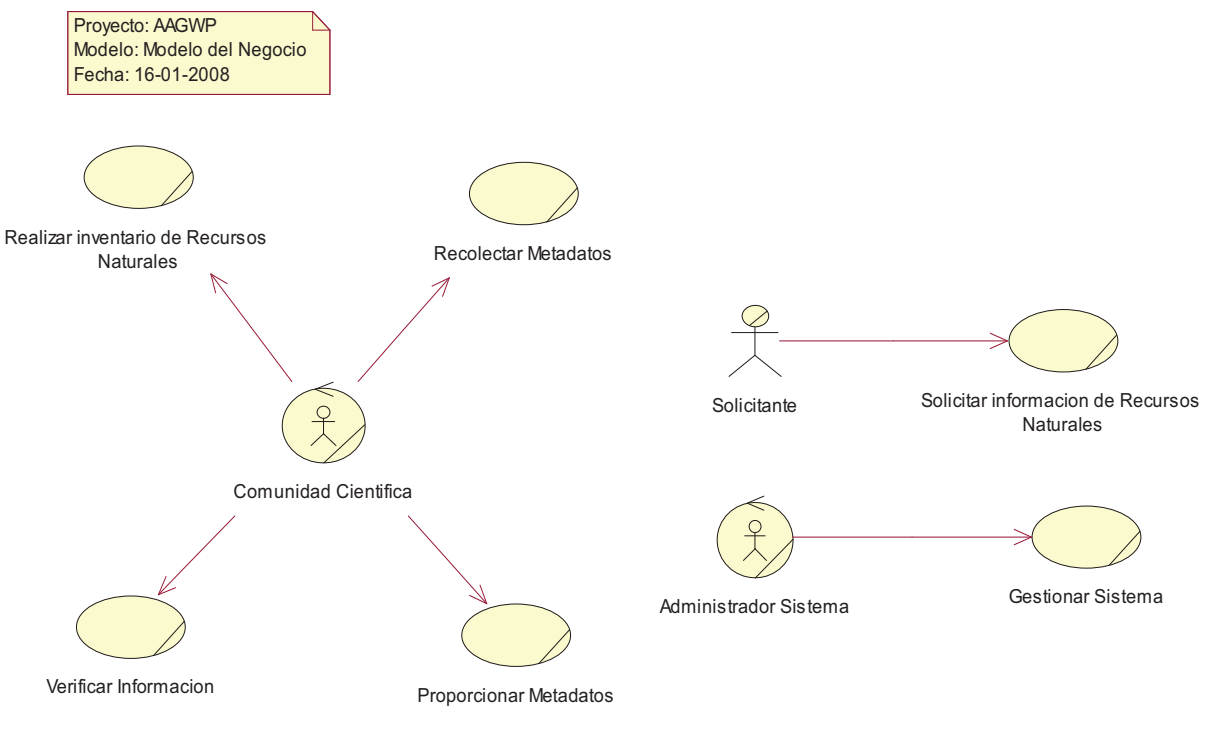

**Gráfico 3-1 Modelo del Negocio** 

# **Diccionario de Actores y Trabajadores del Negocio**

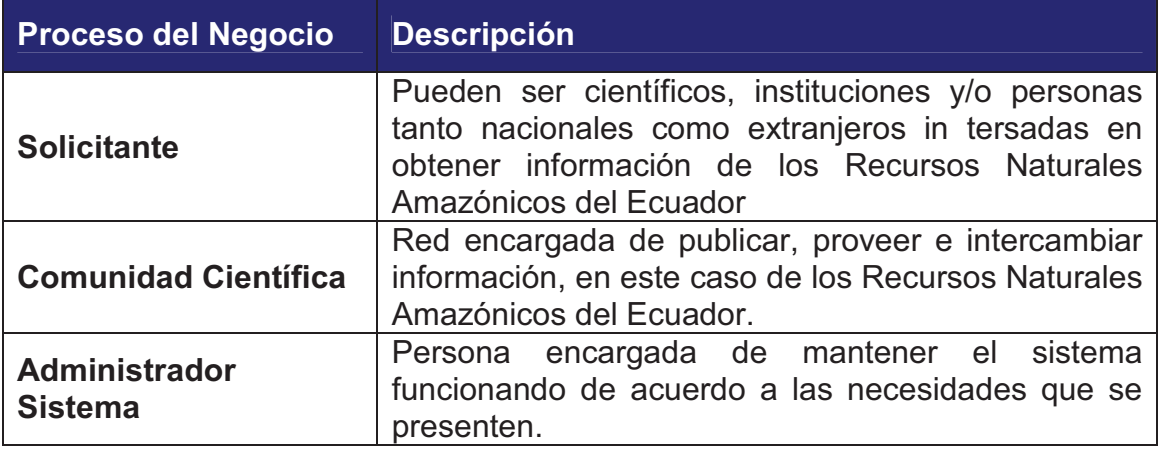

**Tabla 3-10 Diccionario de Actores del Negocio** 

# **Diccionario del Modelo del Negocio**

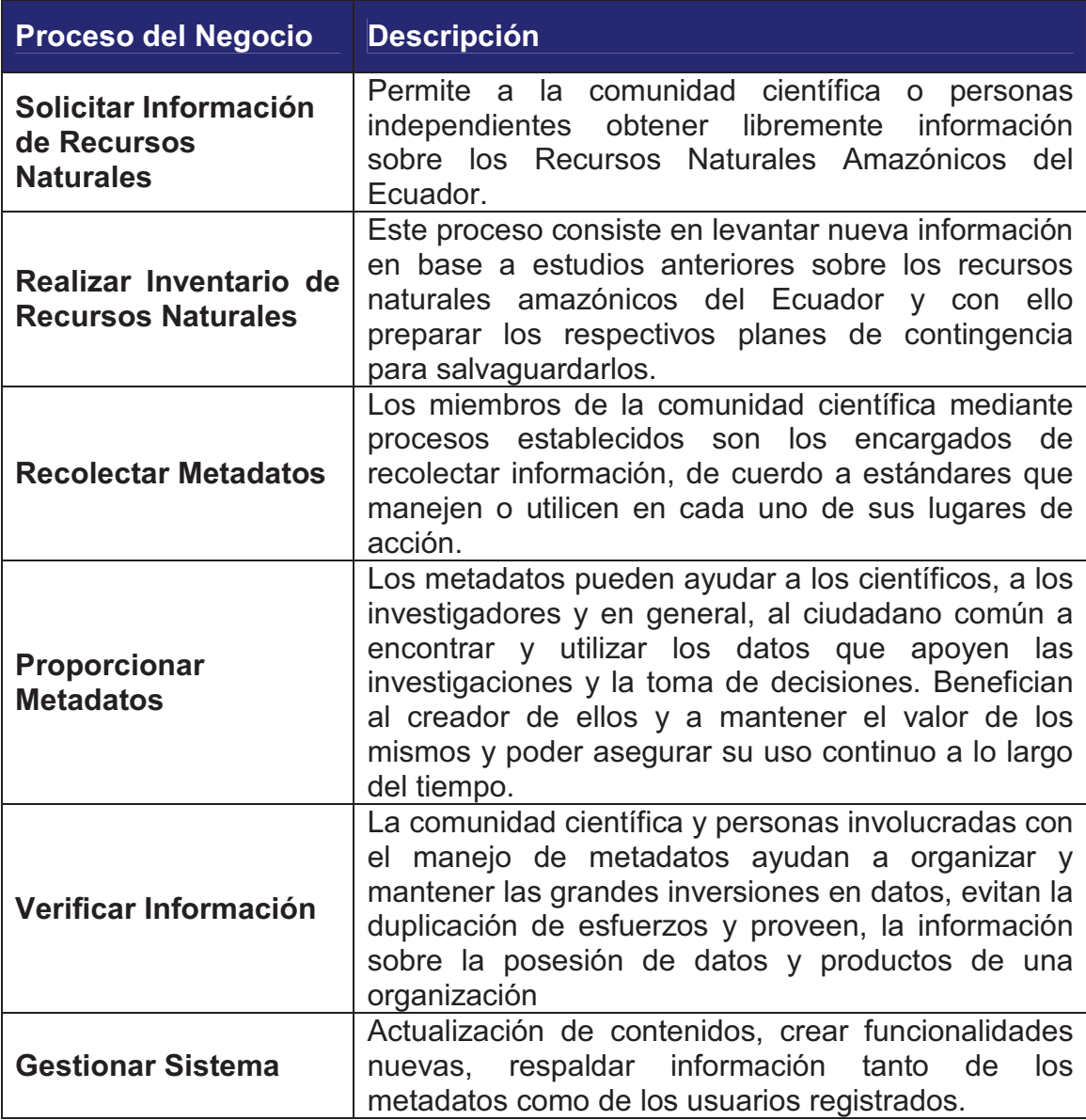

**Tabla 3-11 Descripción del Modelo de Negocio** 

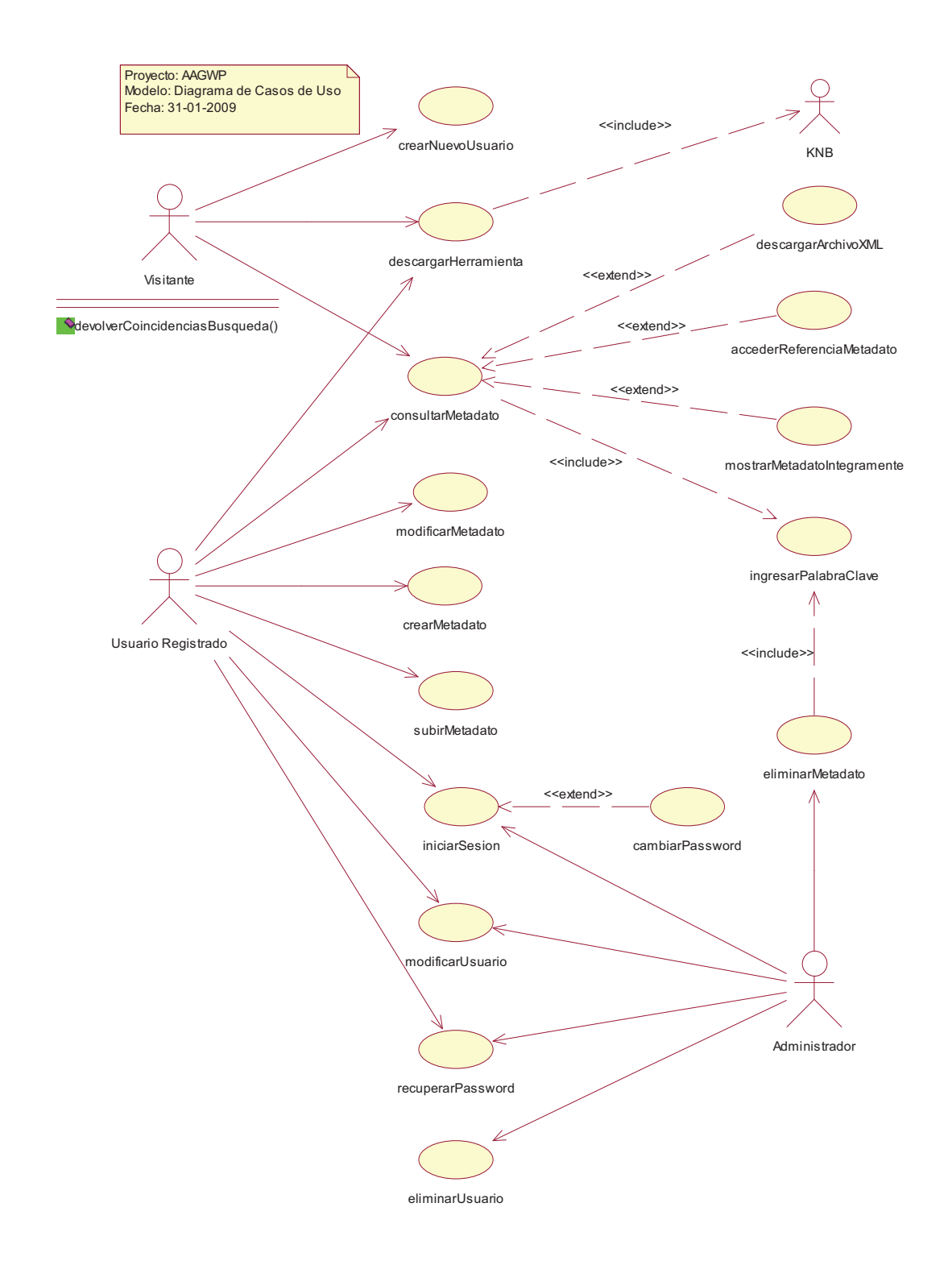

#### **3.2.2. MODELO DE CASOS DE USO DEL SISTEMA**

**Gráfico 3-2 Modelo de Casos de Uso** 

#### **3.2.2.1. Descripción de Actores del Sistema**

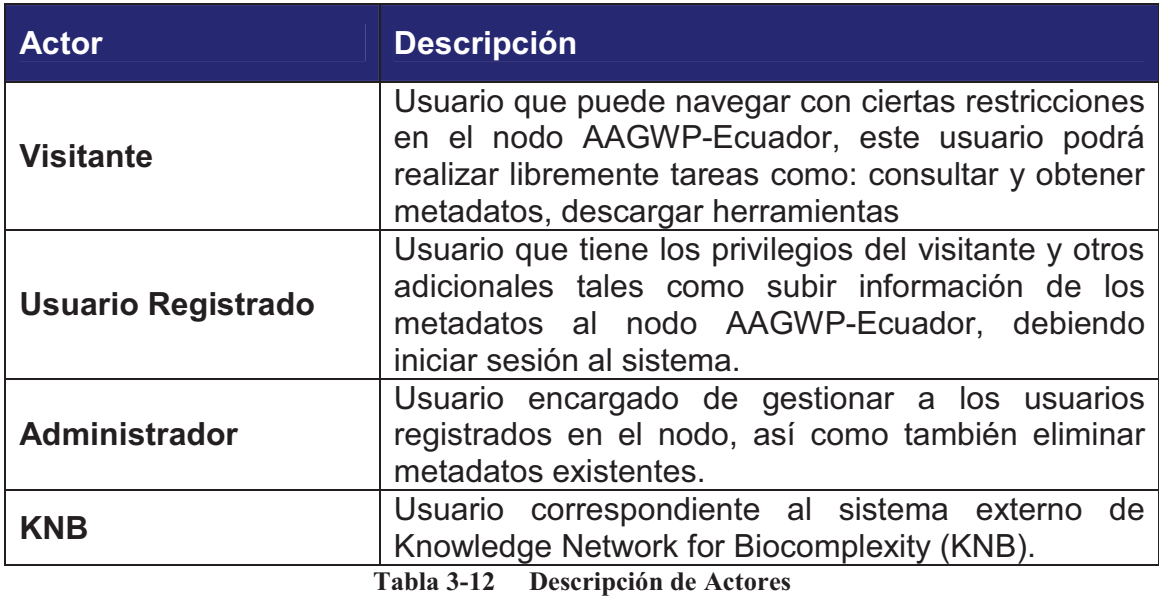

#### **3.2.2.2. Descripción de los Casos de Uso del Sistema**

#### *3.2.2.2.1. Caso de Uso Iniciar Sesión*

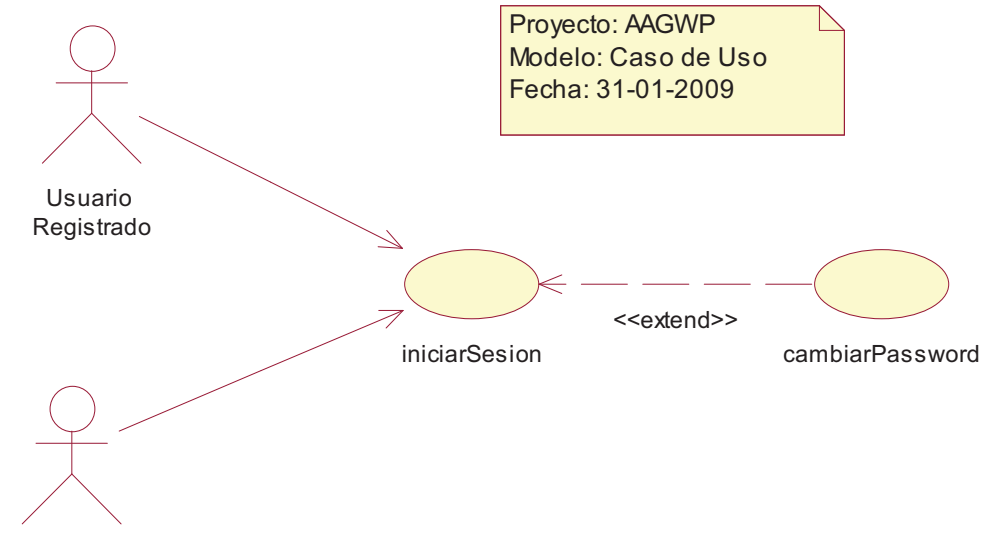

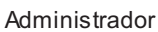

**Gráfico 3-3 Caso de Uso Iniciar Sesión** 

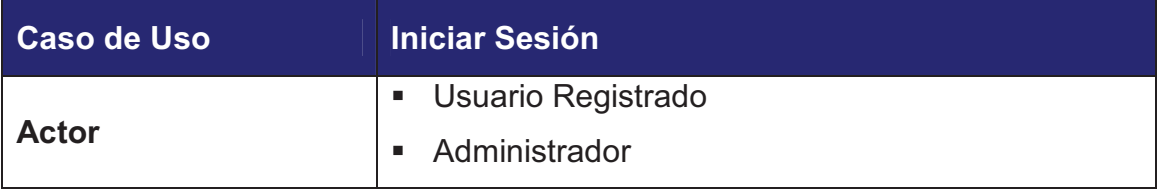

| Precondición                                                      | Ninguna<br>٠                                                                                      |                                                                                                    |
|-------------------------------------------------------------------|---------------------------------------------------------------------------------------------------|----------------------------------------------------------------------------------------------------|
| <b>Poscondición</b>                                               | Navegar y utilizar las opciones disponibles para<br>п<br>el perfil con que se ingresó al sistema. |                                                                                                    |
| <b>Flujos Principales</b>                                         |                                                                                                   | <b>Flujos Secundarios</b>                                                                            |
| Digitar el nombre de usuario o<br>1.<br>login.                    |                                                                                                   |                                                                                                    |
| 2.<br>Digitar el password para el nombre<br>de usuario ingresado. |                                                                                                   |                                                                                                    |
| 3. Se valida si el nombre de usuario y<br>password son correctos. |                                                                                                   | 3.1. Si el nombre de usuario<br>v<br>password son incorrectos<br>se<br>presenta un mensaje de error. |
| Se ingresa al sistema<br>4.                                       |                                                                                                   | 3.2. Se debe volver a ingresar los<br>datos desde el paso 1.                                         |
|                                                                   | <b>Tabla 3-13</b>                                                                                 | Caso de uso Iniciar Sesión                                                                           |

*3.2.2.2.2. Caso de Uso Cambiar Password* 

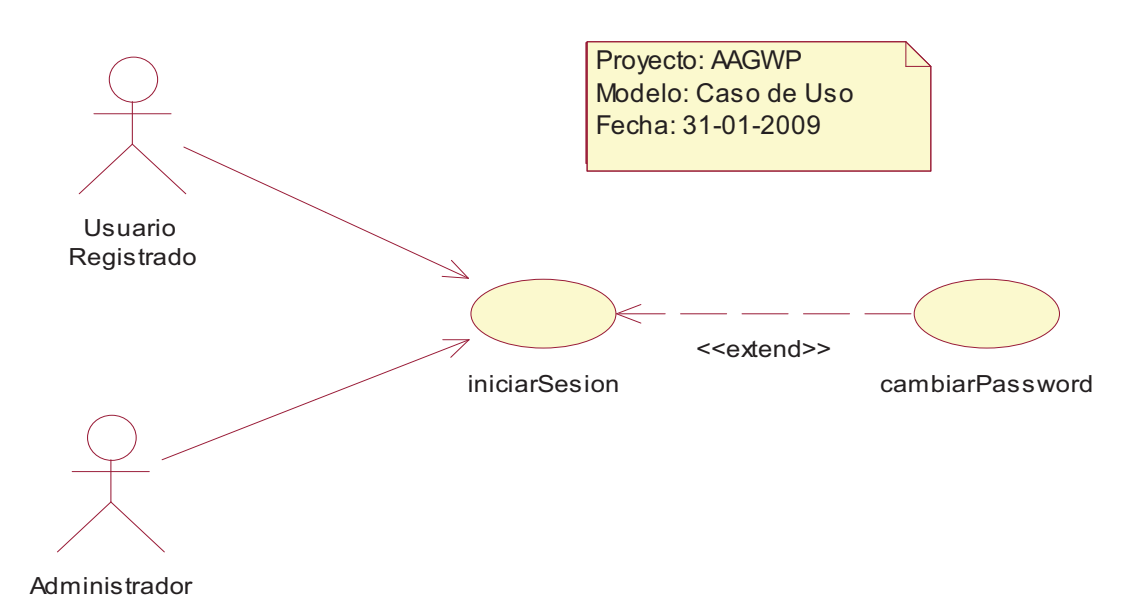

**Gráfico 3-4 Caso de Uso Cambiar Password** 

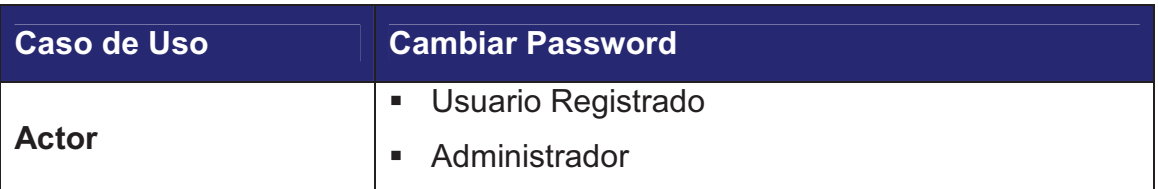

| Precondición                                                                       | Estar logueado en el sistema<br>п |                                                                                                    |
|------------------------------------------------------------------------------------|-----------------------------------|----------------------------------------------------------------------------------------------------|
| ٠                                                                                  |                                   | El password de ingreso al sistema se cambiará                                                                                                    |
| <b>Poscondición</b>                                                                | en la base de datos.              |                                                                                                    |
| <b>Flujos Principales</b>                                                          |                                   | <b>Flujos Secundarios</b>                                                                                                    |
| 1. Digitar el password actual                                                      |                                   |                                                                                                    |
| 2.<br>Digitar el nuevo password<br>confirmar el password que se está<br>digitando. | V                                 | 2.1. Se verifica que el password que se<br>actual<br>ingresó<br>como<br>sea<br>exactamente el mismo que esta<br>registrado para el usuario, en caso<br>de no ser así se desplegará un<br>mensaje de error. |
|                                                                                    |                                   | 2.2. Necesita volver a ingresar la<br>información requerida en el paso 1<br>y 2                                                                                                    |
| Se guarda el nuevo password para<br>3.<br>el usuario.                              |                                   |                                                                                                    |

**Tabla 3-14 Caso de uso Cambiar Password** 

### *3.2.2.2.3. Caso de Uso Recuperar Password*

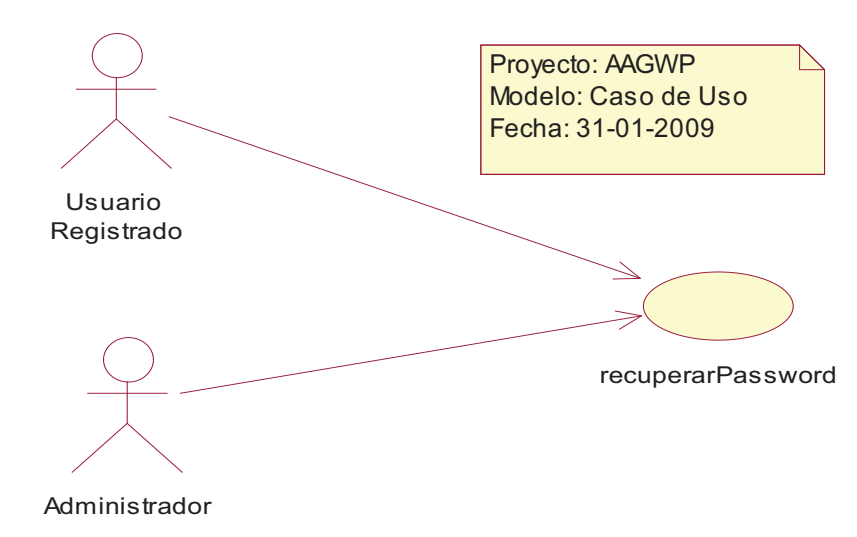

**Gráfico 3-5 Caso de Uso Recuperar Password** 

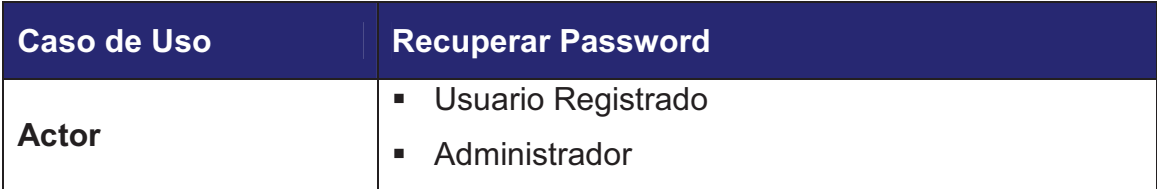

| Precondición                                            | El usuario debe tener creada una cuenta dentro<br>٠<br>del sistema |                                                                                                    |
|---------------------------------------------------------|--------------------------------------------------------------------|----------------------------------------------------------------------------------------------------|
| п<br><b>Poscondición</b>                                |                                                                    | El usuario dispondrá de su password para poder                                                                                                    |
|                                                         | loguearse en el sistema.                                           |                                                                                                    |
| <b>Flujos Principales</b>                               |                                                                    | <b>Flujos Secundarios</b>                                                                                                    |
| 1. Digitar el nombre de usuario                         |                                                                    |                                                                                                    |
| 2.<br>que se registró al crear la cuenta<br>de usuario. |                                                                    | Digitar el correo electrónico con 2.1. Se verifica que el nombre de<br>y correo electrónico<br>usuario<br>correspondan efectivamente a ese<br>usuario, en caso de no ser igual se<br>despliega un mensaje de error. |
| Obtiene Login y Password.<br>3.                         |                                                                    | 2.2. Se debe ingresar nuevamente los<br>datos de los pasos 1 y 2                                                                                                    |
| Tabla 3-15<br>Caso de Uso Recuperar Password            |                                                                    |                                                                                                    |

*3.2.2.2.4. Caso de Uso Consultar Metadato* 

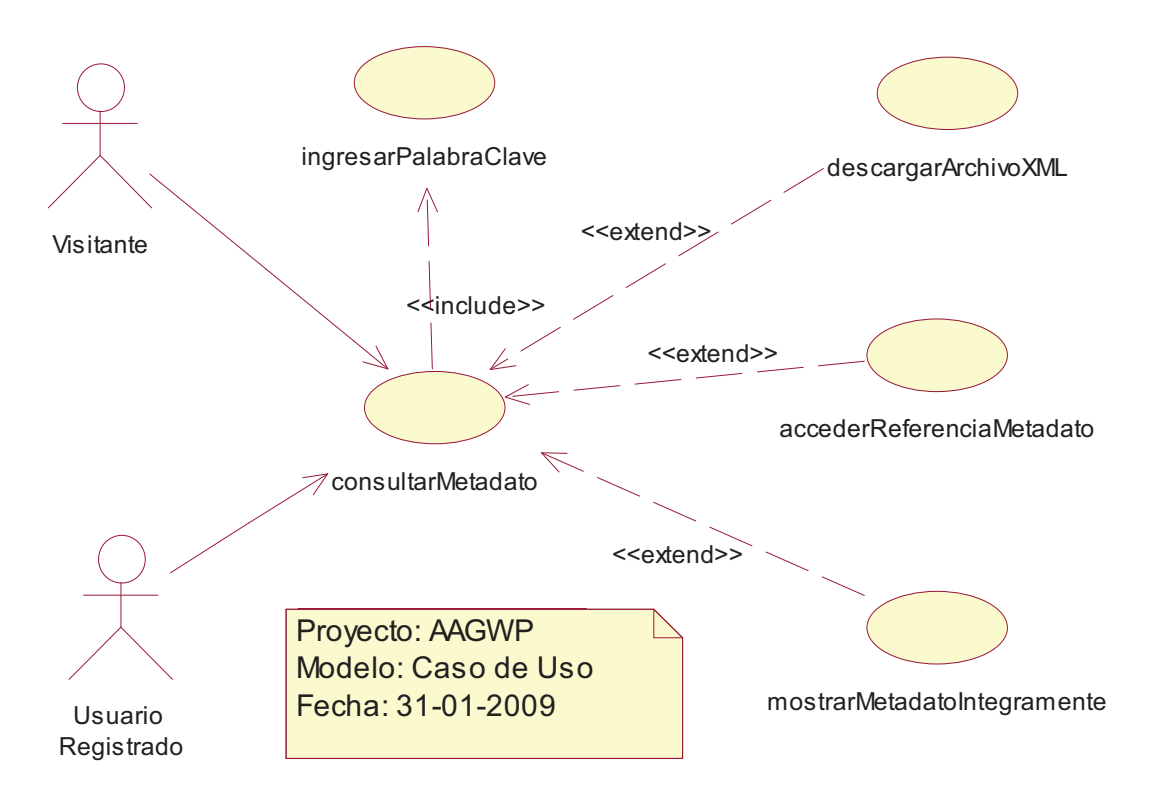

**Gráfico 3-6 Caso de Uso Consultar Metadato** 

| <b>Caso de Uso</b>                                                                                                    | <b>Consultar Metadato</b>                 |                                                                                                    |
|----------------------------------------------------------------------------------------------------|-------------------------------------------|----------------------------------------------------------------------------------------------------|
| <b>Actor</b>                                                                                                    | Visitante<br>٠<br>Usuario Registrado<br>٠ |                                                                                                    |
| Precondición                                                                                                    | Ninguna<br>٠                              |                                                                                                    |
| <b>Poscondición</b>                                                                                                    | Obtener coincidencias de búsqueda<br>٠    |                                                                                                    |
| <b>Flujos Principales</b>                                                                                                    |                                           | <b>Flujos Secundarios</b>                                                                                                    |
| 1. Ejecuta el caso<br>ingresarPalabraClave.<br>2. Muestra las coincidencias<br>búsqueda<br>desea de la lista de coincidencias. | de<br><b>uso</b><br>de<br>$T_0$ kla 2.16  | 3. Visualiza el metadato que se 3.1. Si se quiere ver el metadato<br>completo en pantalla se ejecutará<br>de<br>el<br>caso<br><b>USO</b><br>mostrarMetadatoIntegramente.<br>3.2. Si se quiere obtener el archivo<br>XML se ejecuta el caso de uso<br>descargarArchivoXML<br>3.3. Si lo que se quiere es acceder a la<br>URL de referencia del metadato se<br>ejecuta<br>el<br>de<br>caso<br><b>USO</b><br>accederReferenciaMetadato.<br>Casa de use Consultar Metodate |

**Tabla 3-16 Caso de uso Consultar Metadato** 

*3.2.2.2.5. Caso de Uso Descargar Archivo XML* 

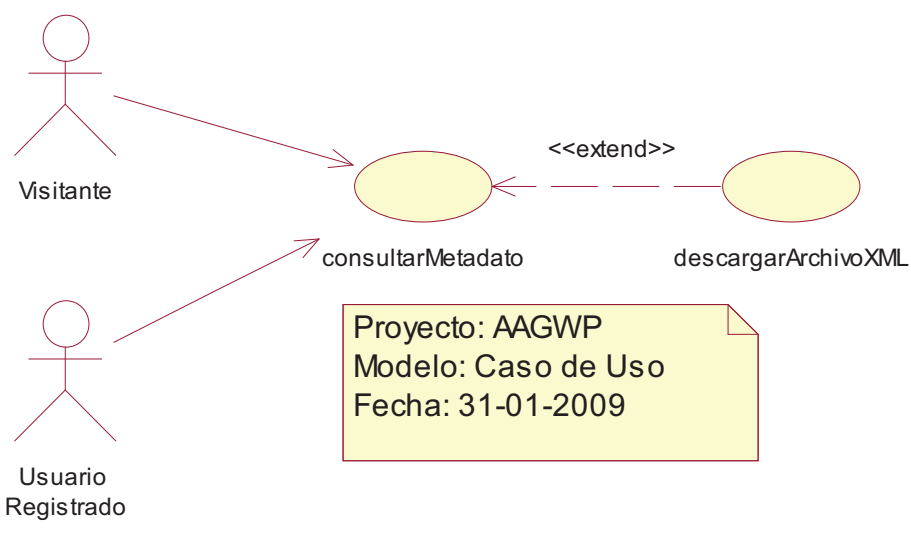

**Gráfico 3-7 Caso de Uso Descargar Archivo XML** 

| Caso de Uso                                                                                                    | <b>Descargar Archivo XML</b>                                            |                           |
|----------------------------------------------------------------------------------------------------|-------------------------------------------------------------------------|---------------------------|
| <b>Actor</b>                                                                                                    | Visitante<br>٠<br>Usuario Registrado<br>п                               |                           |
| Precondición                                                                                                    | Que se encuentre en ejecución el caso de uso<br>٠<br>consultarMetadato. |                           |
| Poscondición                                                                                                    | Ninguna<br>п                                                            |                           |
| <b>Flujos Principales</b>                                                                                                    |                                                                         | <b>Flujos Secundarios</b> |
| 1. Generar un archivo con estructura<br>XML según el estándar EML.<br>2. Descargar el archivo en<br>maquina local del usuario que<br>solicita el metadato. | la                                                                      |                           |

**Tabla 3-17 Caso de uso Descargar Archivo XML** 

# *3.2.2.2.6. Caso de Uso Acceder Referencia Metadato*

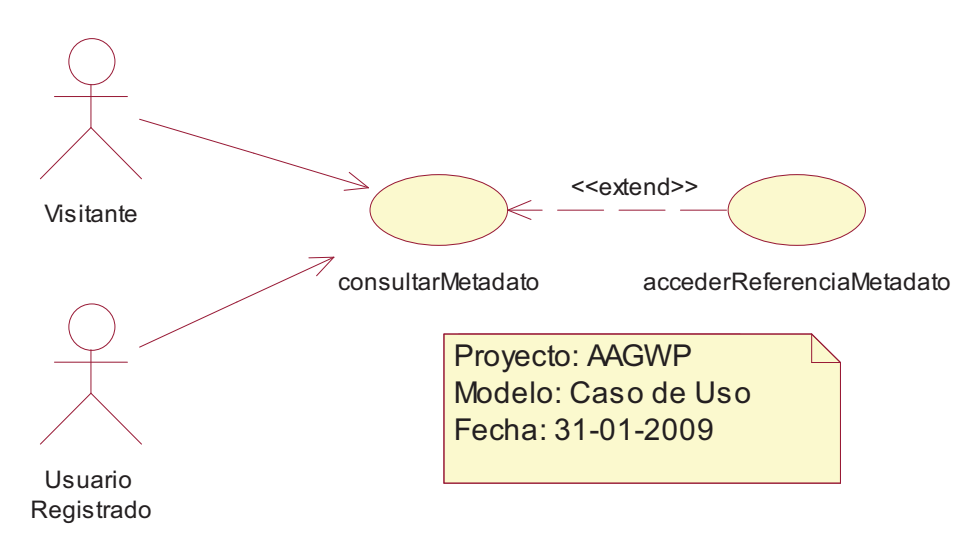

**Gráfico 3-8 Caso de Uso Acceder Referencia Metadato** 

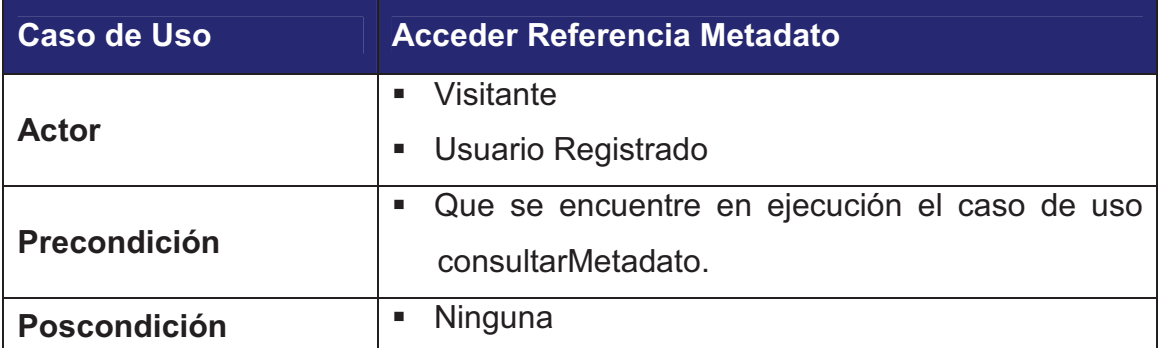
| <b>Flujos Principales</b>                                                              | <b>Flujos Secundarios</b> |
|----------------------------------------------------------------------------------------|---------------------------|
| 1. Abre una nueva página con la URL  <br>de enlace para ese metadato en<br>particular. |                           |

**Tabla 3-18 Caso de Uso Acceder Referencia Metadato** 

### *3.2.2.2.7. Caso de Uso Mostrar Metadato Íntegramente*

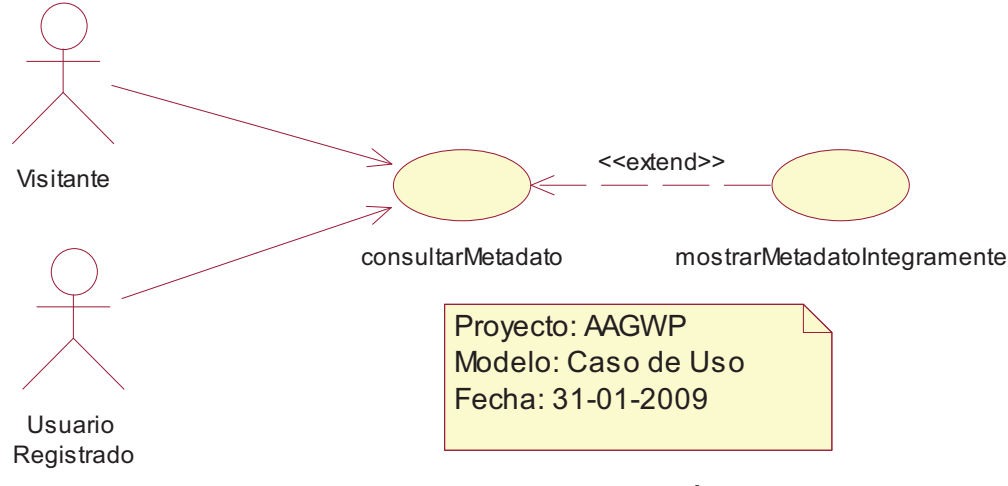

**Gráfico 3-9 Caso de Uso Mostrar Metadato Íntegramente** 

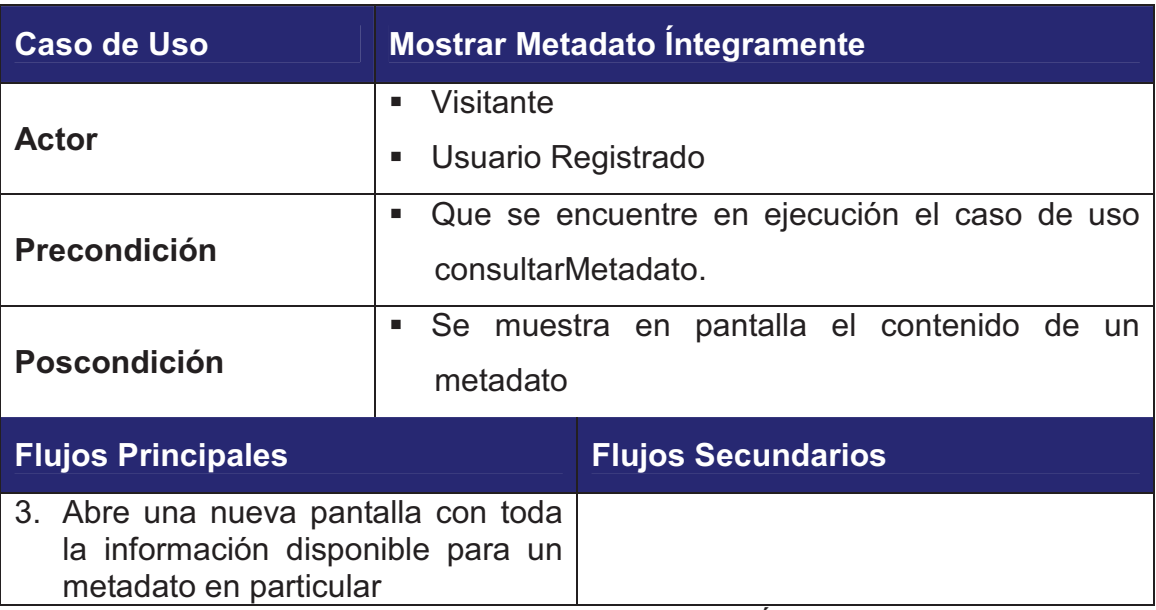

**Tabla 3-19 Caso de Uso Mostrar Metadato Íntegramente** 

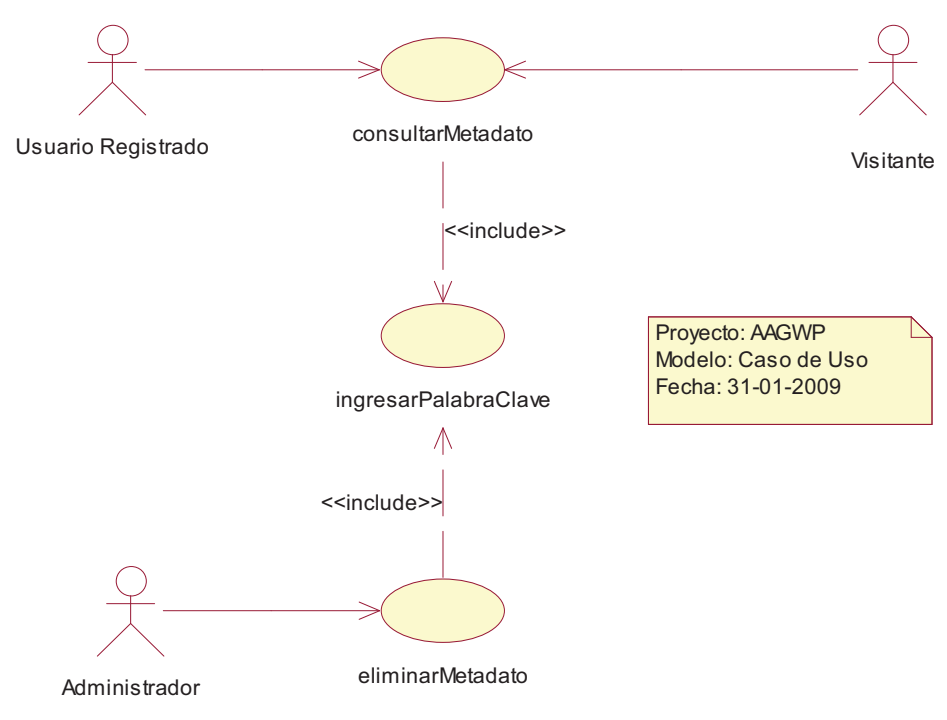

**Gráfico 3-10 Caso de Uso Ingresar Palabra Clave**

| <b>Caso de Uso</b>                                                                                                    | <b>Ingresar Palabra Clave</b>             |                                                                                                    |
|----------------------------------------------------------------------------------------------------|-------------------------------------------|----------------------------------------------------------------------------------------------------|
| <b>Actor</b>                                                                                                    | Visitante<br>٠<br>Usuario Registrado<br>п |                                                                                                    |
| Precondición                                                                                                    | Se<br>п                                   | encuentre ejecutando el caso<br>Uso<br>de<br>consultarMetadato o modificarMetadato                                            |
| <b>Poscondición</b>                                                                                                    | п                                         | Obtener coincidencias de búsqueda                                                                                             |
| <b>Flujos Principales</b>                                                                                                    |                                           | <b>Flujos Secundarios</b>                                                                                                    |
| 1. Digitar la palabra clave por la cual<br>se desea realizar la búsqueda.<br>Busca todas las coincidencias de<br>2.<br>búsqueda para la palabra clave |                                           |                                                                                                    |
| 3.<br>Si encuentra<br>coincidencia devuelve<br>búsquedas al caso de uso que lo<br>invocó previamente                                                  | al menos<br>una<br>a las                  | 3.1. Si no encuentra coincidencias<br>para esa palabra clave muestra el<br>respectivo mensaje de error y<br>vuelve al paso 1. |

**Tabla 3-20 Caso de Uso Ingresar Palabra Clave** 

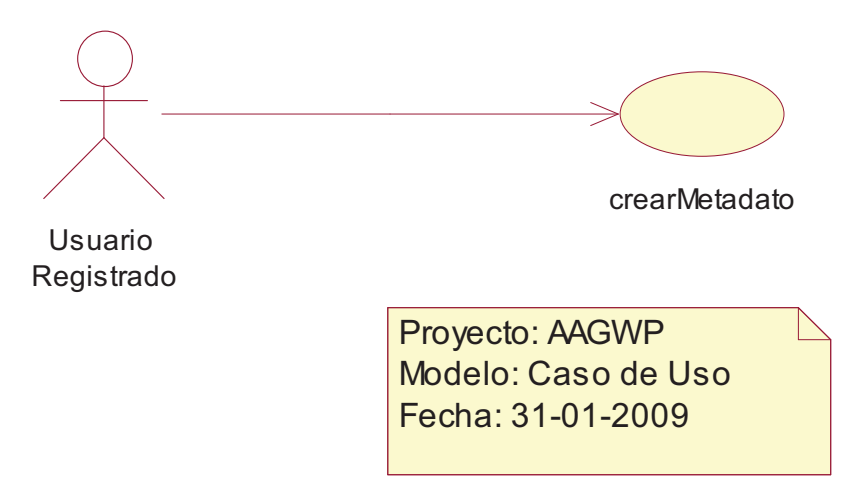

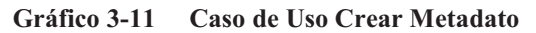

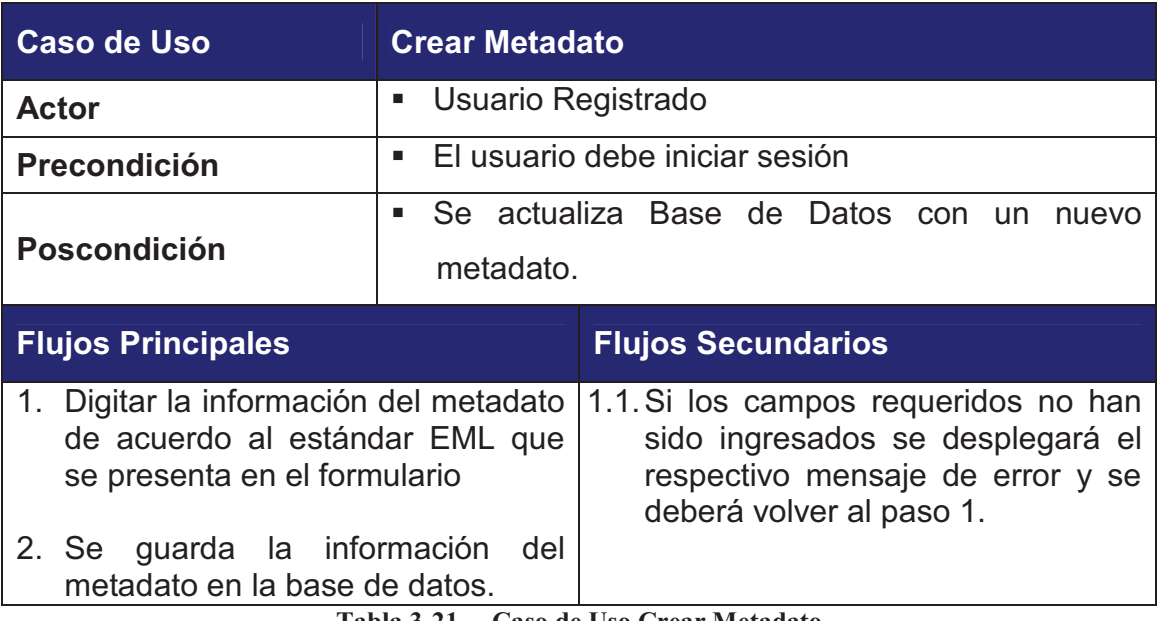

**Tabla 3-21 Caso de Uso Crear Metadato** 

*3.2.2.2.10. Caso de Uso Modificar Metadato* 

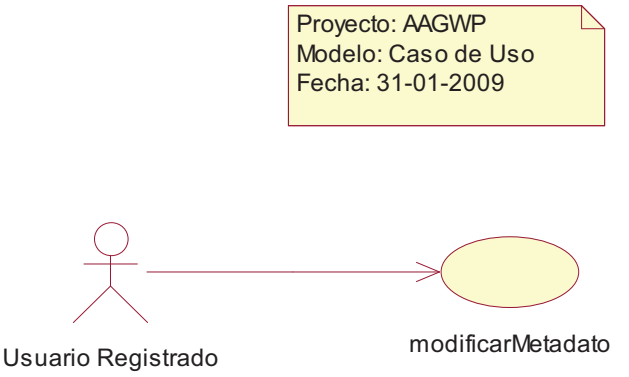

**Gráfico 3-12 Casos de Uso Modificar Metadato** 

| <b>Caso de Uso</b>                                                                           | <b>Modificar Metadato</b>                                                                                                    |
|----------------------------------------------------------------------------------------------|----------------------------------------------------------------------------------------------------|
| <b>Actor</b>                                                                                 | Usuario Registrado<br>п                                                                                                    |
| Precondición                                                                                 | El usuario debe iniciar sesión<br>٠                                                                                                    |
| <b>Poscondición</b>                                                                          | Se actualiza la información de un metadato<br>٠<br>específico en la Base de Datos.                                                       |
| <b>Flujos Principales</b>                                                                    | <b>Flujos Secundarios</b>                                                                                                    |
| 1. Ejecuta el caso<br>ingresarPalabraClave                                                   | de<br><b>USO</b>                                                                                                    |
| 2. Muestra las coincidencias<br>búsqueda para los metadatos del<br>usuario inicio la sesión. | de                                                                                                    |
| 3. Muestra un formulario<br>modificar los datos de un metadato<br>específico.                | 3.1. Si la información ingresada no es<br>para<br>correcta de acuerdo al estándar<br>EML se presentara el respectivo<br>mensaje de error |
| 4. Se guarda la información del<br>metadato modificado en la base de<br>datos                |                                                                                                    |

**Tabla 3-22 Caso de Uso Modificar Metadato** 

### *3.2.2.2.11. Caso de Uso Subir Metadato*

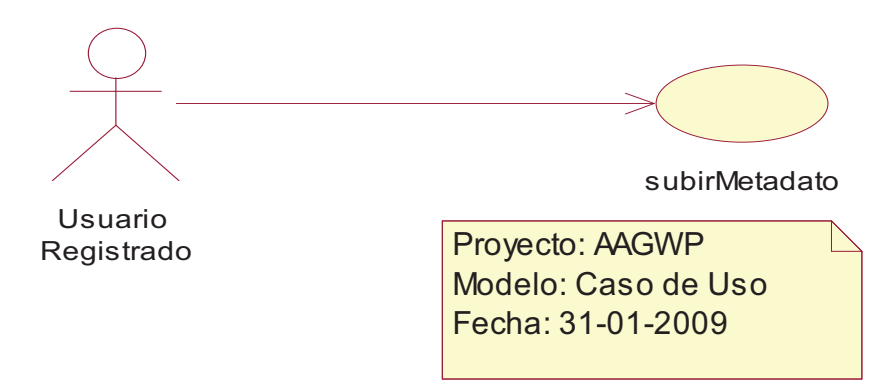

**Gráfico 3-13 Caso de Uso Subir Metadato** 

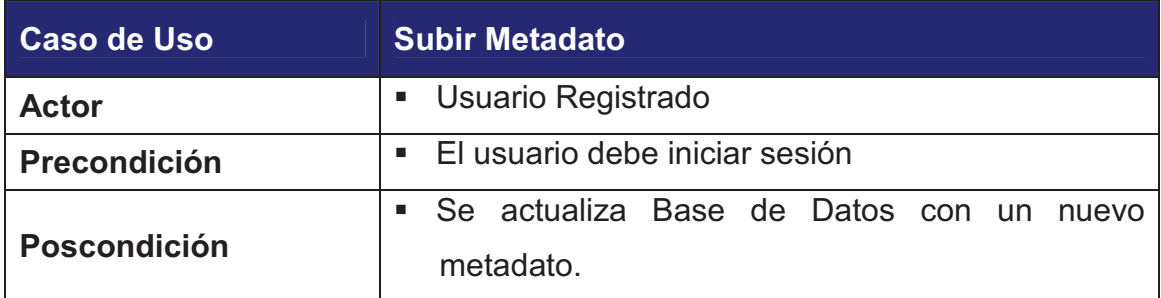

| <b>Flujos Principales</b>                                                                                                    | <b>Flujos Secundarios</b>                                                            |
|----------------------------------------------------------------------------------------------------|--------------------------------------------------------------------------------------|
| 1. Especificar la ubicación del archivo   1.1 Si la estructura del archivo no es<br>XML a subir que cumpla con el<br>estándar EML. | correcta de acuerdo al estándar<br>EML se presenta el respectivo<br>mensaje de error |
| 2. Se guarda la información del                                                                                                    |                                                                                      |
| metadato en la Base de Datos                                                                                                    |                                                                                      |

**Tabla 3-23 Caso de Uso Subir Metadato** 

*3.2.2.2.12. Caso de Uso Eliminar Metadato* 

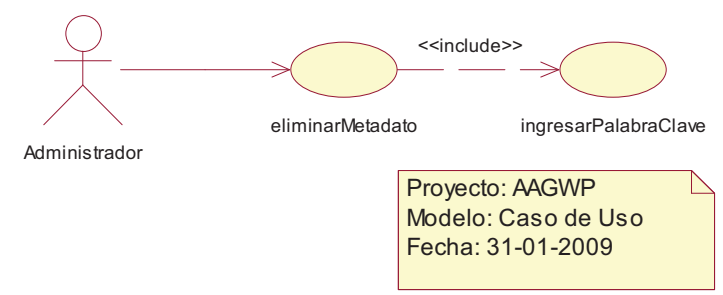

**Gráfico 3-14 Caso de Uso Eliminar Metadato** 

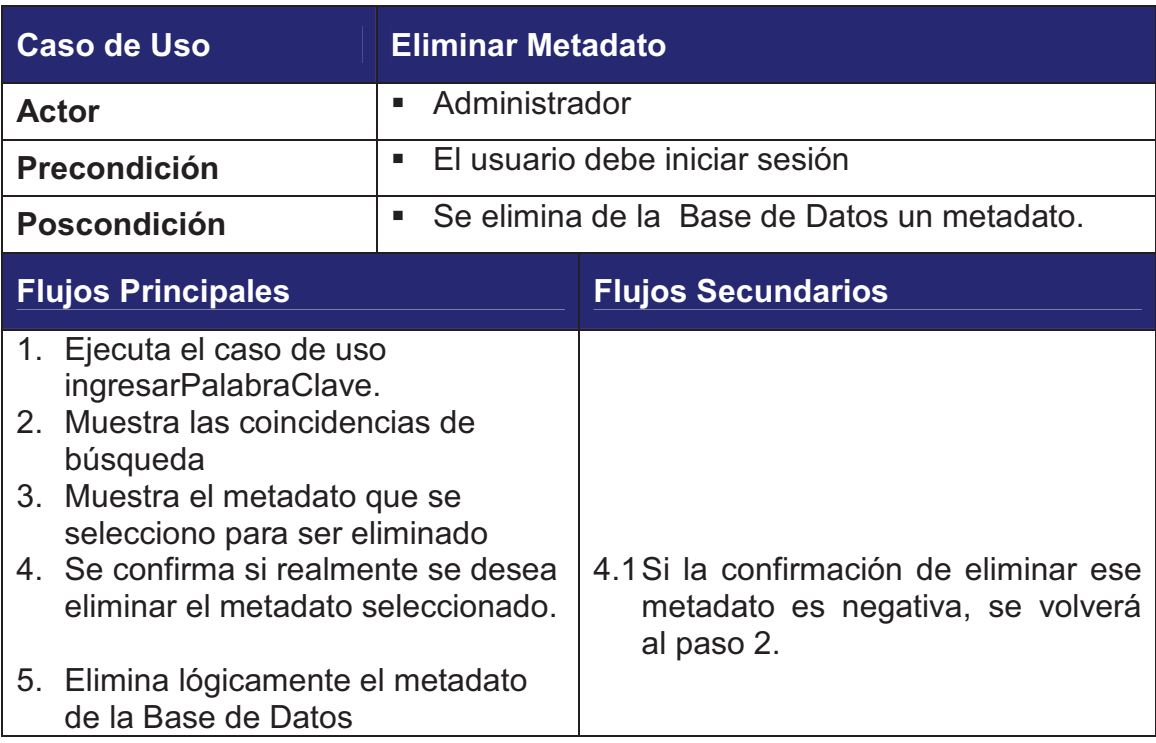

**Tabla 3-24 Caso de Uso Eliminar Metadato** 

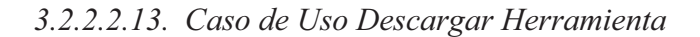

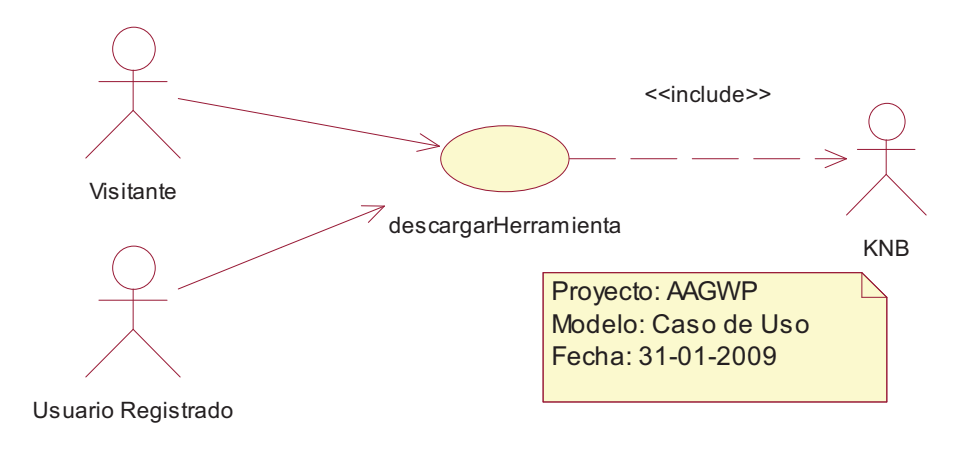

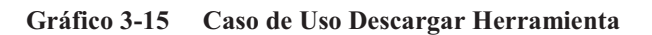

| Caso de Uso                                                                                                    | <b>Descargar Herramienta</b>              |                           |
|----------------------------------------------------------------------------------------------------|-------------------------------------------|---------------------------|
| Actor                                                                                                    | Usuario Registrado<br>٠<br>Visitante<br>٠ |                           |
| Precondición                                                                                                    | Ninguna<br>п                              |                           |
| <b>Poscondición</b>                                                                                               | Ninguna<br>п                              |                           |
| <b>Flujos Principales</b>                                                                                         |                                           | <b>Flujos Secundarios</b> |
| 1. Se direcciona hacia la página de<br>descargas de KNB donde se<br>encuentra disponible la aplicación<br>Morpho. |                                           |                           |

**Tabla 3-25 Caso de Uso Descargar Herramienta** 

*3.2.2.2.14. Caso de Uso Crear Nuevo Usuario*

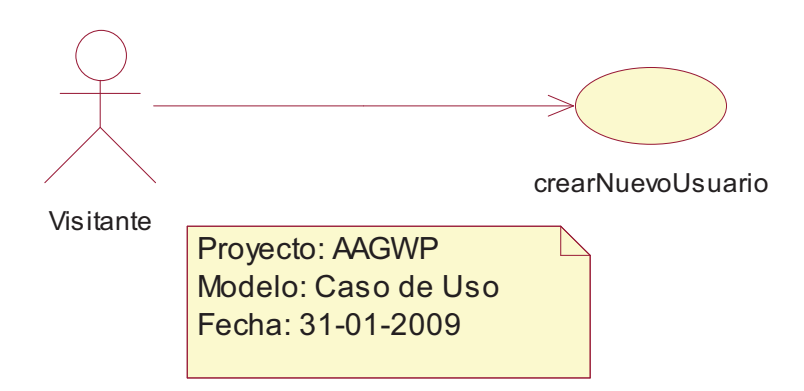

**Gráfico 3-16 Caso de Uso Crear Nuevo Usuario** 

| Caso de Uso                                                                                                    | <b>Crear Nuevo Usuario</b> |                                                                                                    |
|----------------------------------------------------------------------------------------------------|----------------------------|----------------------------------------------------------------------------------------------------|
| <b>Actor</b>                                                                                                    | Visitante<br>٠             |                                                                                                    |
| Precondición                                                                                                    | Ninguna<br>٠               |                                                                                                    |
| Poscondición                                                                                                    | п<br>de Datos              | Se crea un nuevo registro de usuario en la Base                                                         |
| <b>Flujos Principales</b>                                                                                                    |                            | <b>Flujos Secundarios</b>                                                                               |
| 1. Escribir los datos respectivos para<br>la cuenta de usuario que se quiere<br>crear.<br>2. Se actualiza la base de datos con |                            | 1.1Si los datos solicitados no son<br>correctos o están incompletos se<br>presenta un mensaje de error. |

**Tabla 3-26 Caso de Uso Crear Nuevo Usuario** 

### *3.2.2.2.15. Caso de Uso Modificar Usuario*

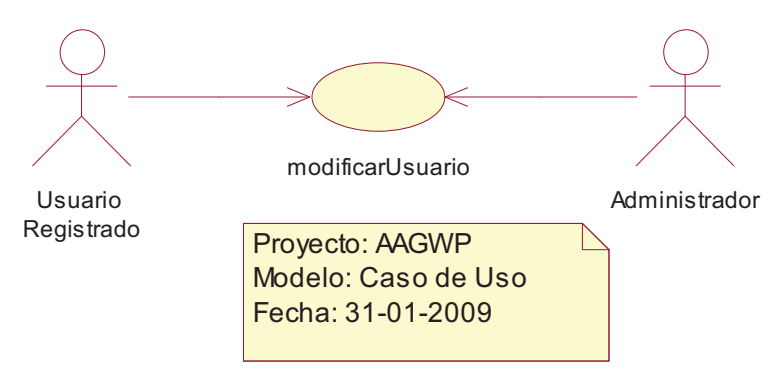

**Gráfico 3-17 Caso de Uso Modificar Usuario** 

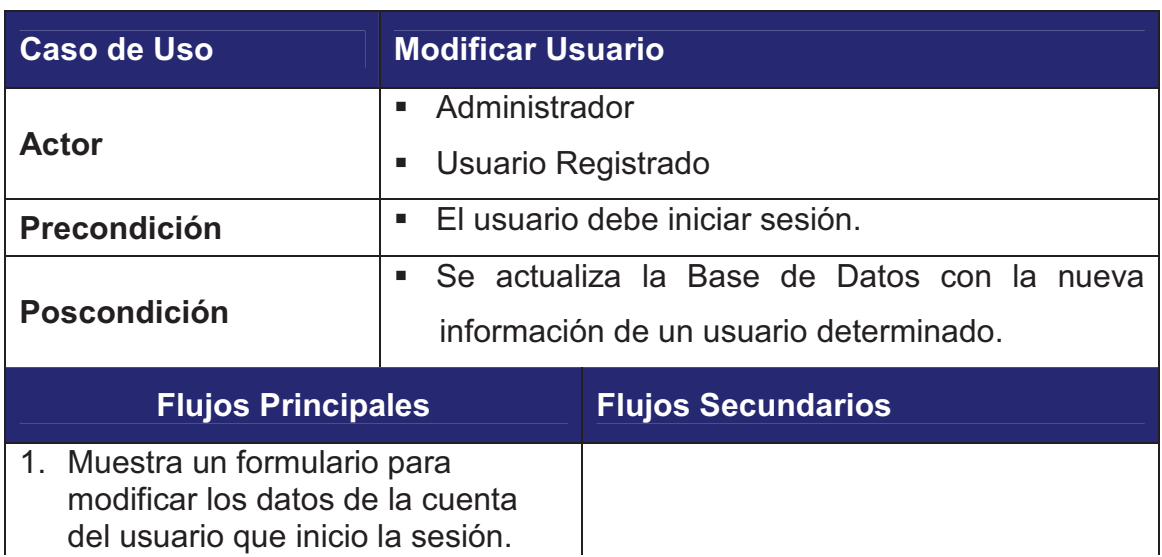

- 2. Verifica que se desea realmente guardar los datos del usuario con los cambios realizados.
- 3. Actualiza la base de datos con los nuevos datos del usuario.

2.1 Si la confirmación de los cambios es falsa sale sin realizar ningún cambio en la Base de Datos.

**Tabla 3-27 Caso de Uso Modificar Usuario** 

### *3.2.2.2.16. Caso de Uso Eliminar Usuario*

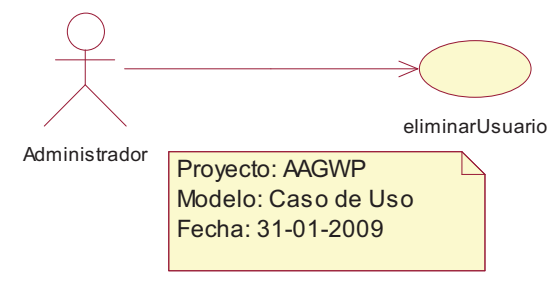

**Gráfico 3-18 Caso de Uso Eliminar Usuario** 

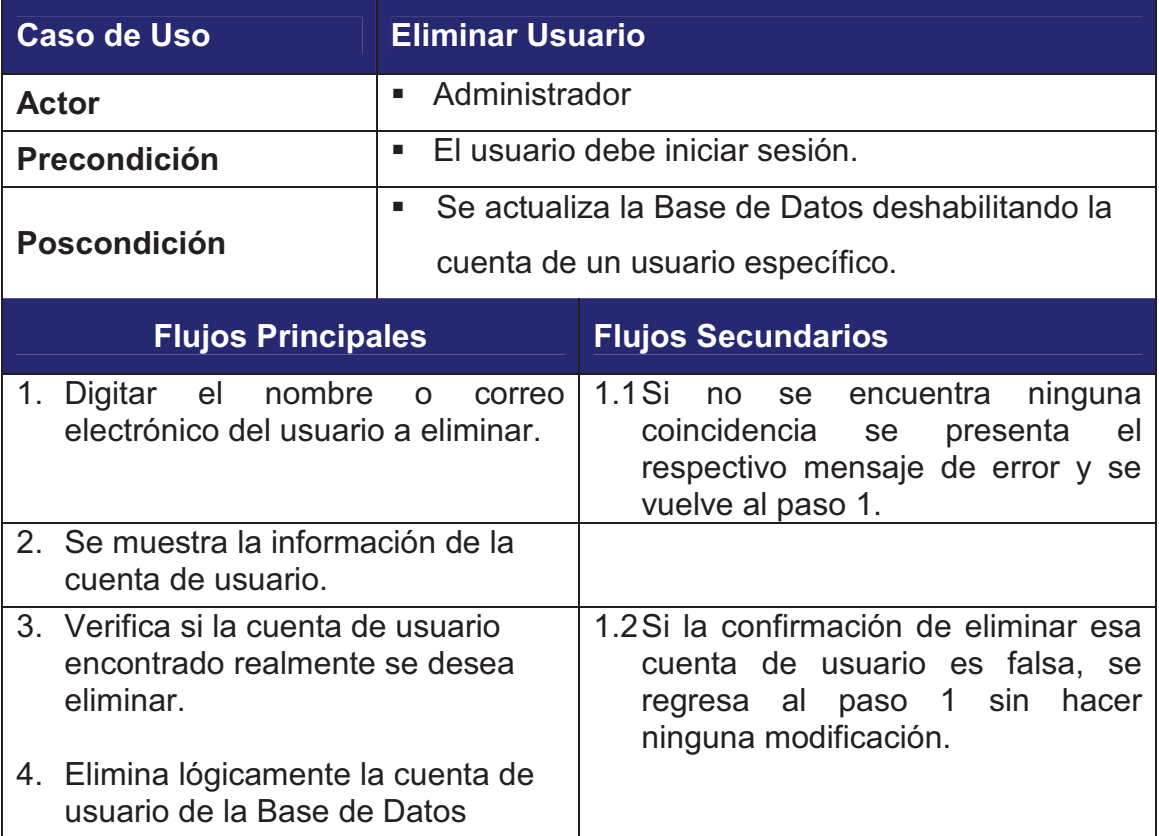

**Tabla 3-28 Caso de Uso Eliminar Usuario** 

### **3.2.3. DIAGRAMAS DE COLABORACIÓN**

### **3.2.3.1. Iniciar Sesión**

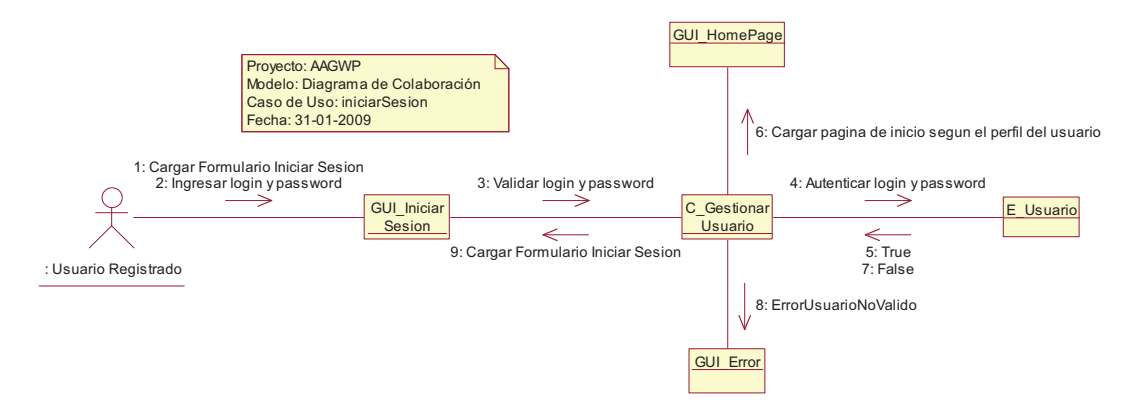

**Gráfico 3-19 Diagrama de Colaboración Iniciar Sesión** 

### **3.2.3.2. Cambiar Password**

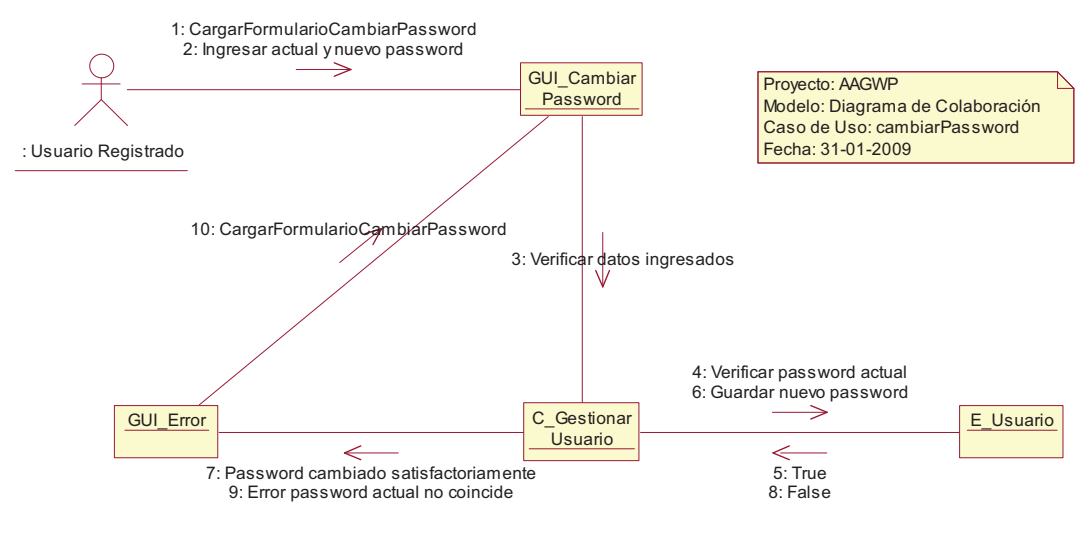

**Gráfico 3-20 Diagrama de Colaboración Cambiar Password** 

### **3.2.3.3. Recuperar Password**

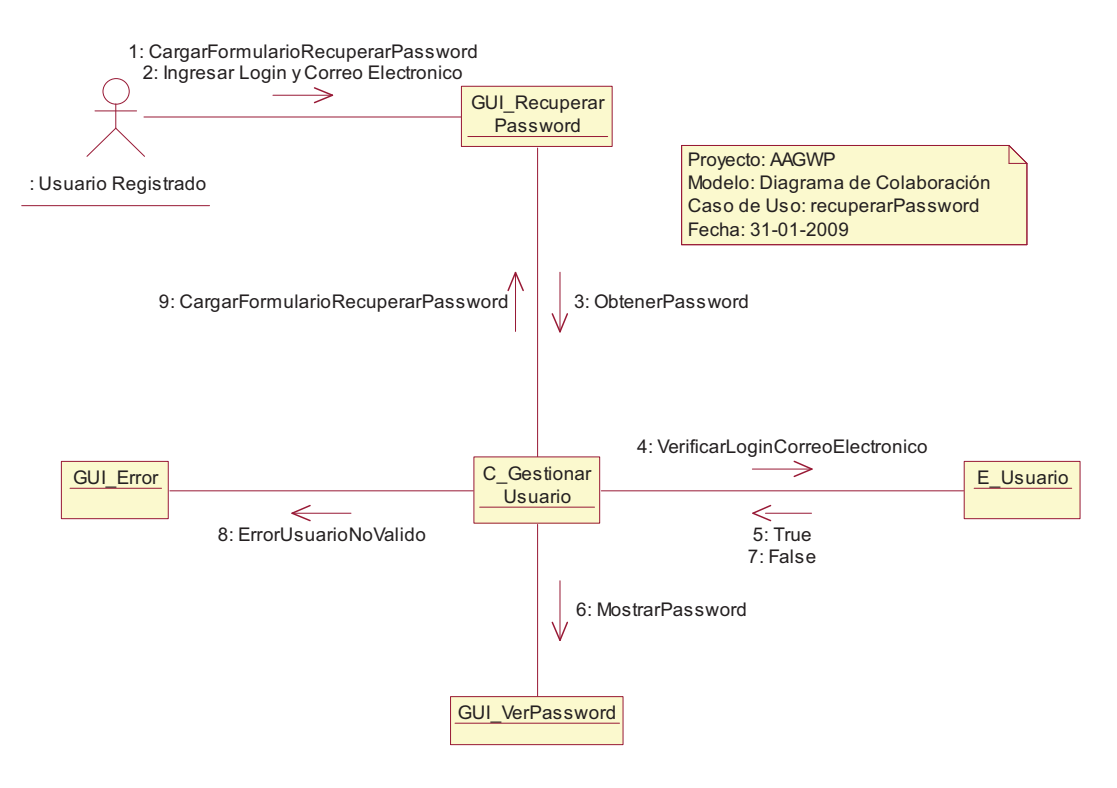

**Gráfico 3-21 Diagrama de Colaboración Recuperar Password** 

### **3.2.3.4. Consultar Metadato**

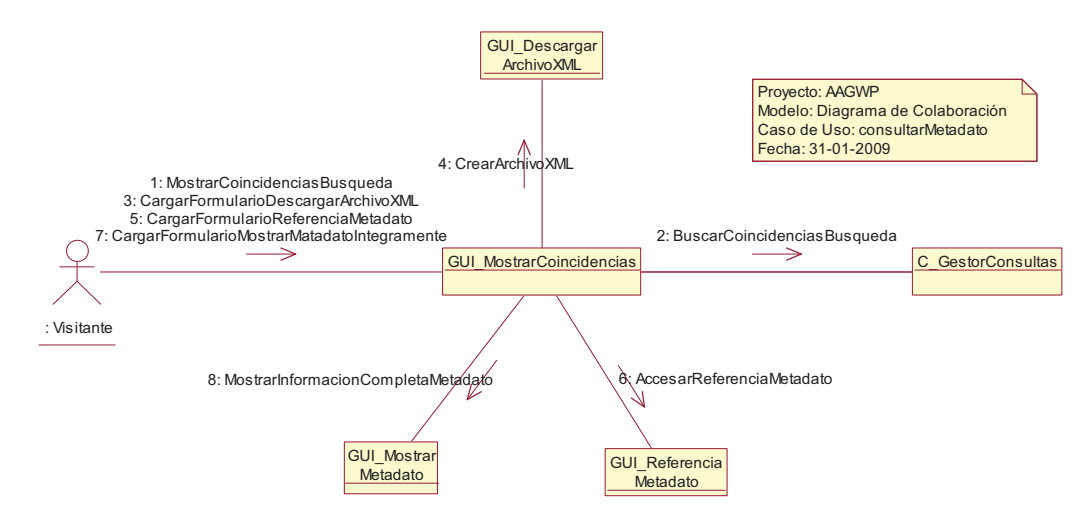

**Gráfico 3-22 Clase de Análisis Consultar Metadato** 

### **3.2.3.5. Descargar Archivo XML**

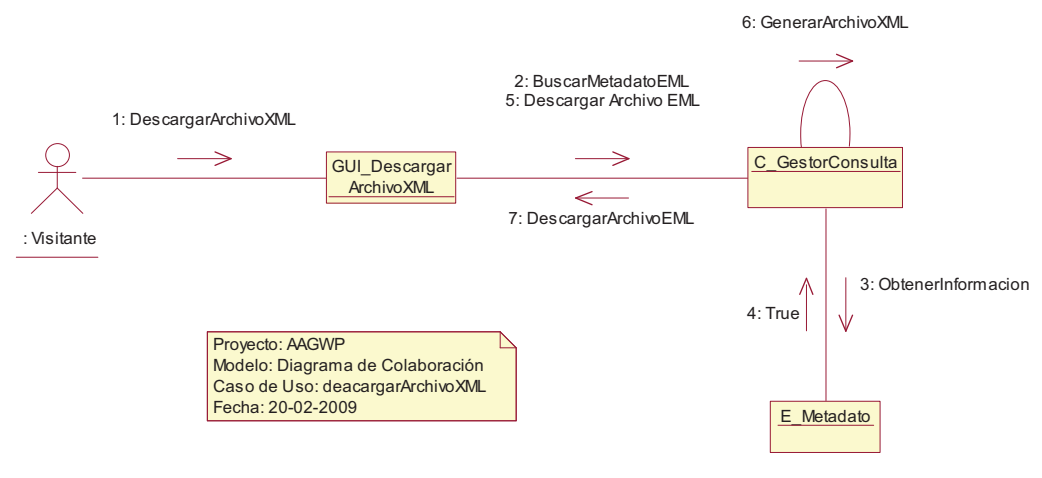

**Gráfico 3-23 Diagrama de Colaboración Descargar Archivo XML** 

### **3.2.3.6. Acceder Referencia Metadato**

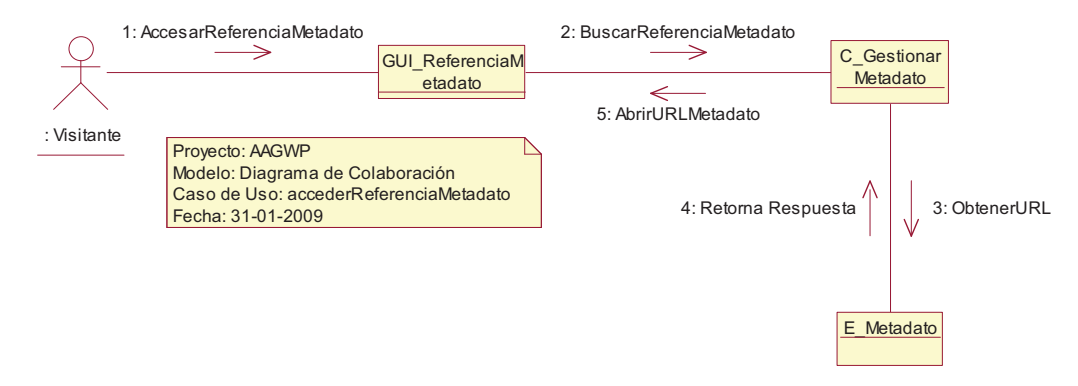

**Gráfico 3-24 Diagrama de Colaboración Acceder Referencia Metadato** 

### **3.2.3.7. Mostrar Metadato Íntegramente**

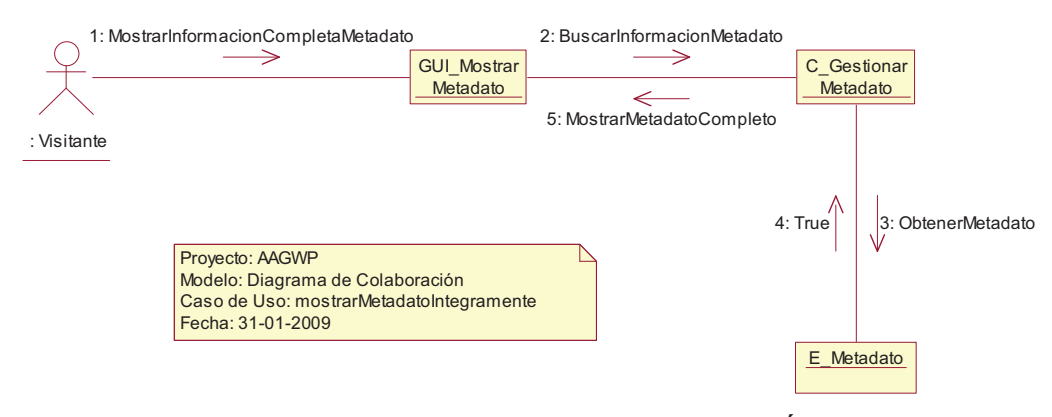

**Gráfico 3-25 Diagrama de Colaboración Mostrar Metadato Íntegramente** 

### **3.2.3.8. Ingresar Palabra Clave**

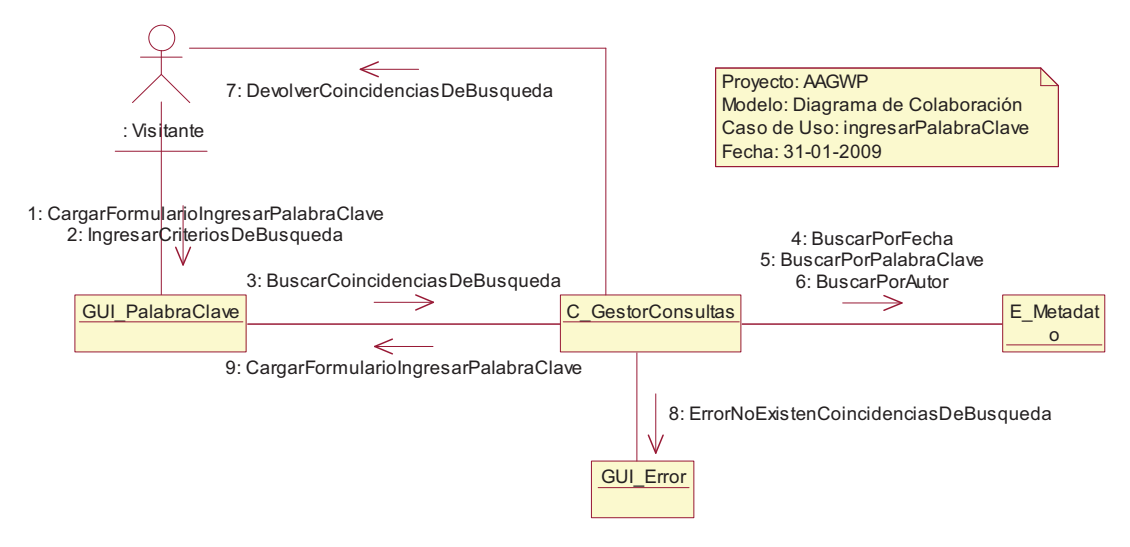

**Gráfico 3-26 Diagrama de Colaboración Ingresar Palabra Clave** 

### **3.2.3.9. Crear Metadato**

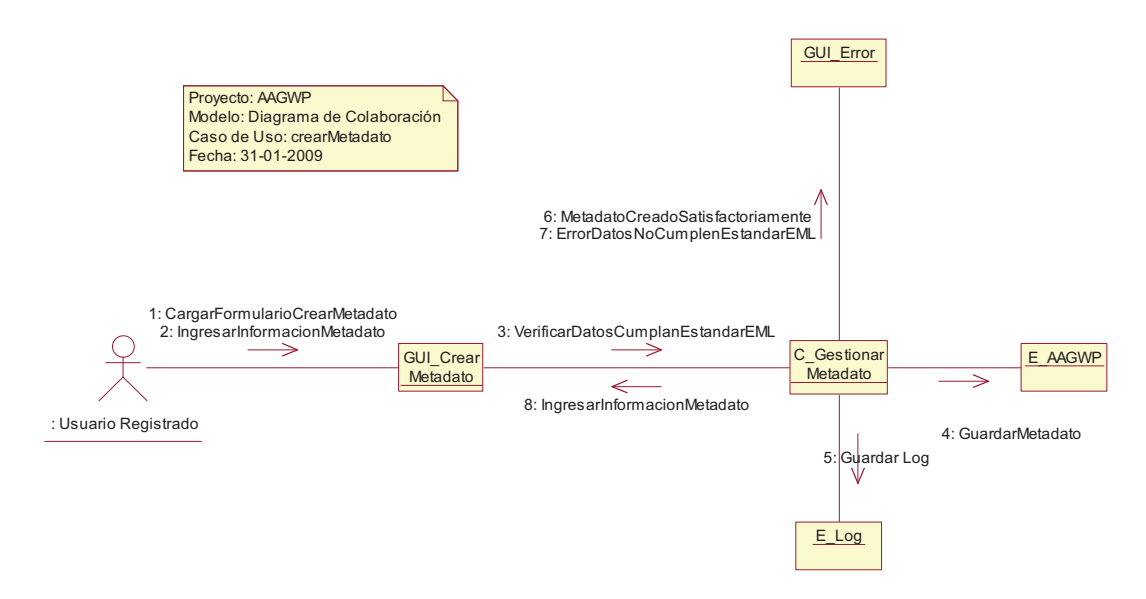

**Gráfico 3-27 Diagrama de Colaboración Crear Metadato** 

### **3.2.3.10.Modificar Metadato**

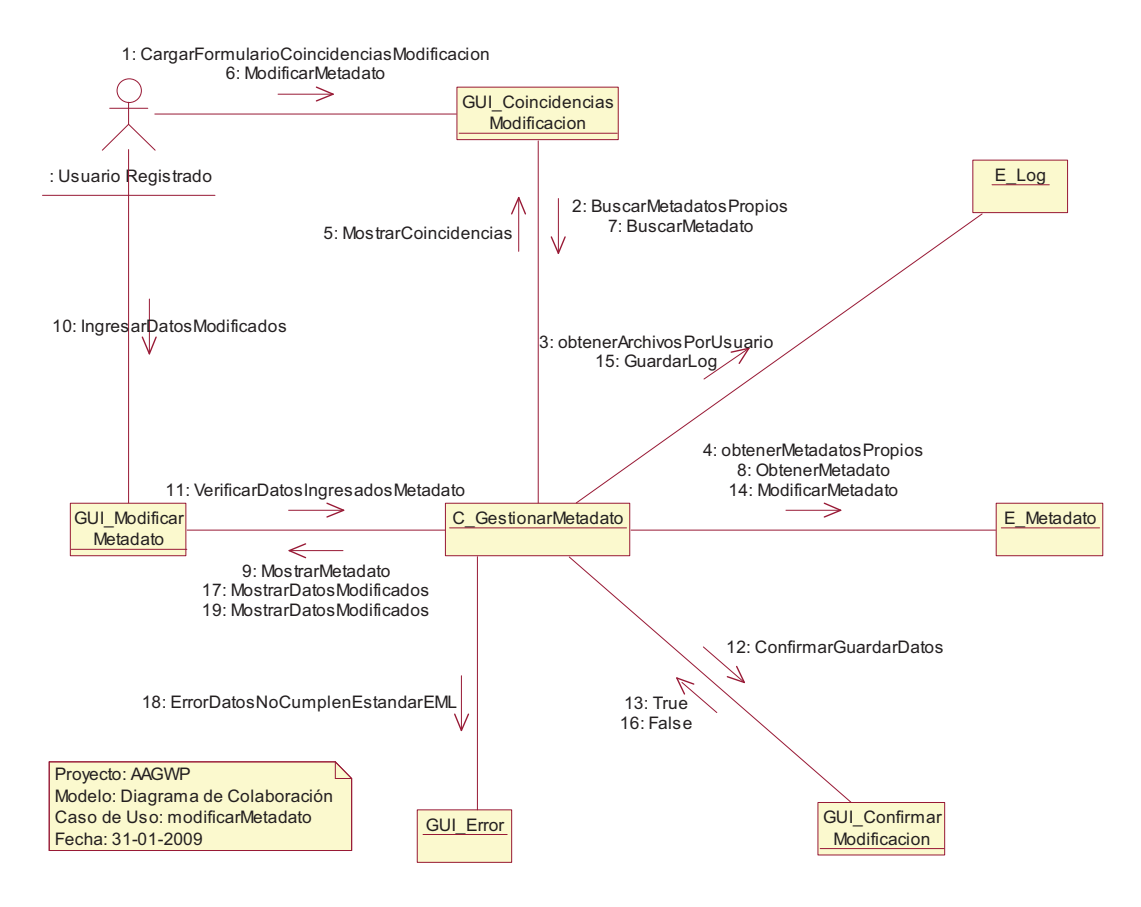

**Gráfico 3-28 Diagrama de Colaboración Modificar Metadato** 

### **3.2.3.11.Subir Metadato**

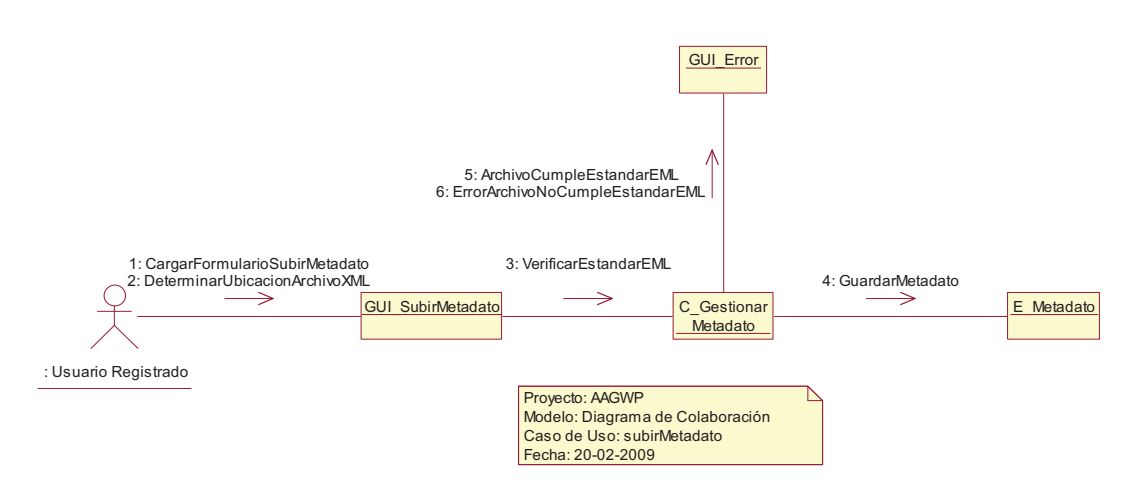

**Gráfico 3-29 Diagrama de Colaboración Subir Metadato** 

### **3.2.3.12.Eliminar Metadato**

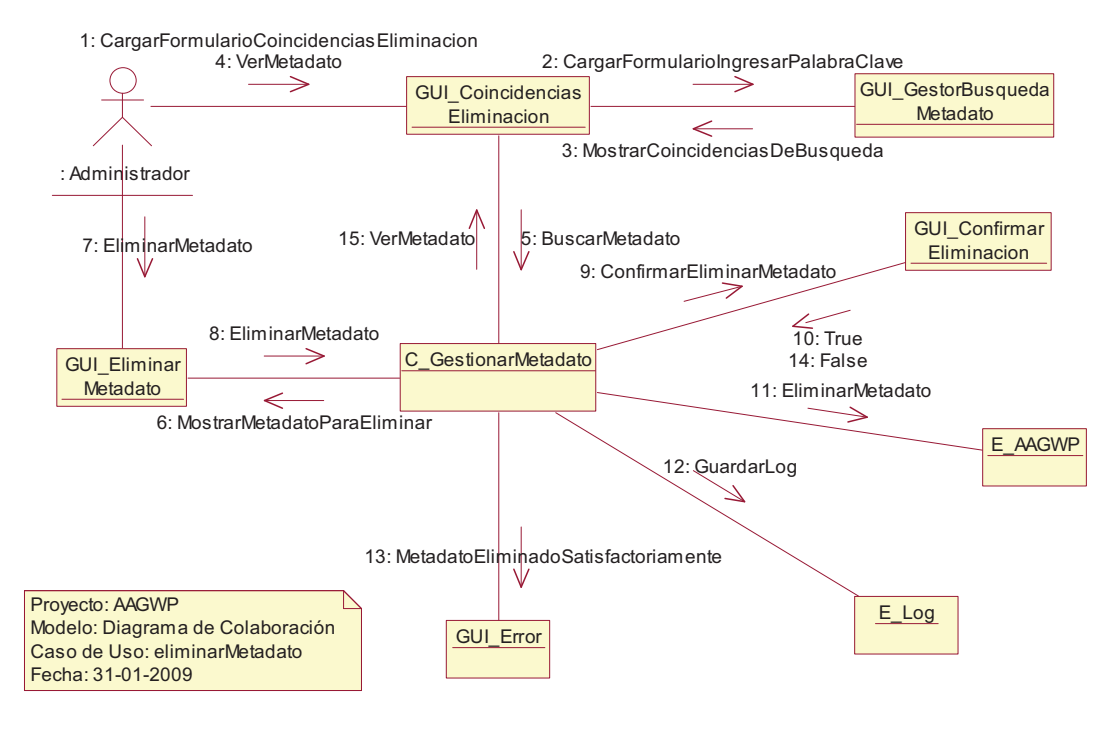

**Gráfico 3-30 Diagrama de Colaboración Eliminar Metadato** 

### **3.2.3.13.Descargar Herramienta**

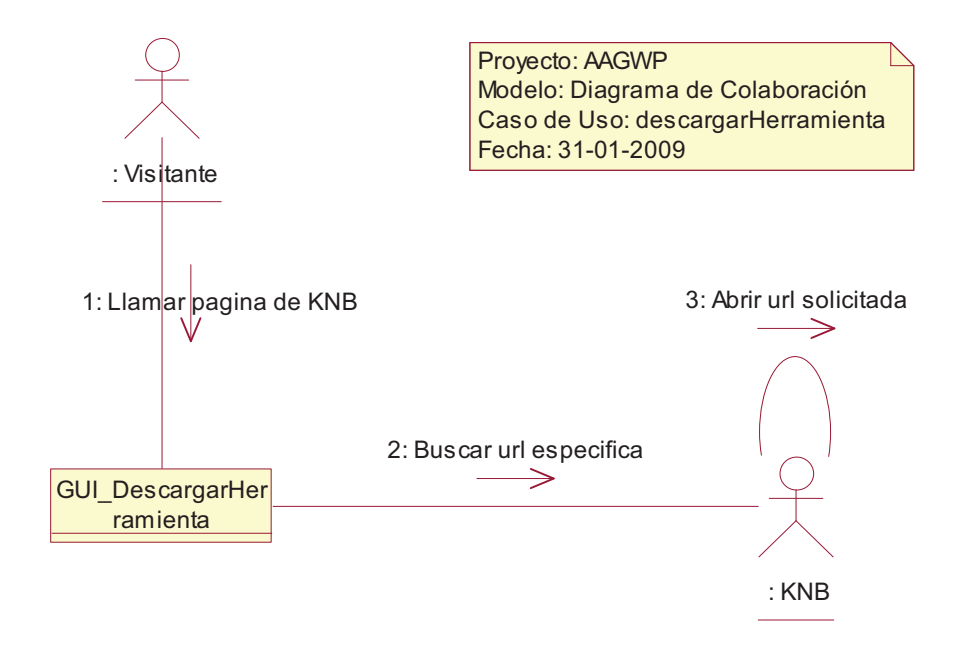

**Gráfico 3-31 Diagrama de Colaboración Descargar Herramienta** 

### **3.2.3.14.Crear Nuevo Usuario**

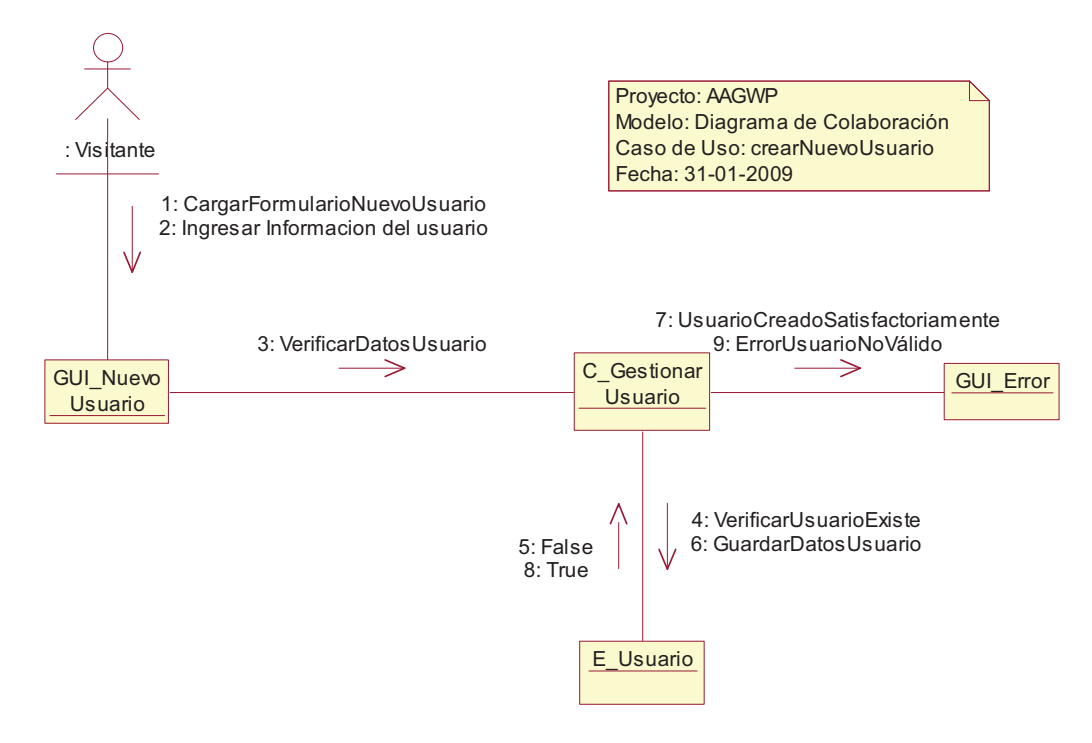

**Gráfico 3-32 Diagrama de Colaboración Crear Nuevo Usuario** 

### **3.2.3.15.Modificar Usuario**

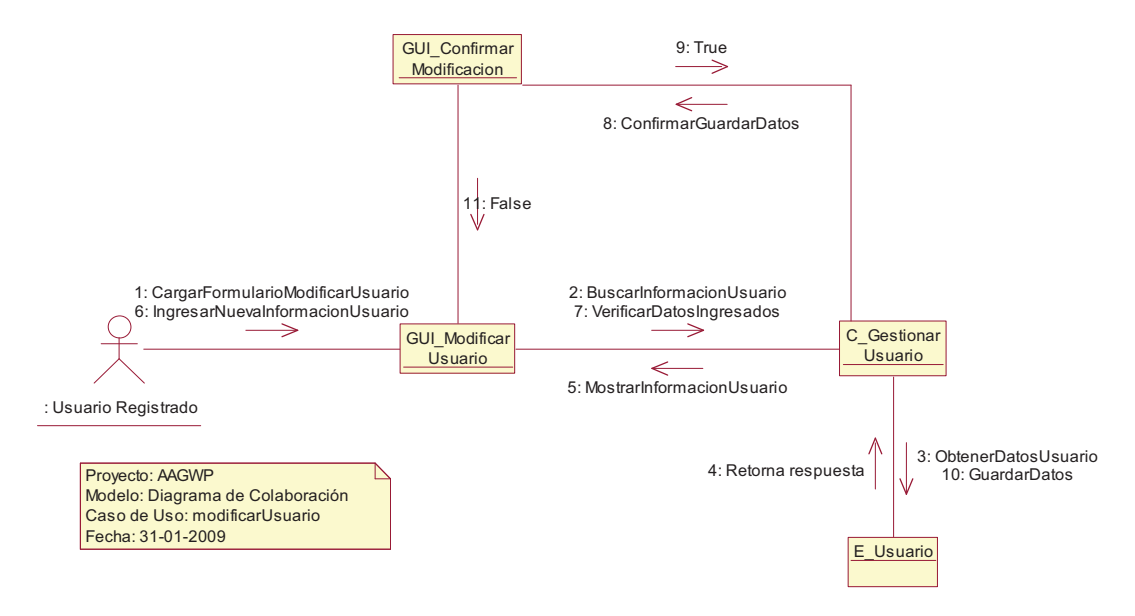

**Gráfico 3-33 Diagrama de Colaboración Modificar Usuario** 

### **3.2.3.16.Eliminar Usuario**

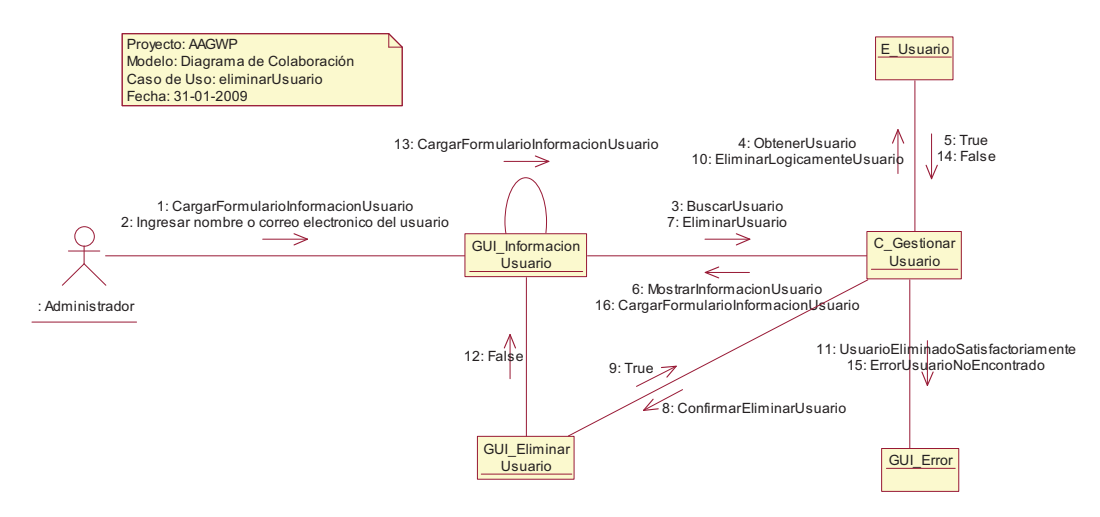

**Gráfico 3-34 Diagrama de Colaboración Eliminar Usuario** 

# **3.2.4. DIAGRAMAS DE SECUENCIA**  3.2.4. DIAGRAMAS DE SECUENCIA

### 3.2.4.1. Iniciar Sesión **3.2.4.1. Iniciar Sesión**

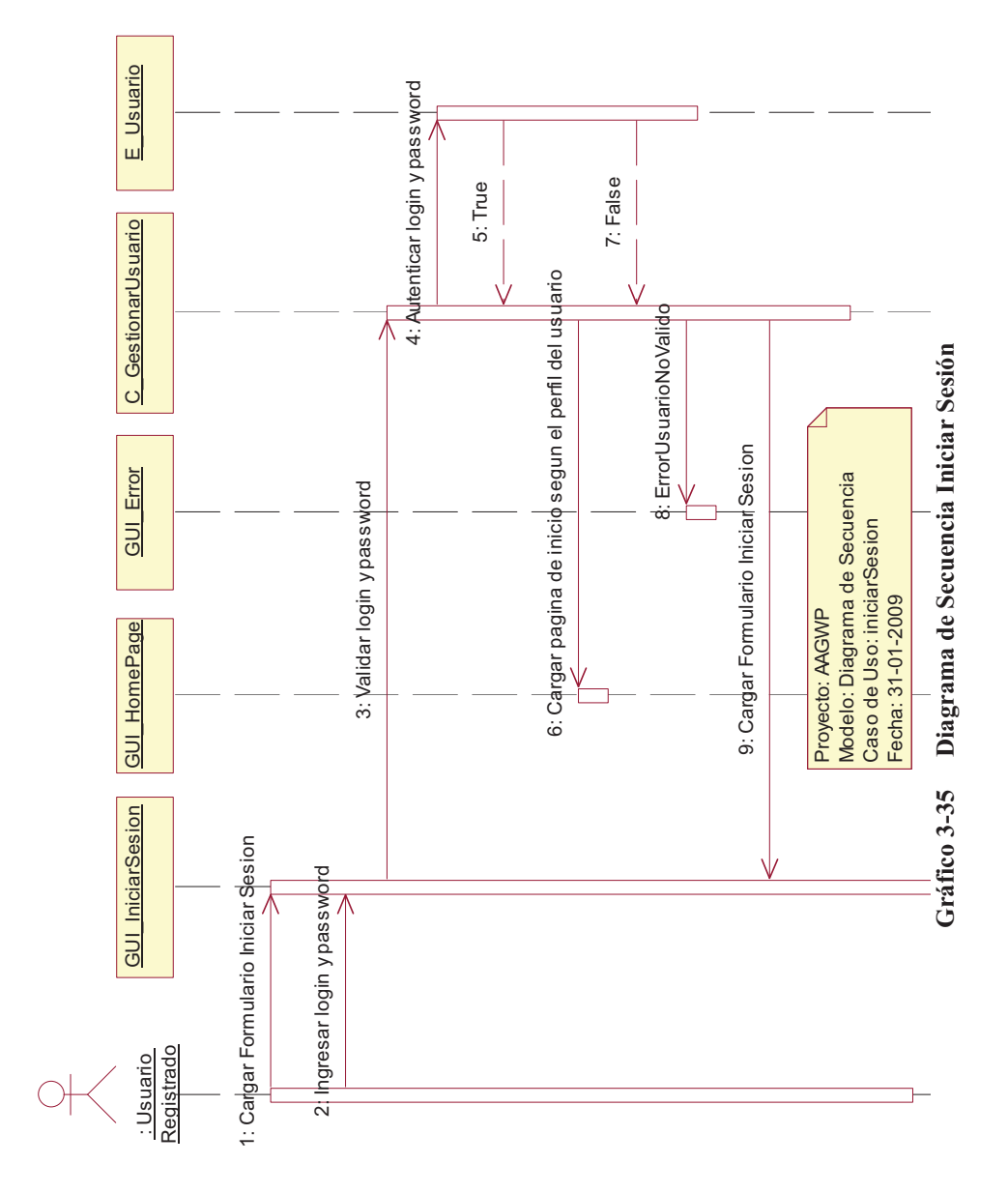

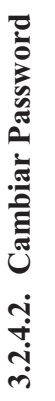

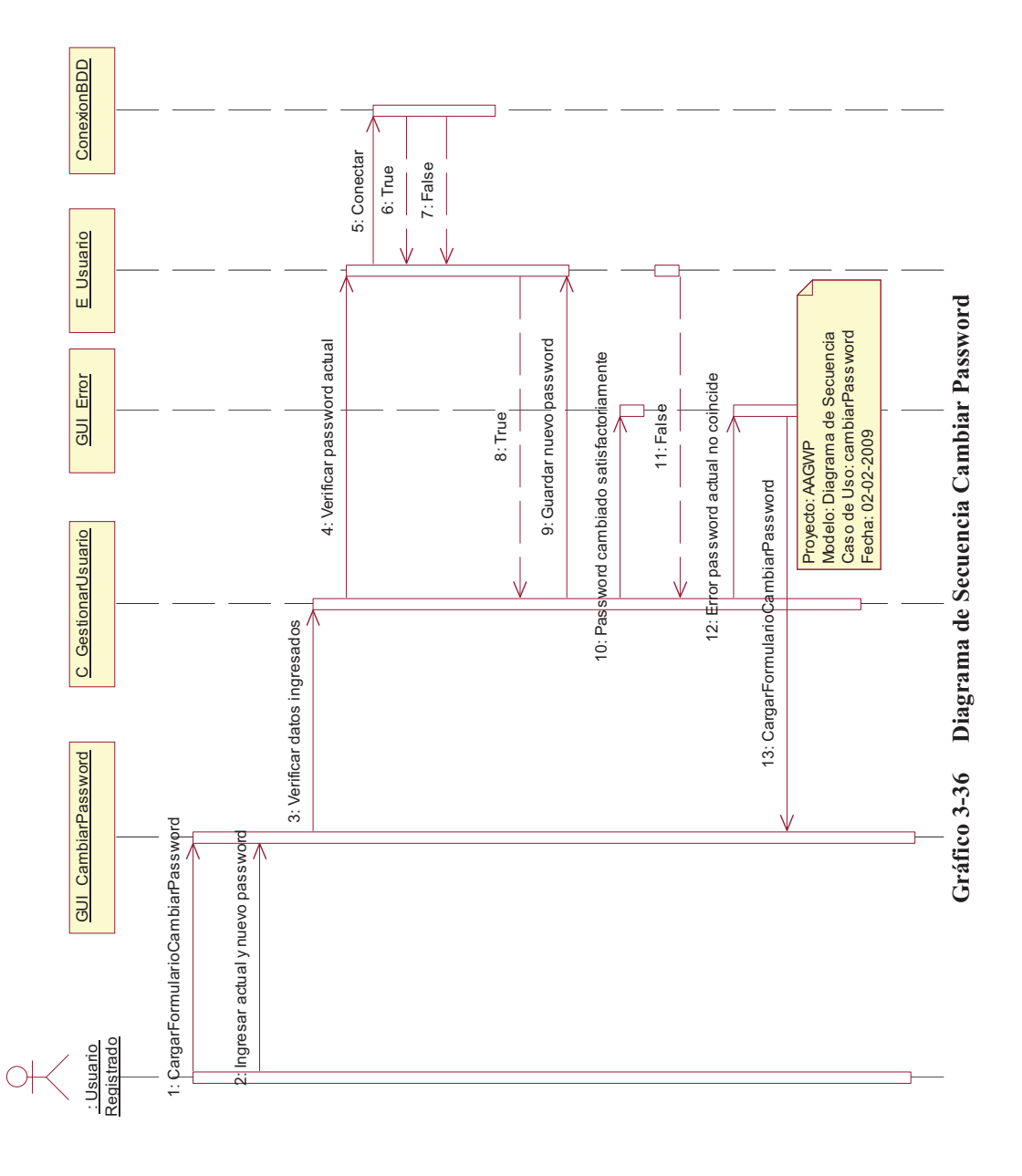

# 3.2.4.3. Recuperar Password **3.2.4.3. Recuperar Password**

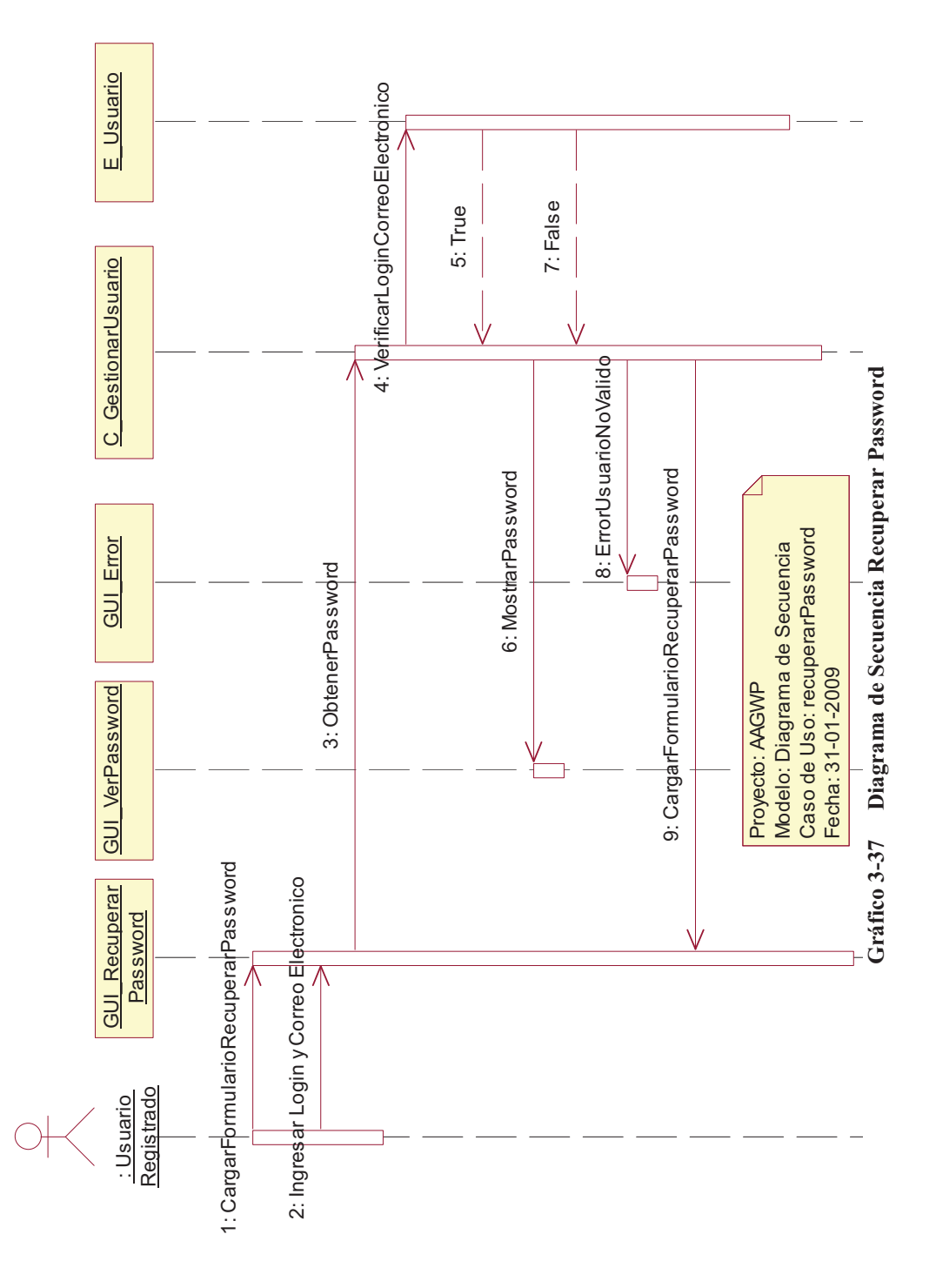

45

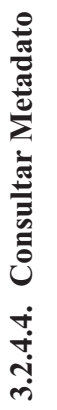

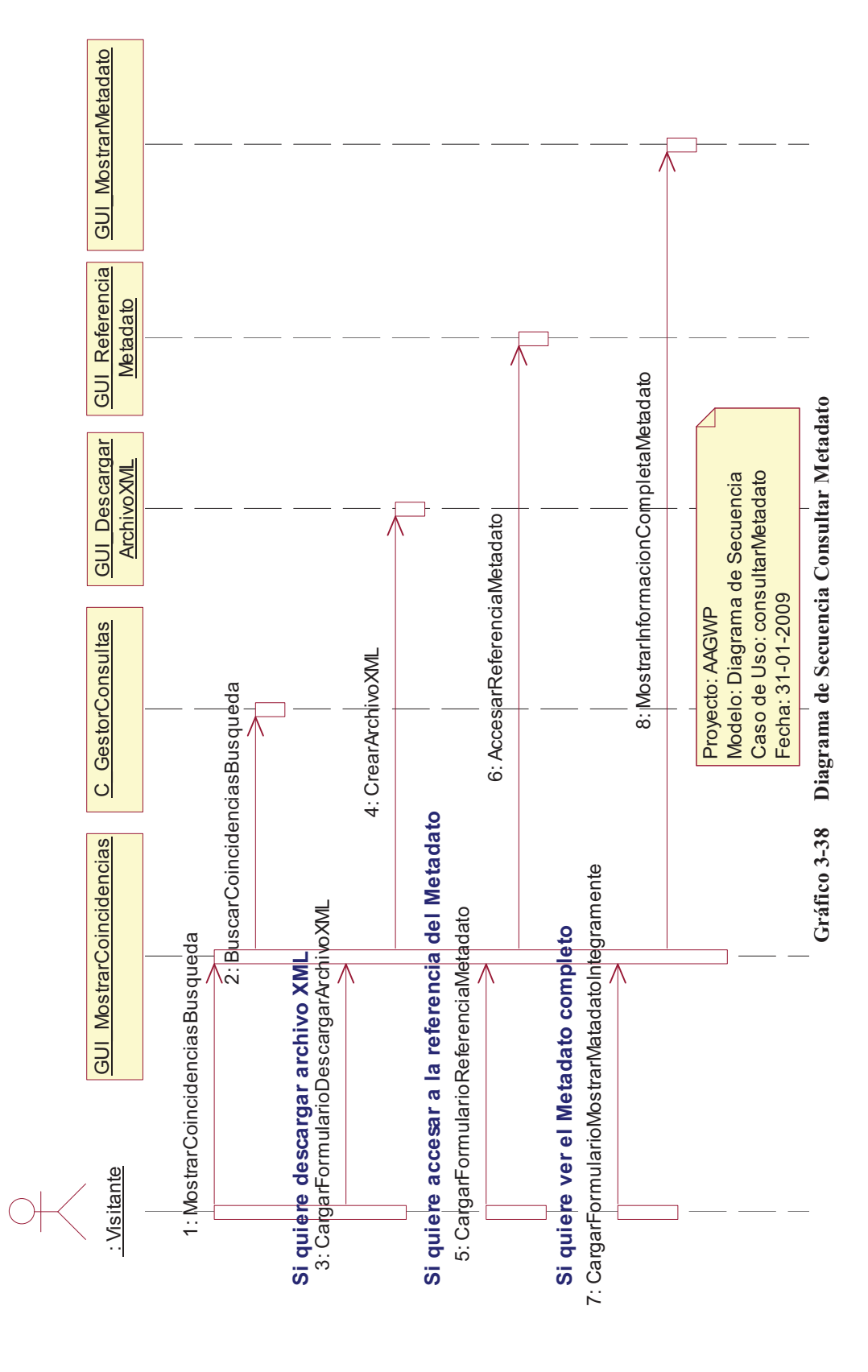

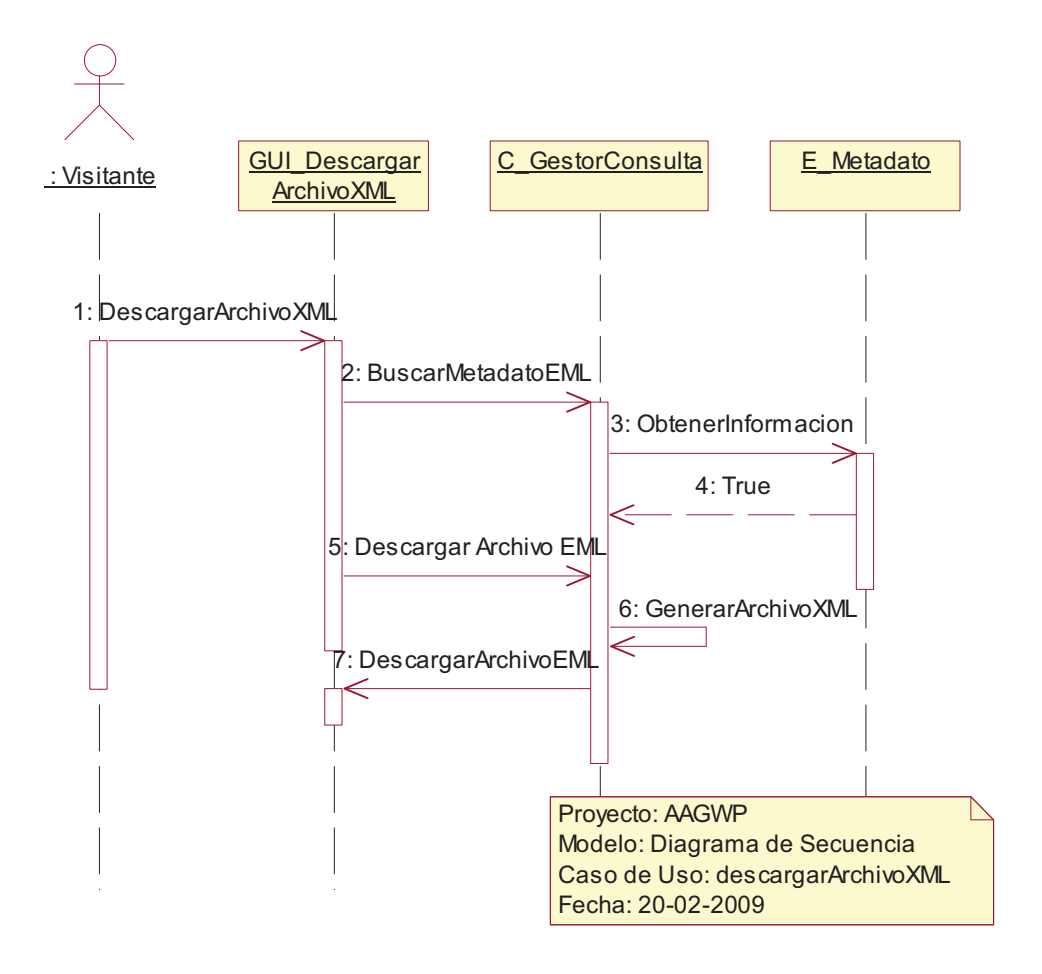

**Gráfico 3-39 Diagrama de Secuencia Descargar Archivo XML** 

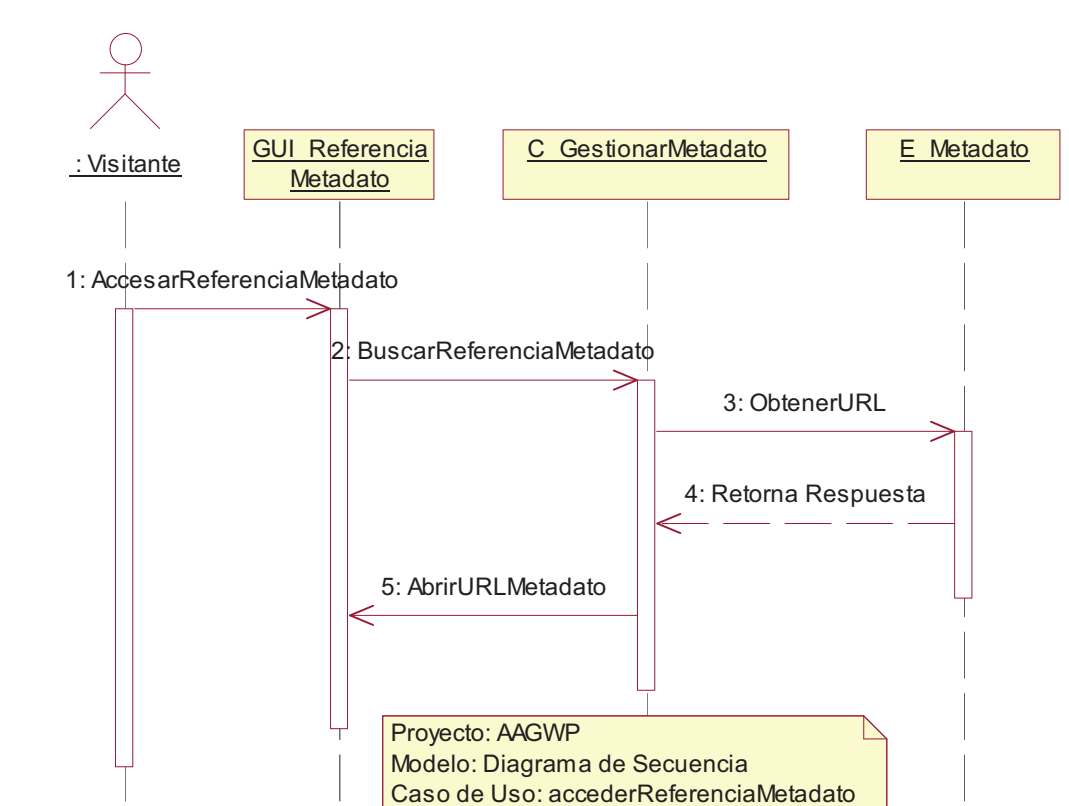

### **3.2.4.6. Acceder Referencia Metadato**

**Gráfico 3-40 Diagrama de Secuencia Acceder Referencia Metadato** 

Fecha: 31-01-2009

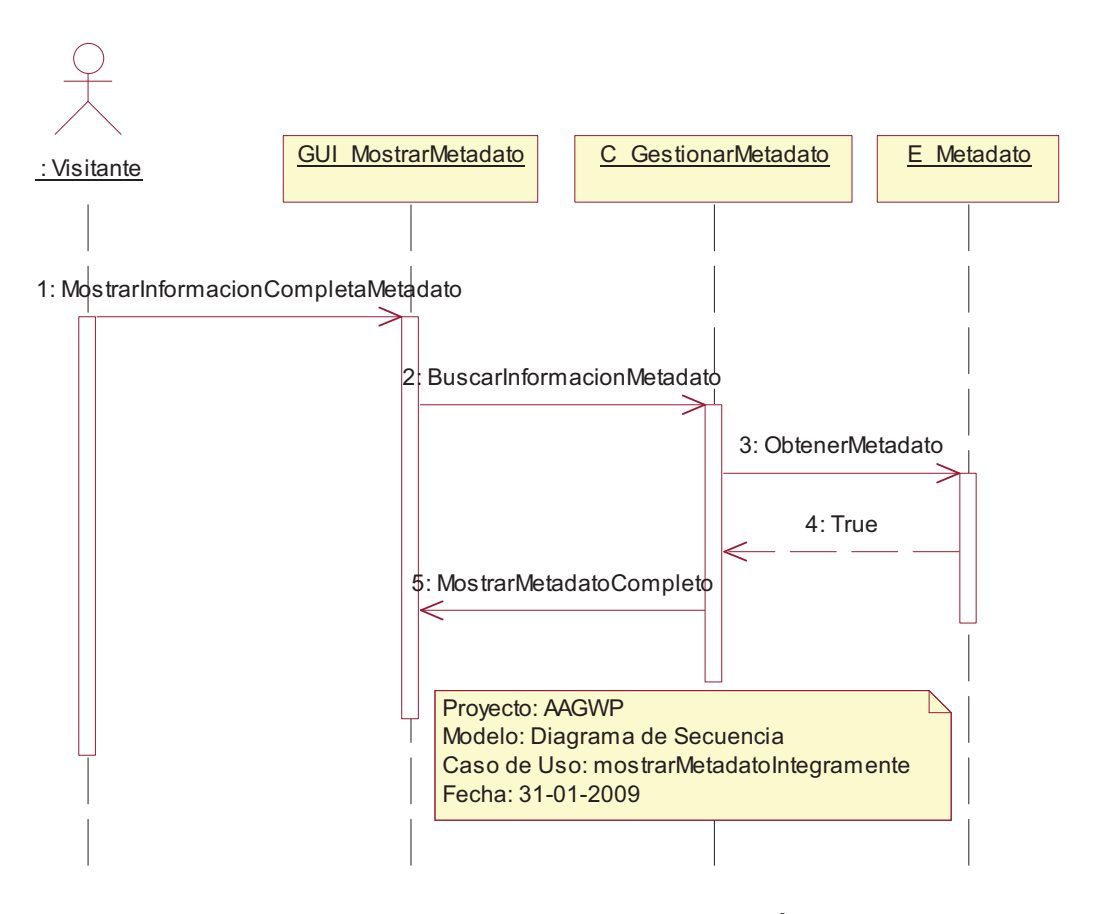

**Gráfico 3-41 Diagrama de Secuencia Mostrar Metadato Íntegramente** 

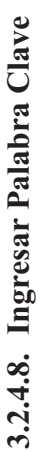

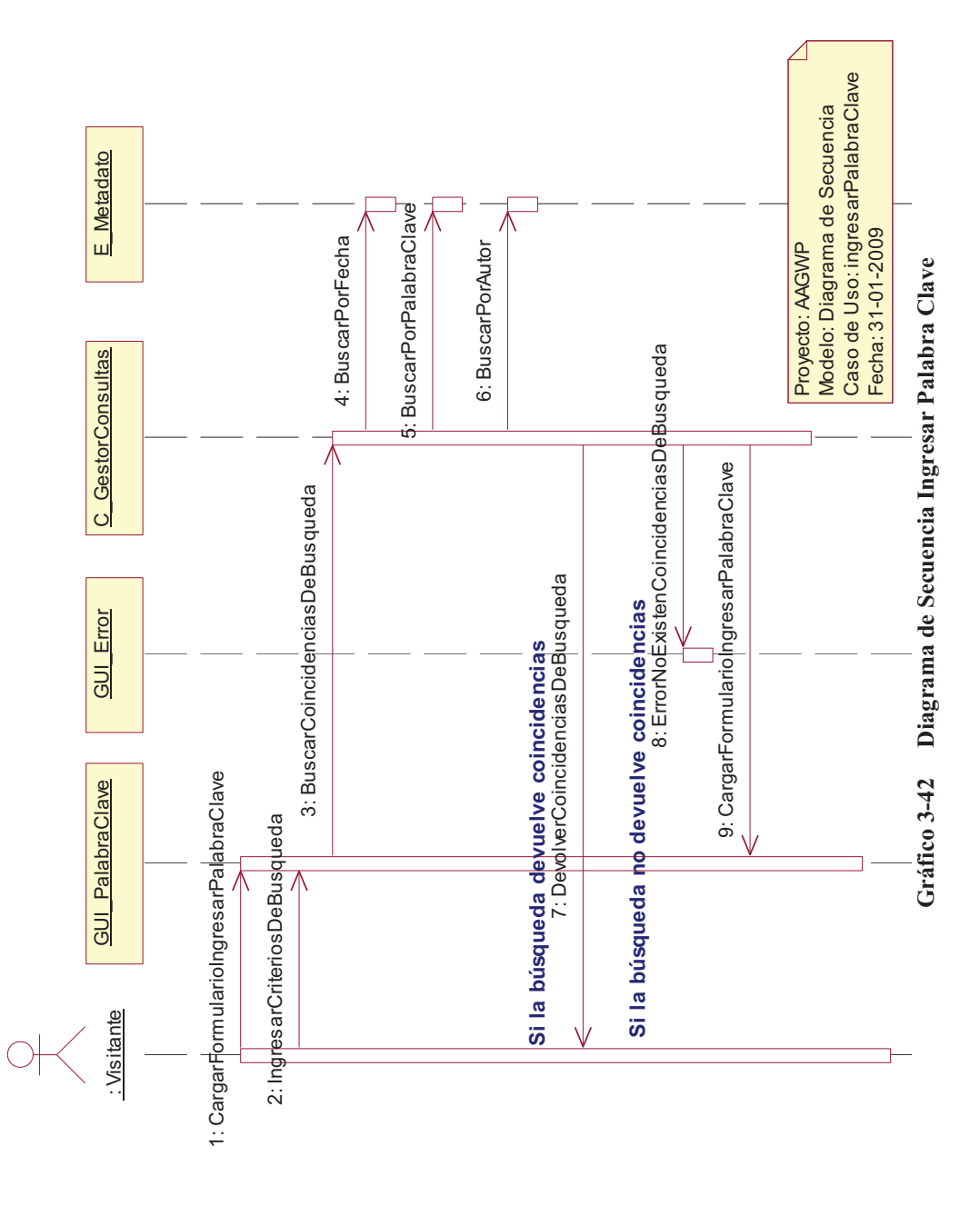

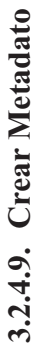

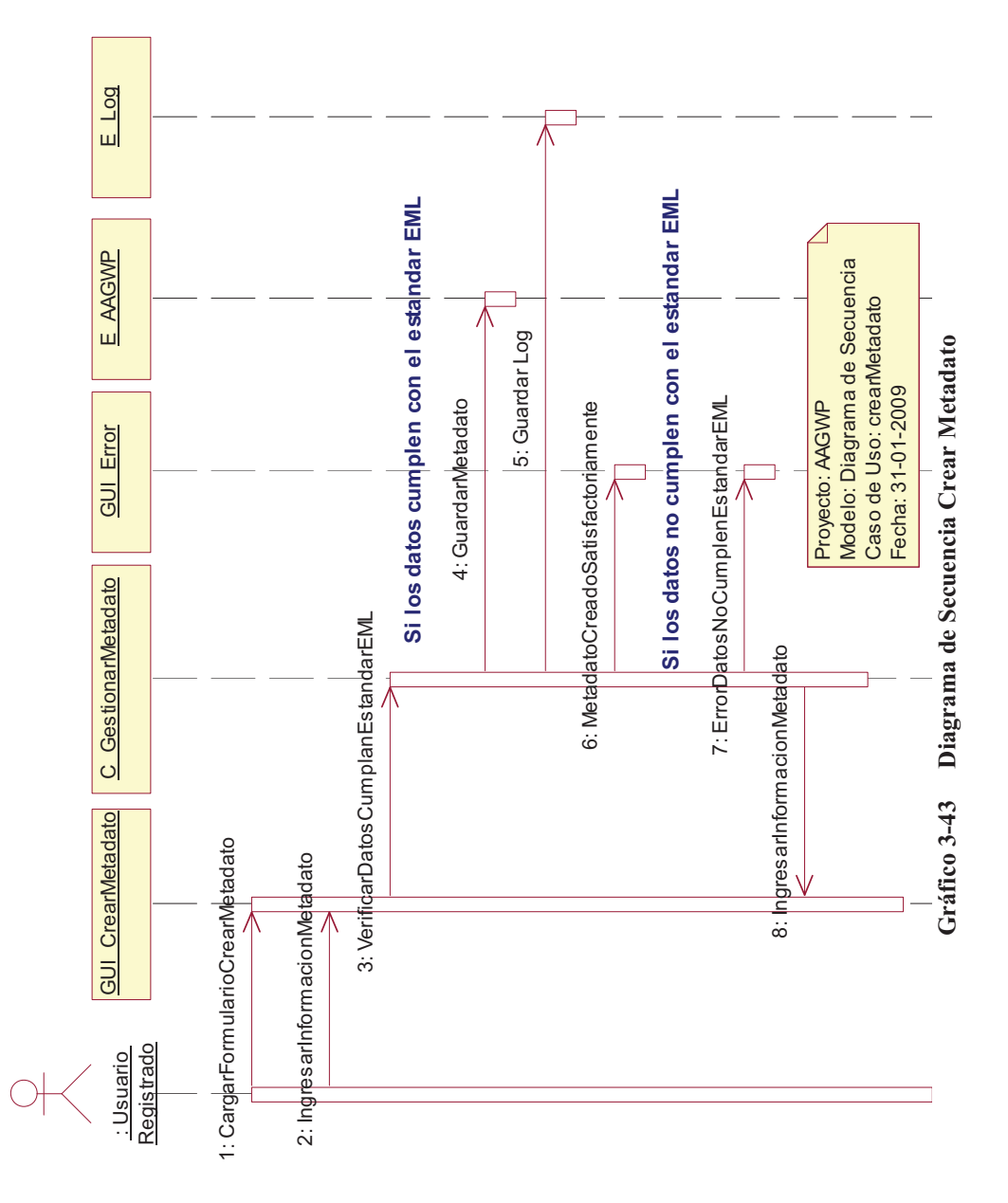

## 3.2.4.10. Modificar Metadato **3.2.4.10.Modificar Metadato**

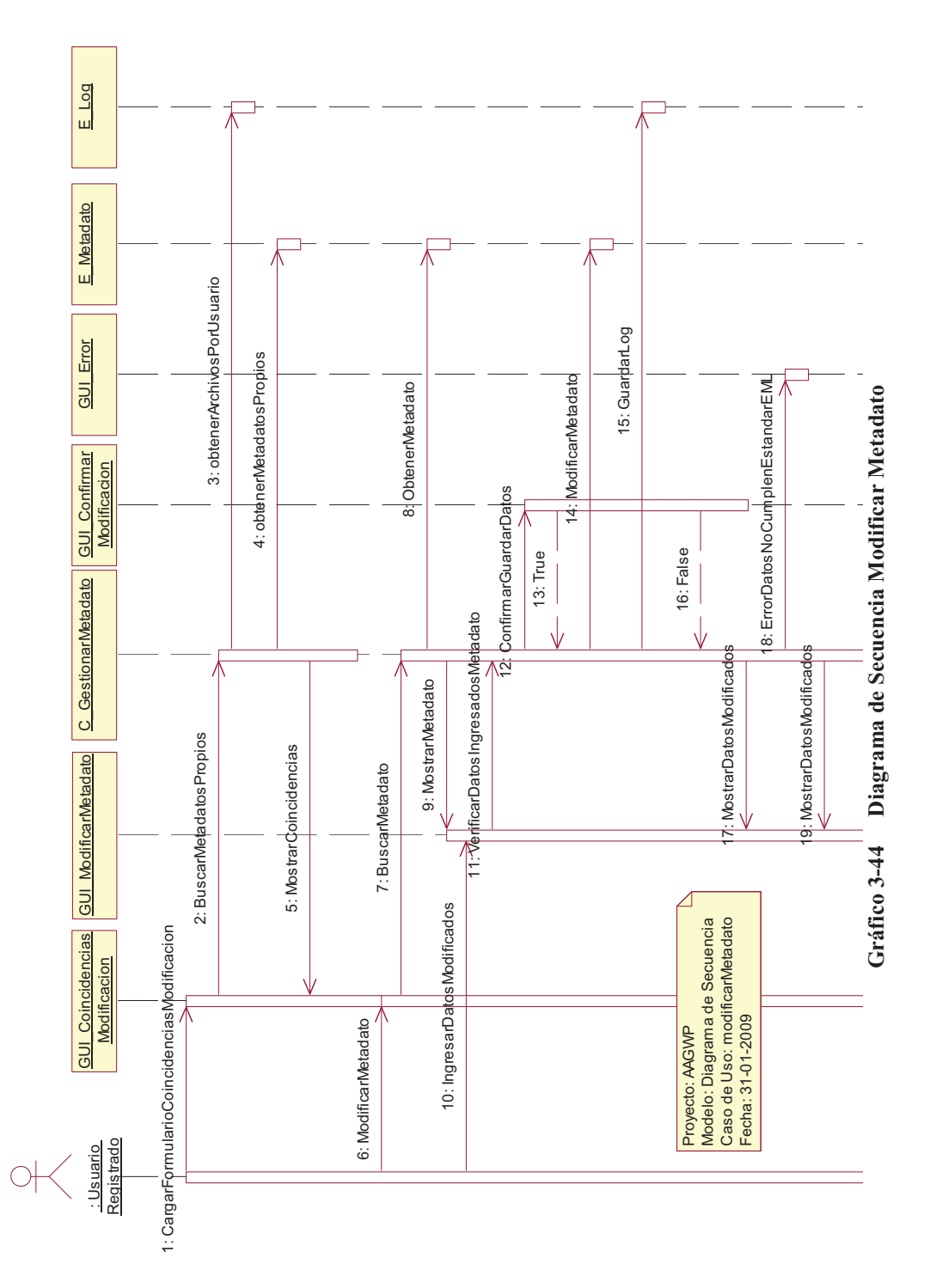

52

### 3.2.4.11. Subir Metadato **3.2.4.11.Subir Metadato**

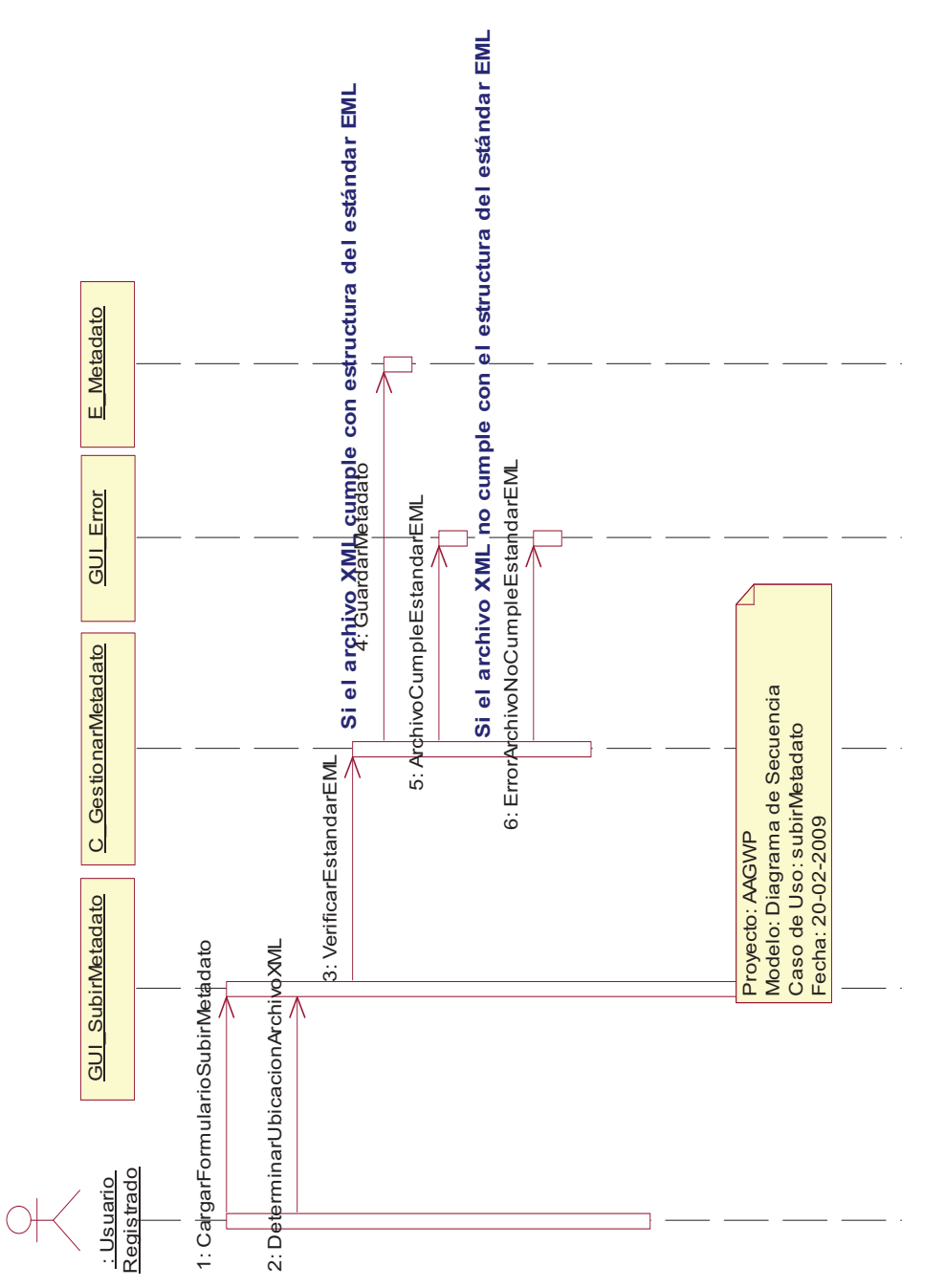

Gráfico 3-45 Diagrama de Secuencia Subir Metadato **Gráfico 3-45 Diagrama de Secuencia Subir Metadato** 

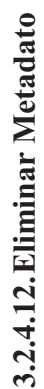

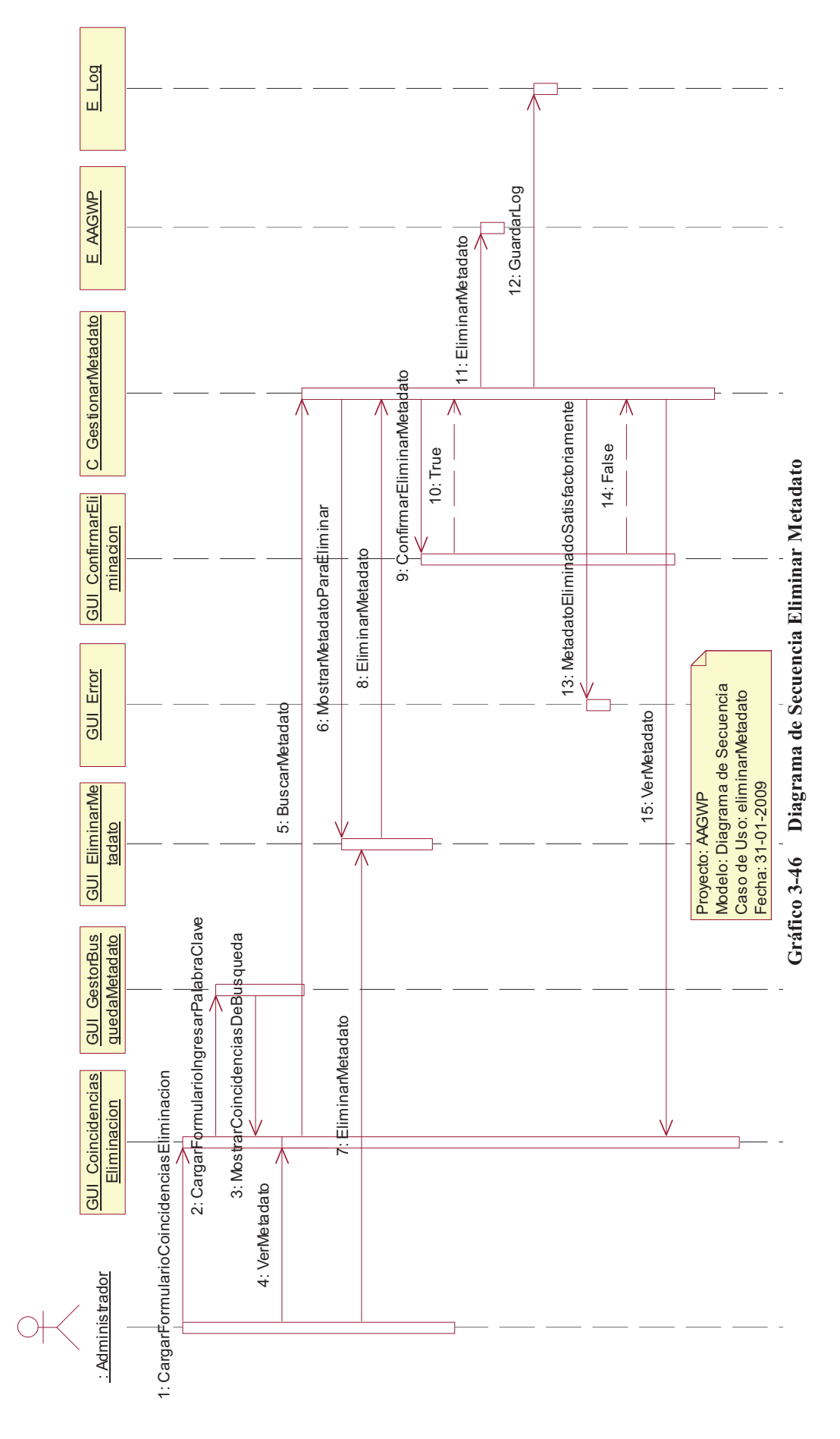

54

### **3.2.4.13.Descargar Herramienta**

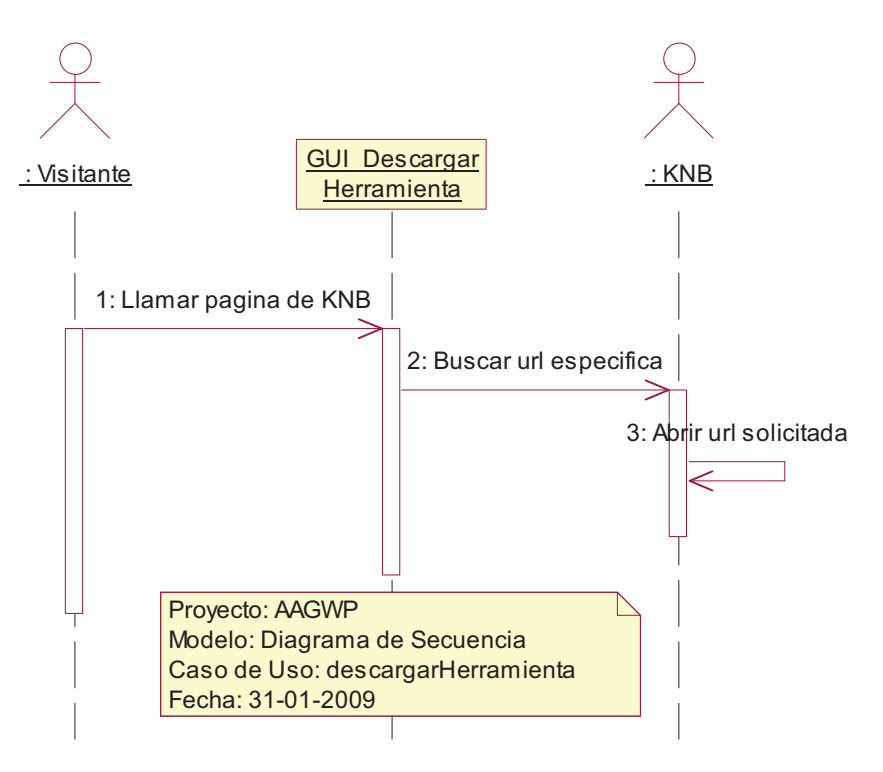

**Gráfico 3-47 Diagrama de Secuencia Descargar Herramienta** 

### **3.2.4.14.Crear Nuevo Usuario**

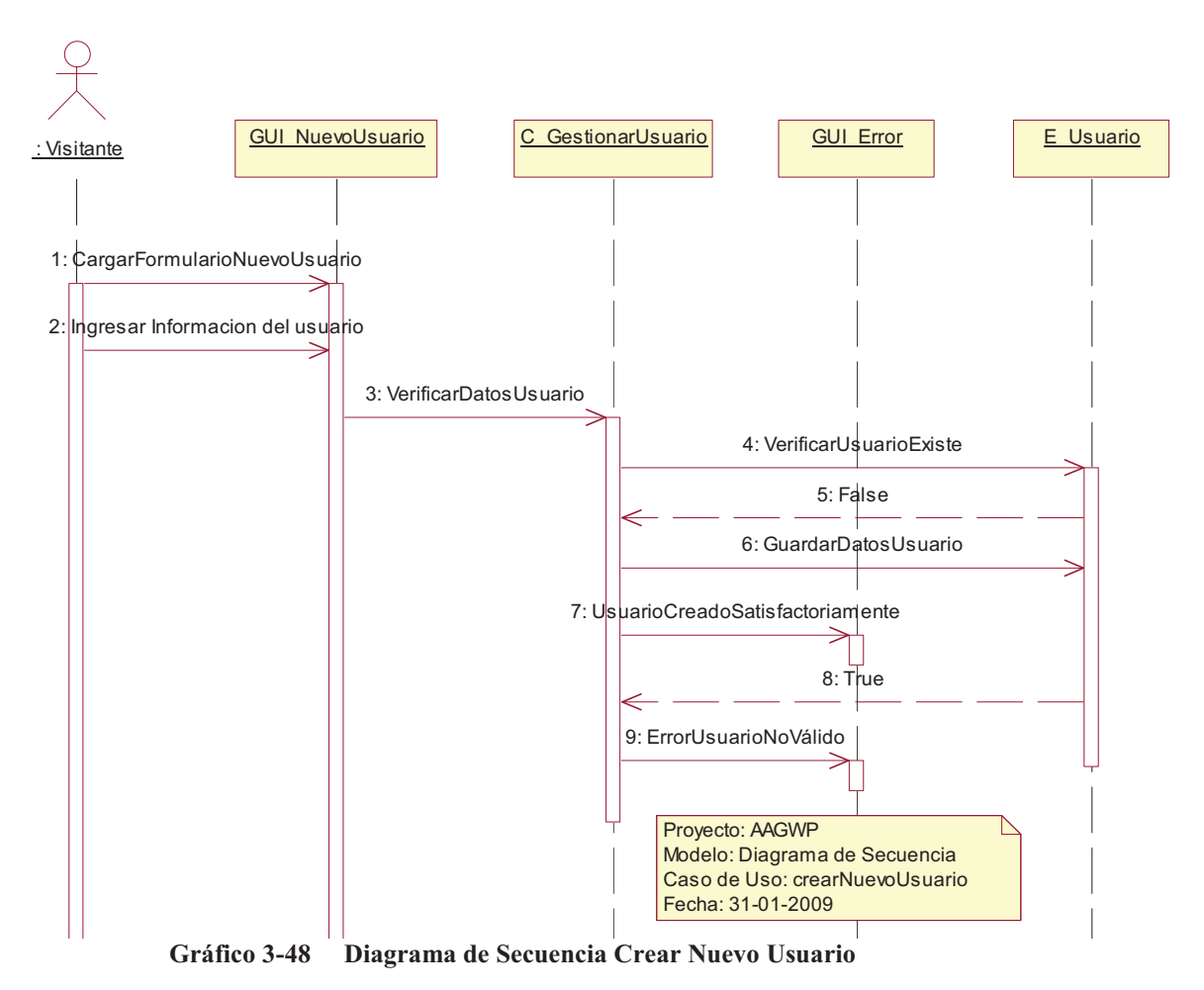

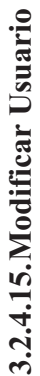

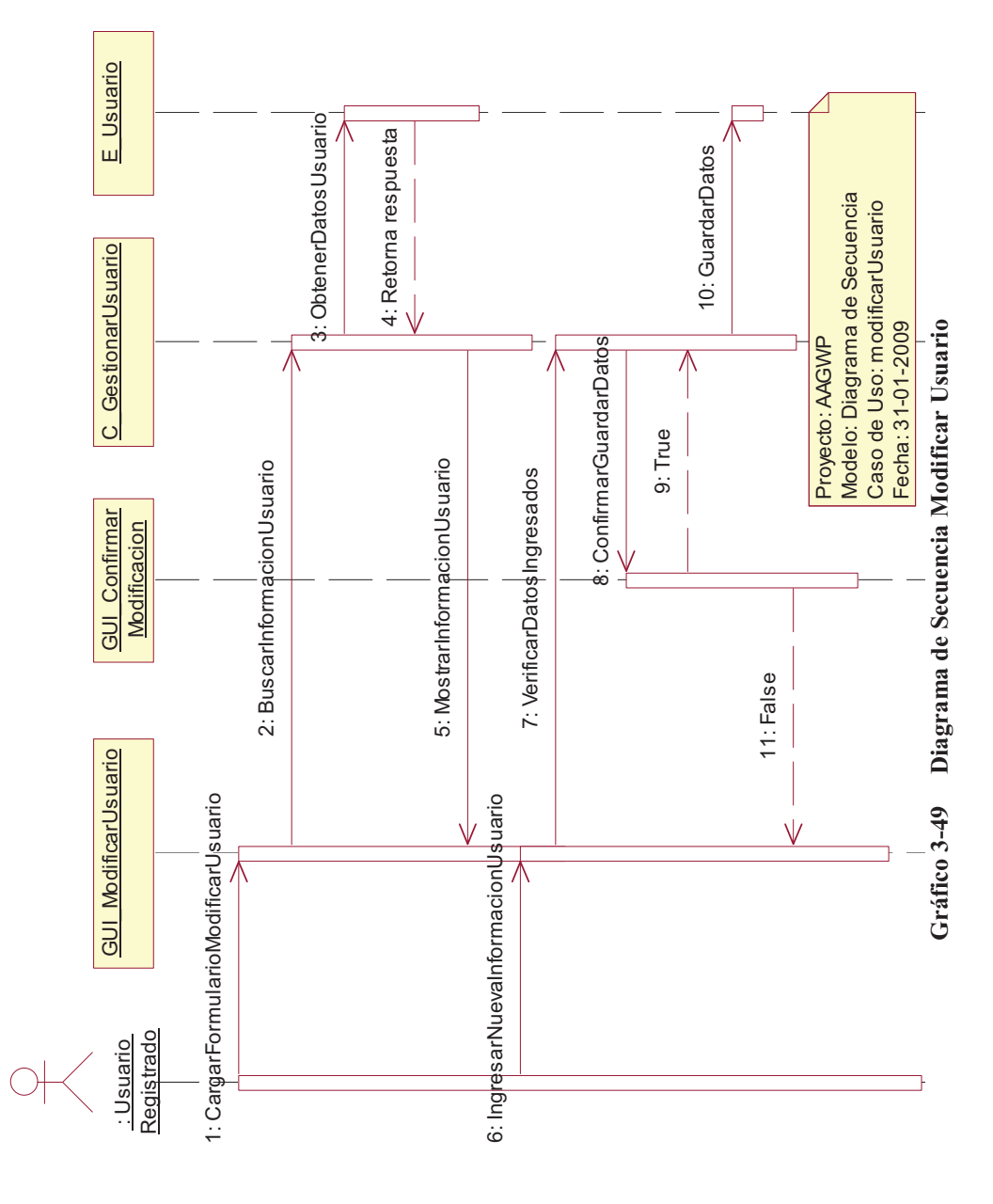

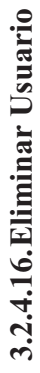

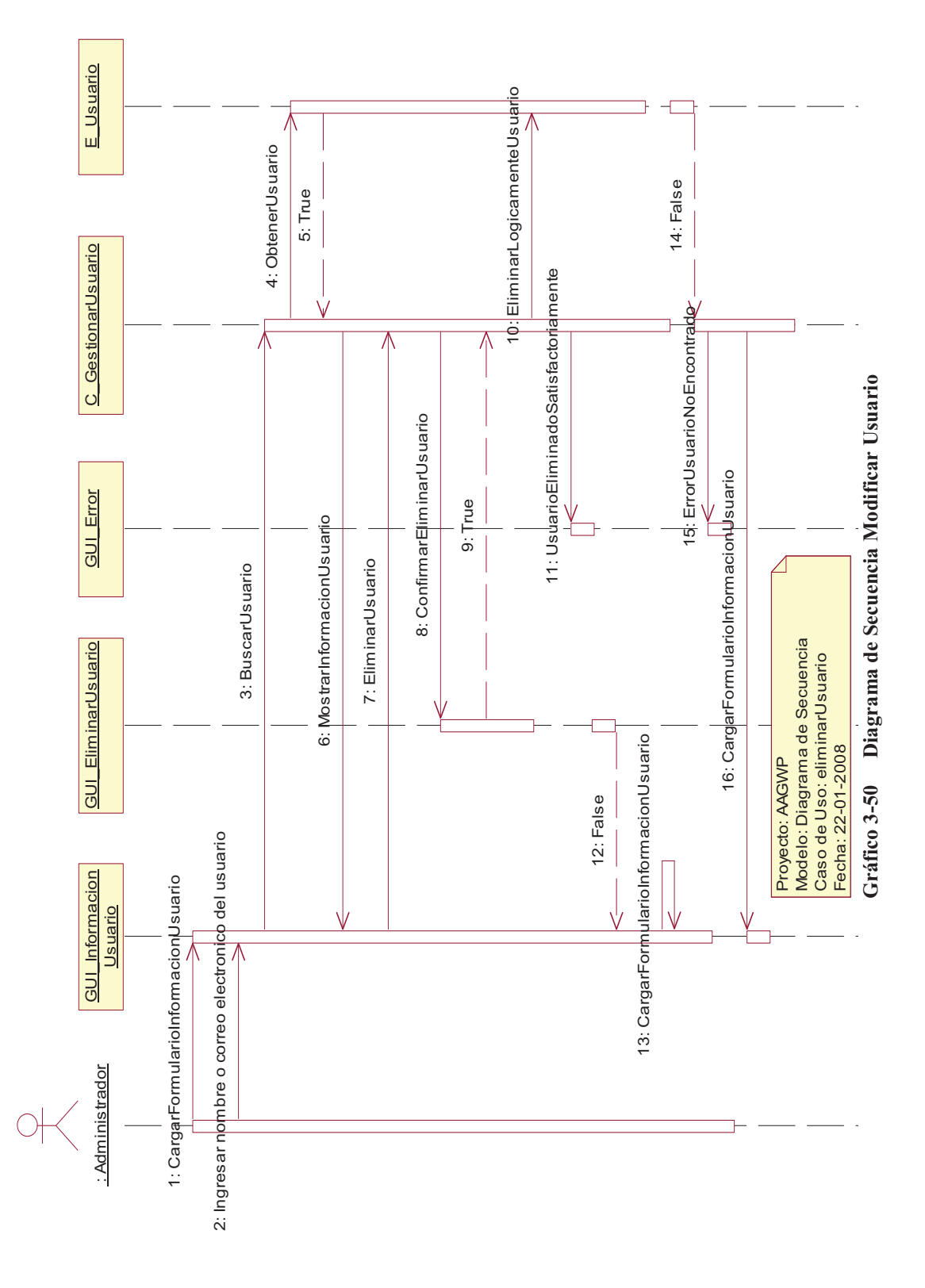

58

### **3.2.5. DIAGRAMAS DE ACTIVIDAD**

### **3.2.5.1. Ingresar Palabra Clave**

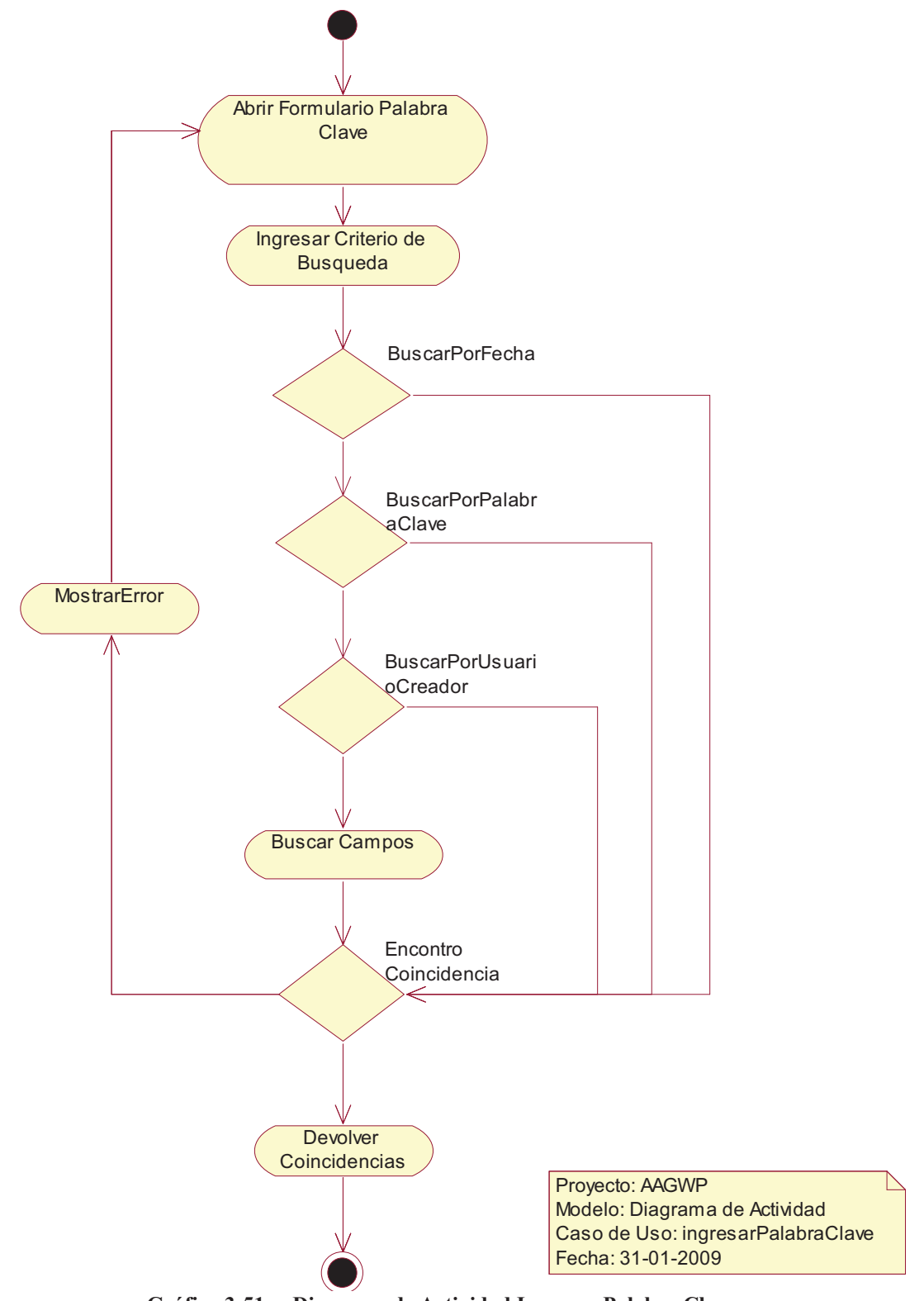

**Gráfico 3-51 Diagrama de Actividad Ingresar Palabra Clave** 

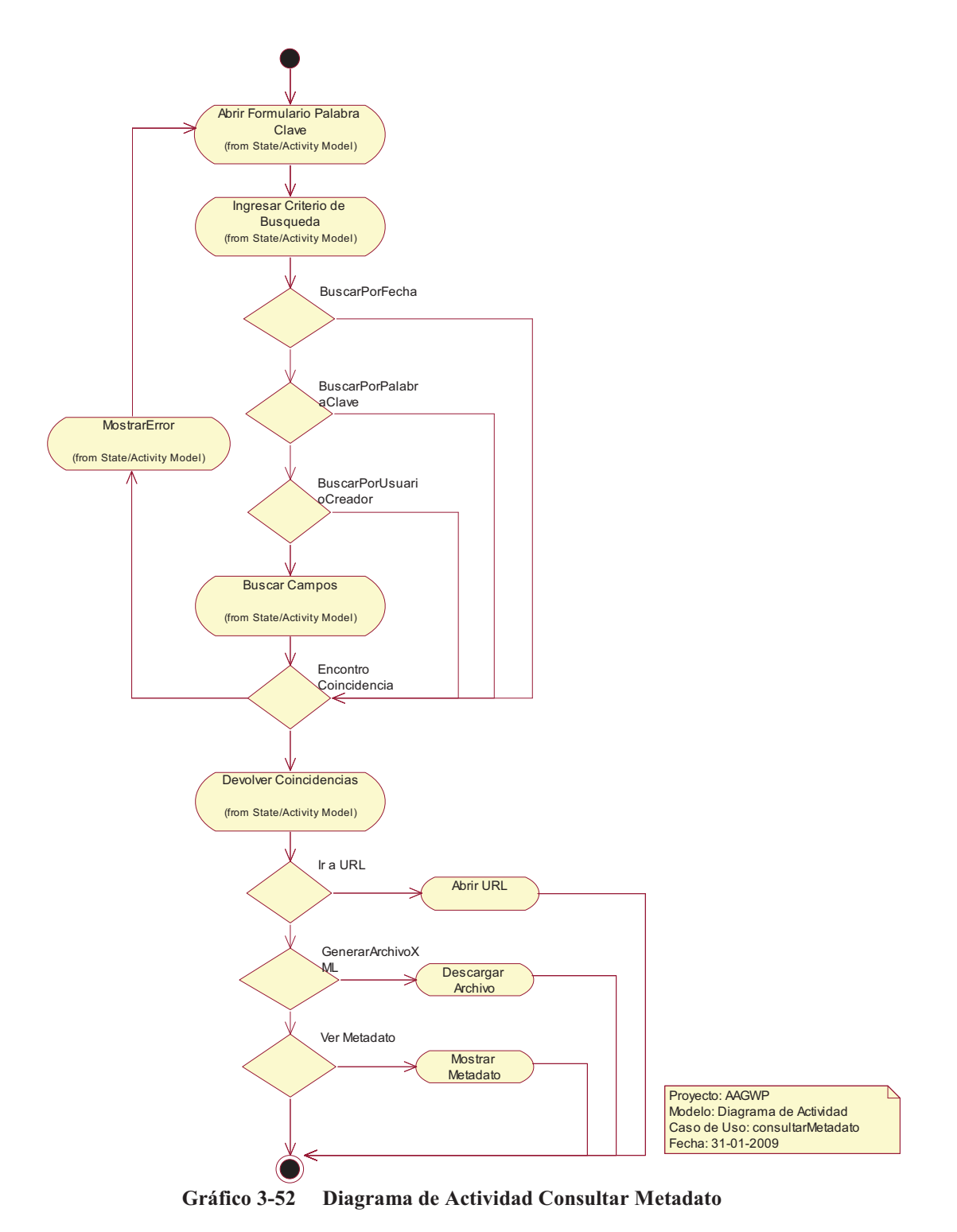

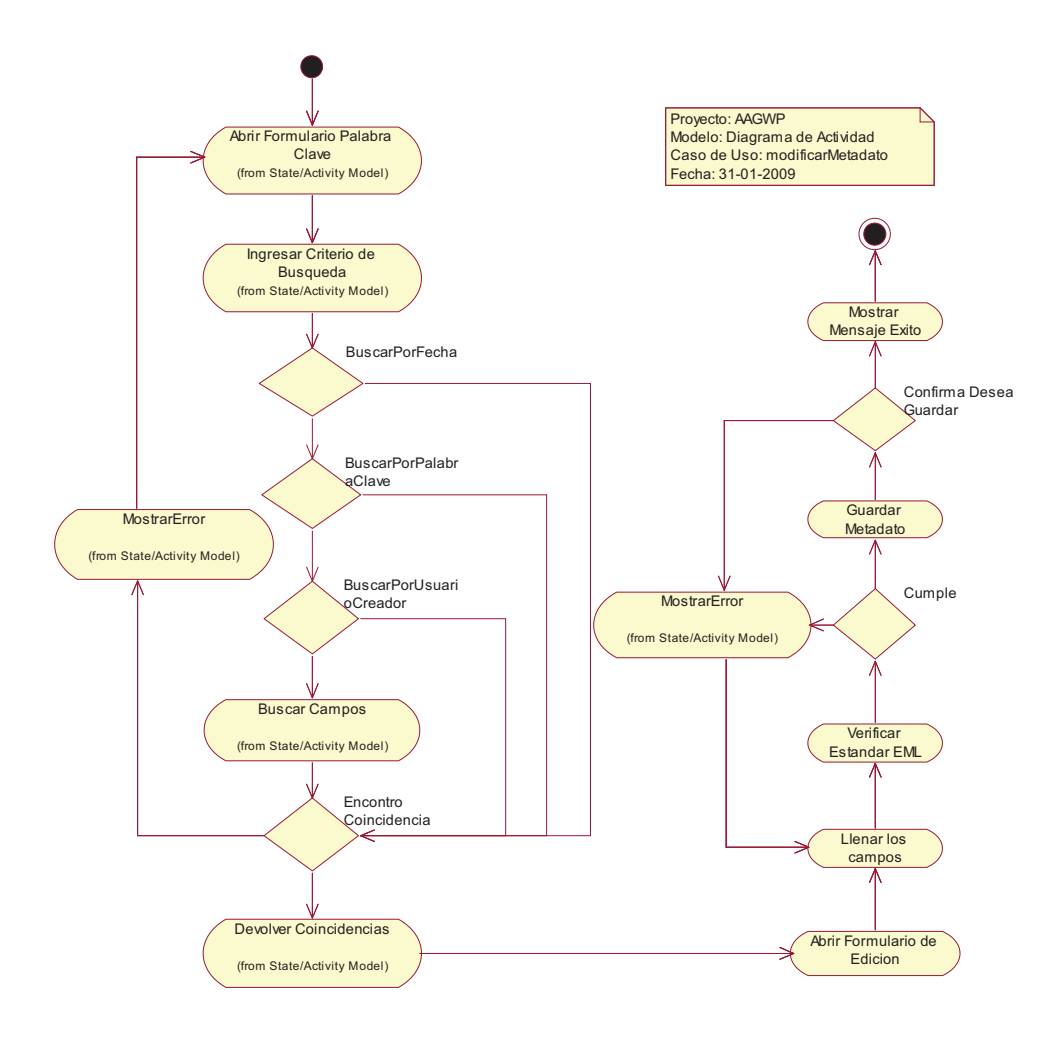

**Gráfico 3-53 Diagrama de Actividad Modificar Metadato** 

### **3.2.5.4. Eliminar Metadato**

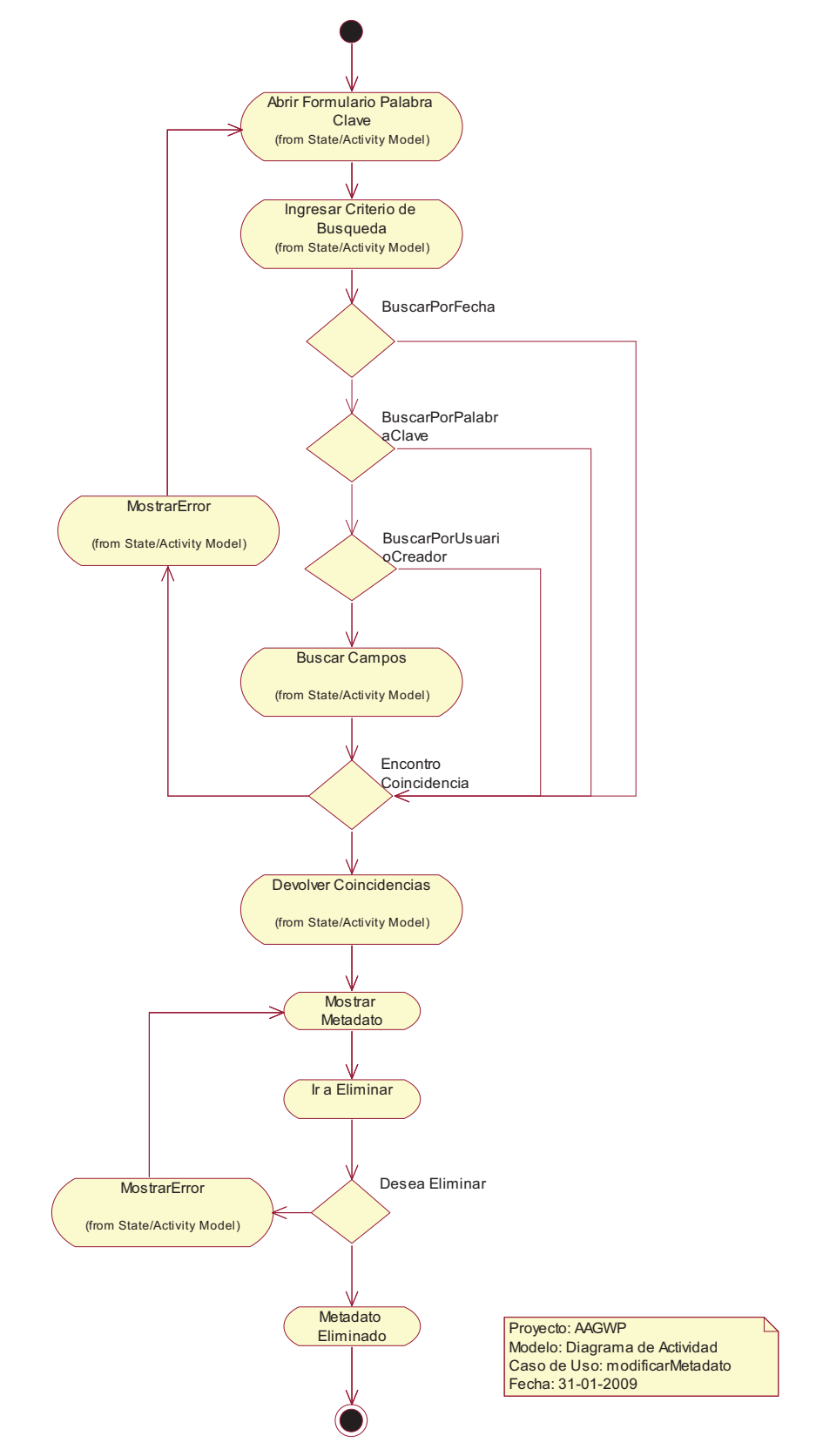

**Gráfico 3-54 Diagrama de Actividad Modificar Metadato**
# **3.3. DISEÑO**

#### **3.3.1. DIAGRAMAS DE COLABORACIÓN**

#### **3.3.1.1. Iniciar Sesión**

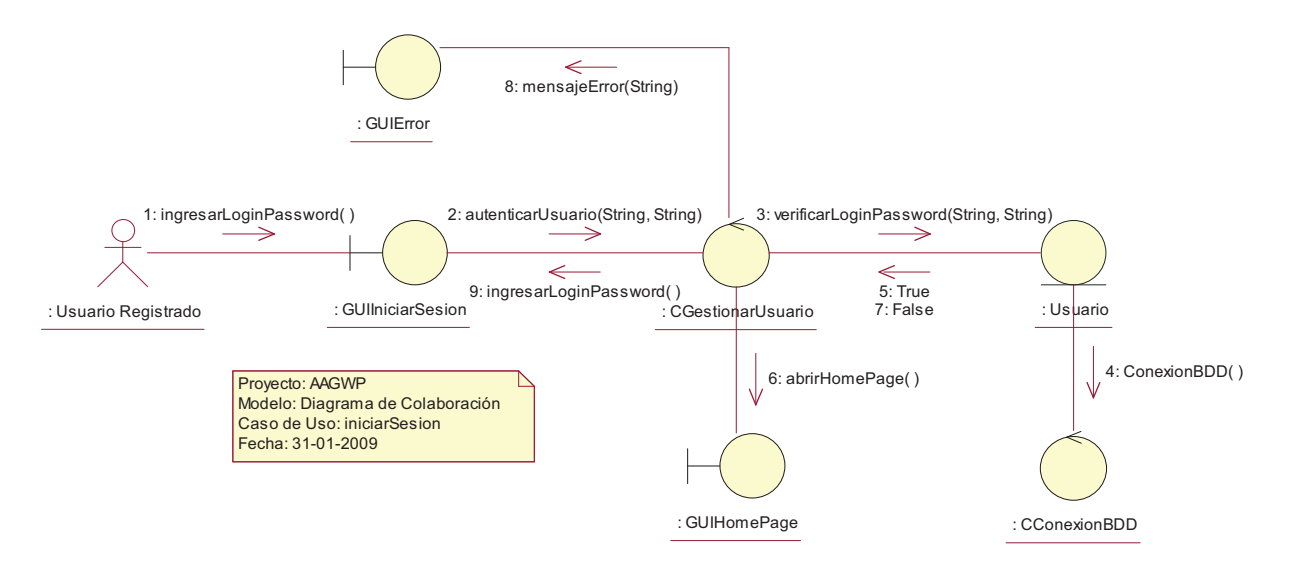

**Gráfico 3-55 Diagrama de Colaboración Iniciar Sesión** 

#### **3.3.1.2. Cambiar Password**

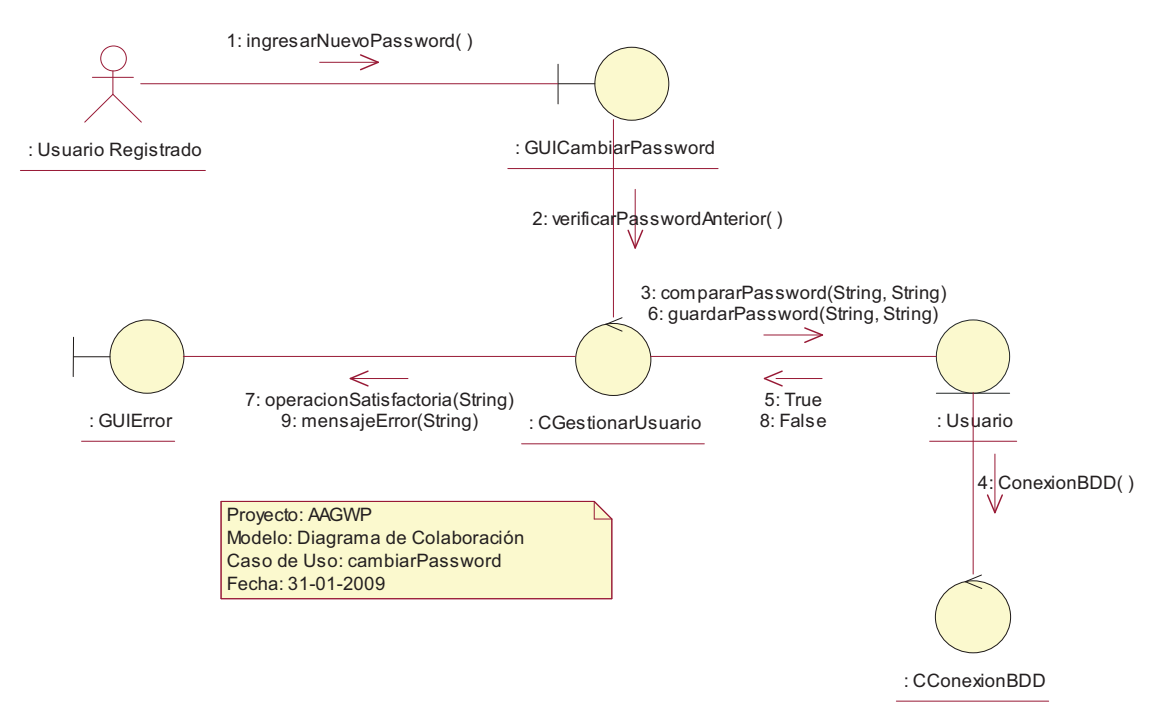

**Gráfico 3-56 Diagrama de Colaboración Cambiar Password** 

#### **3.3.1.3. Recuperar Password**

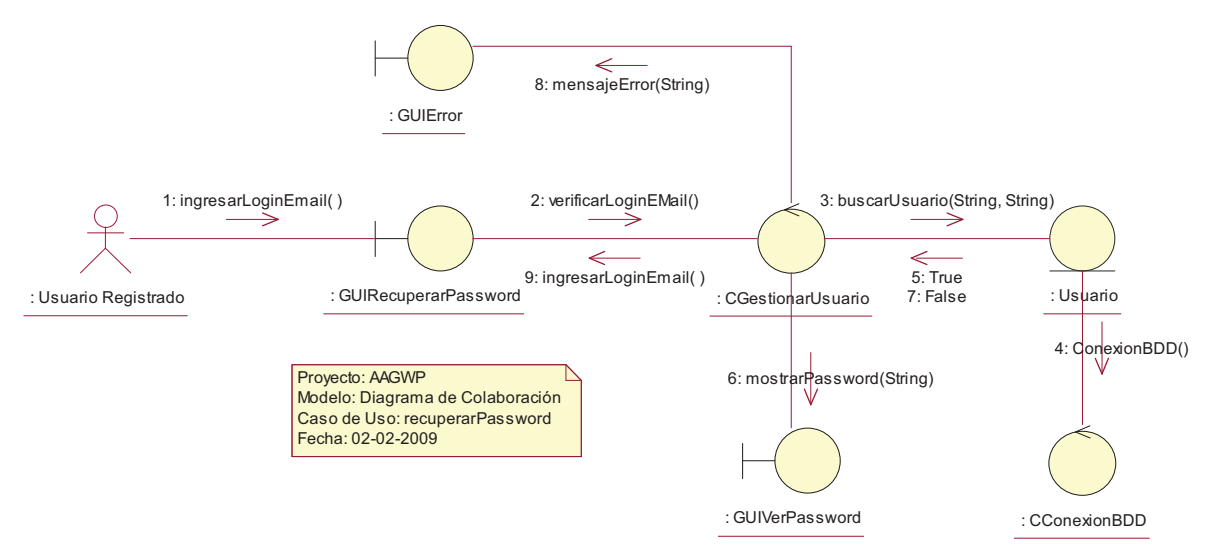

**Gráfico 3-57 Diagrama de Colaboración Recuperar Password** 

#### **3.3.1.4. Consultar Metadato**

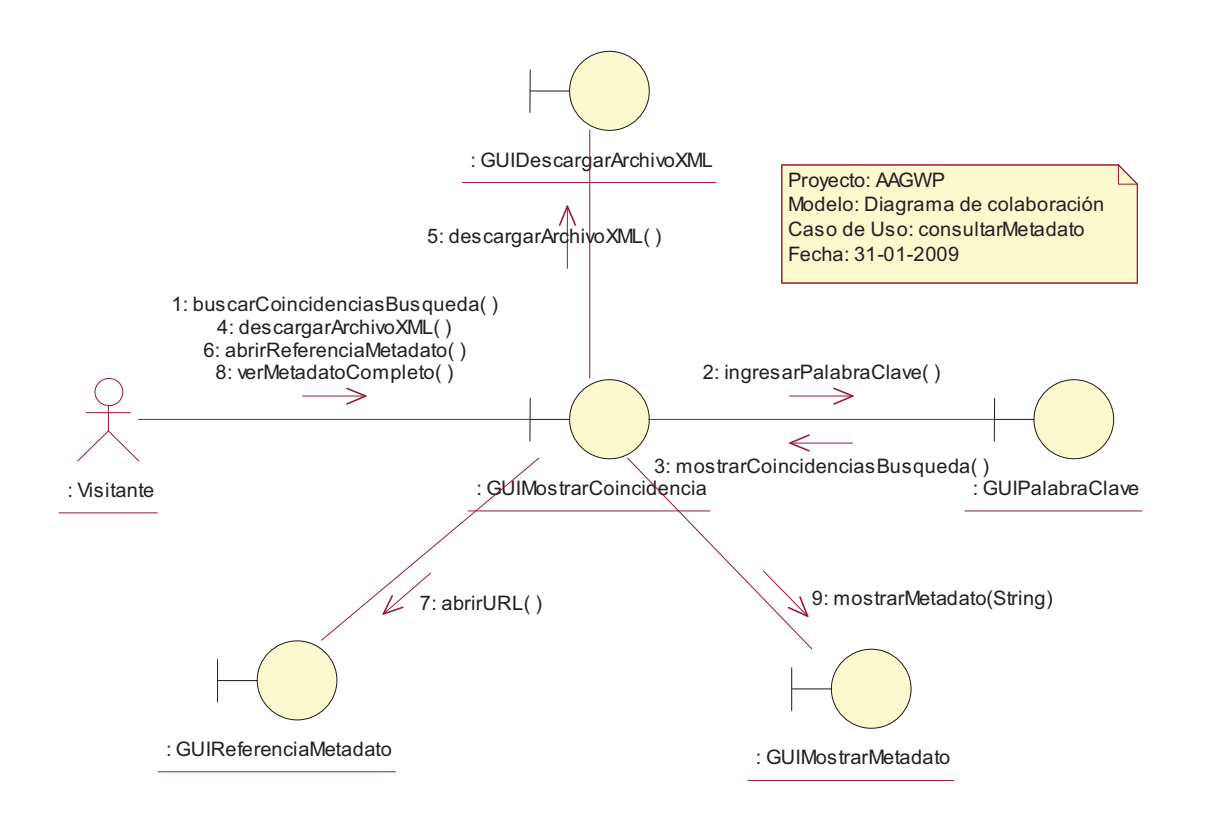

**Gráfico 3-58 Diagrama de Colaboración Consultar Metadato** 

#### **3.3.1.5. Descargar Archivo XML**

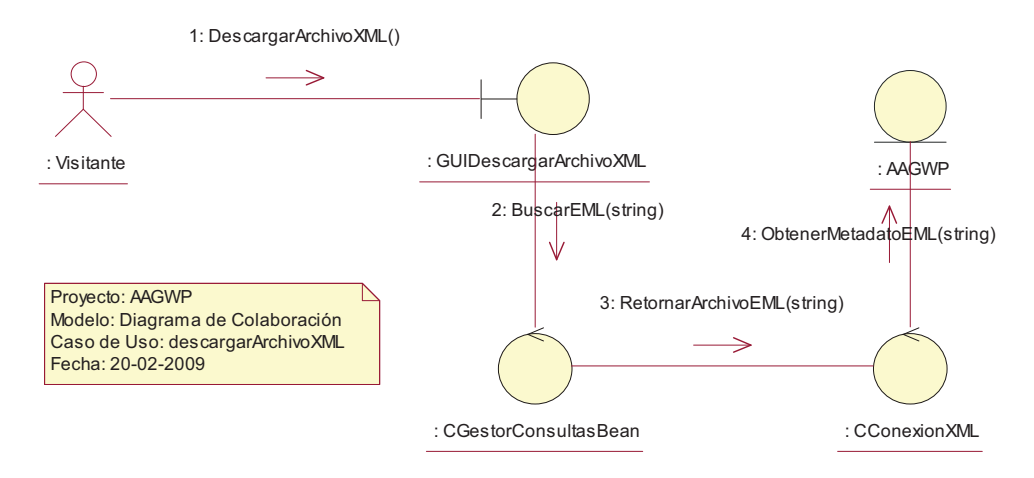

**Gráfico 3-59 Diagrama de Colaboración Descargar Archivo XML** 

#### **3.3.1.6. Acceder Referencia Metadato**

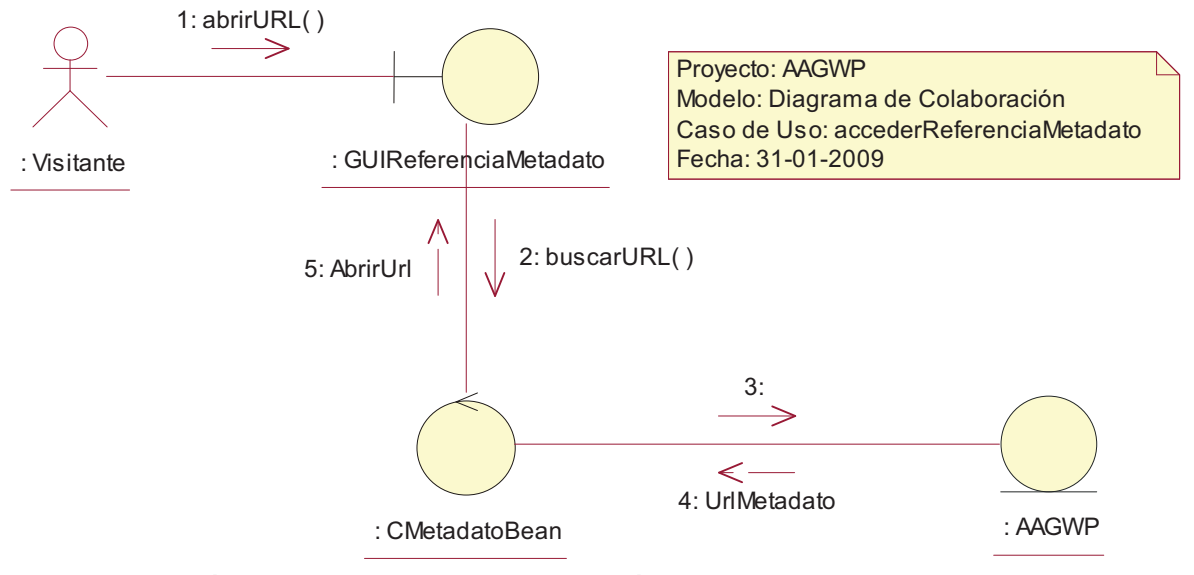

**Gráfico 3-60 Diagrama de Colaboración Acceder Referencia Metadato** 

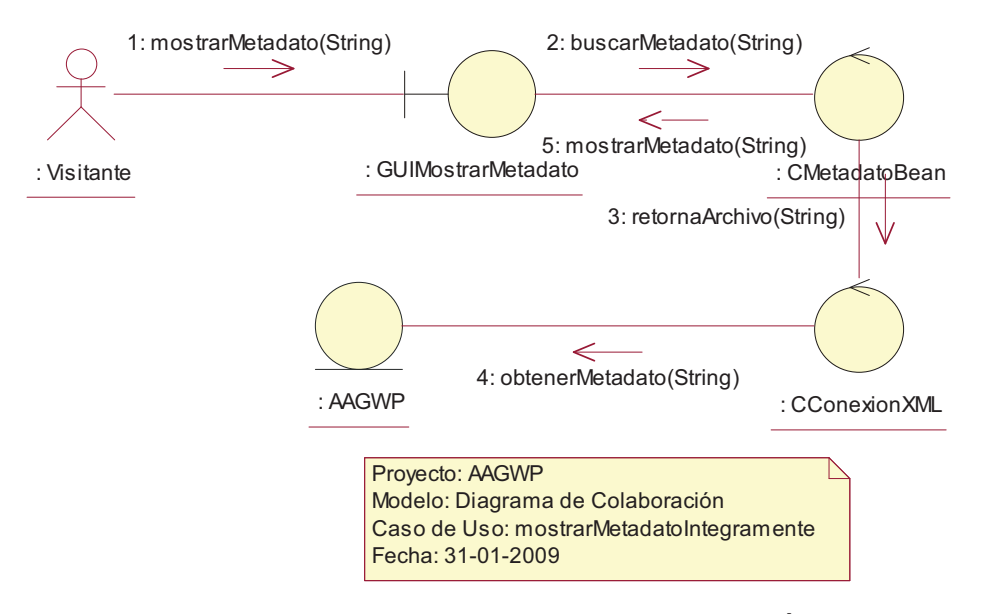

# **3.3.1.7. Mostrar Metadato Íntegramente**

**Gráfico 3-61 Diagrama de Colaboración Mostrar Metadato Íntegramente** 

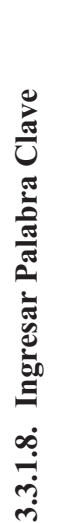

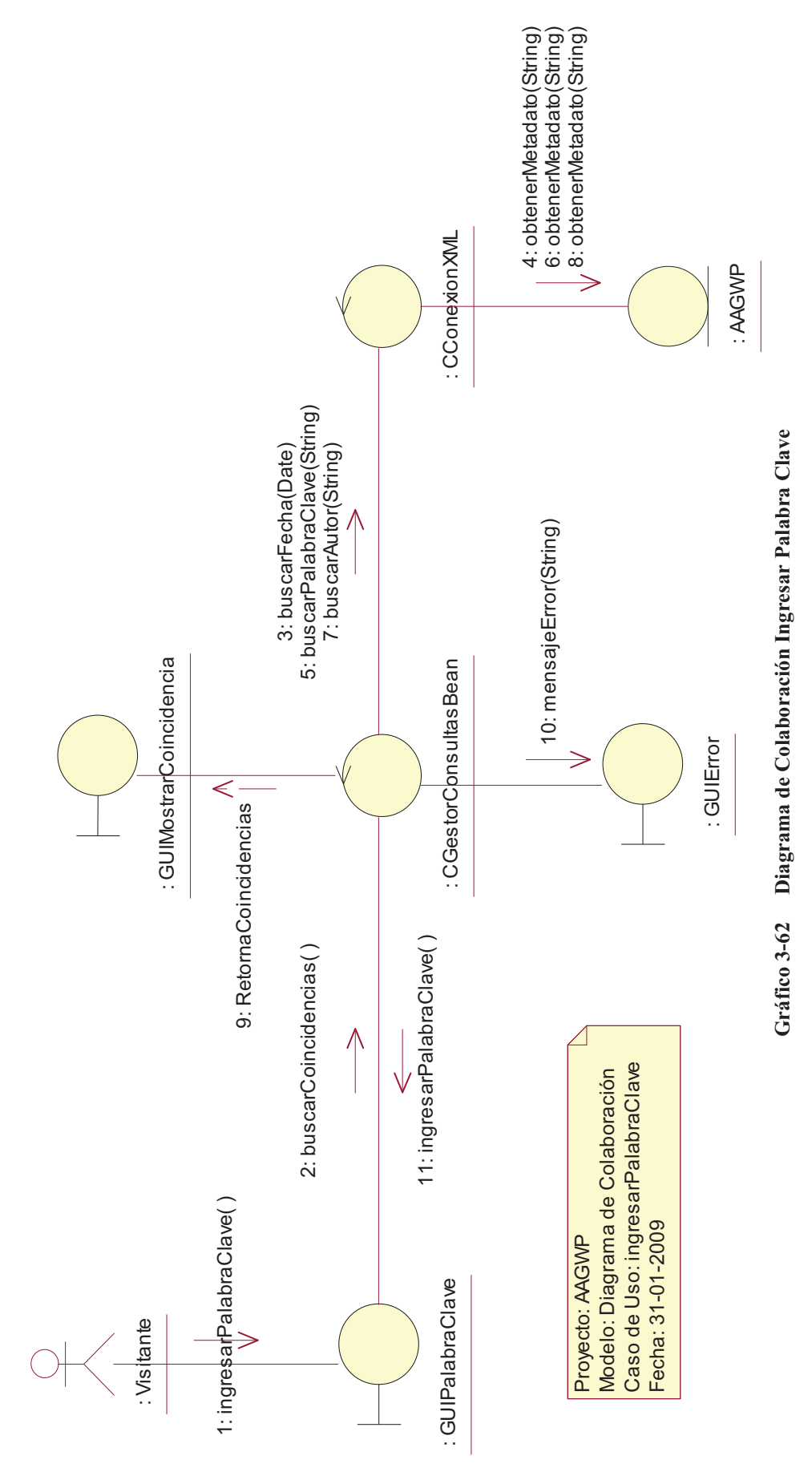

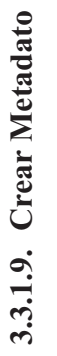

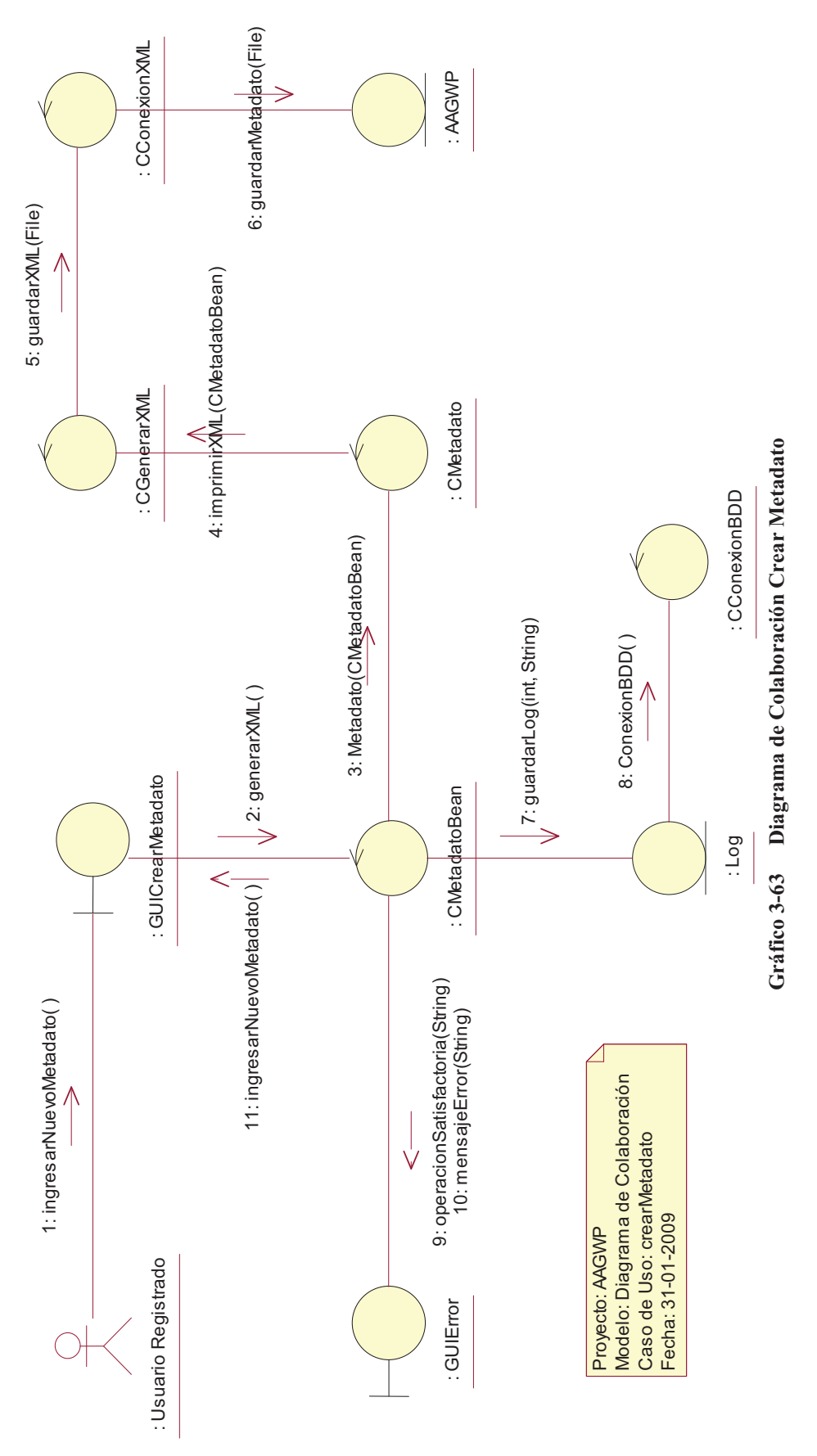

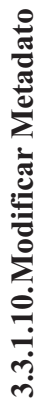

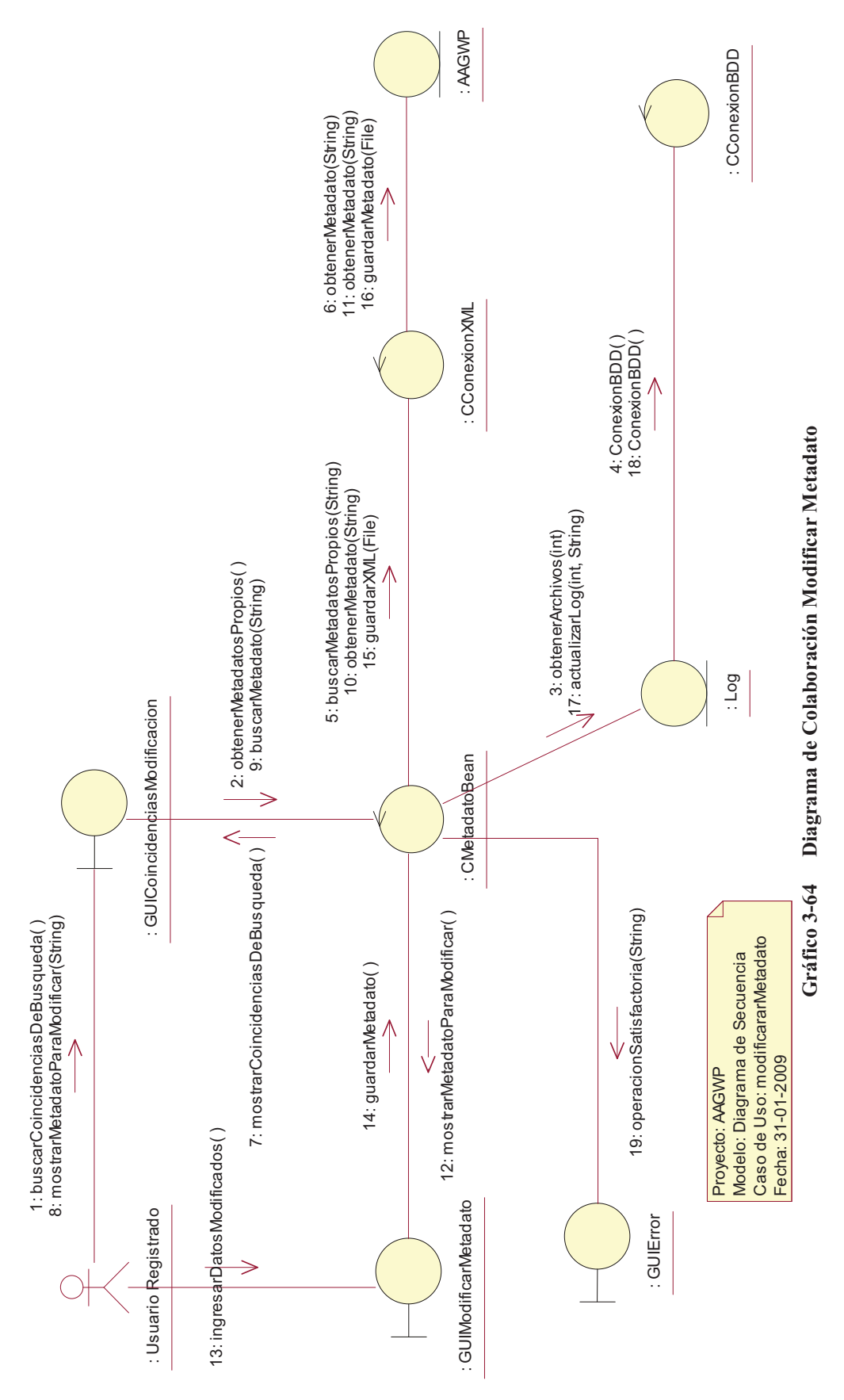

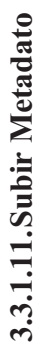

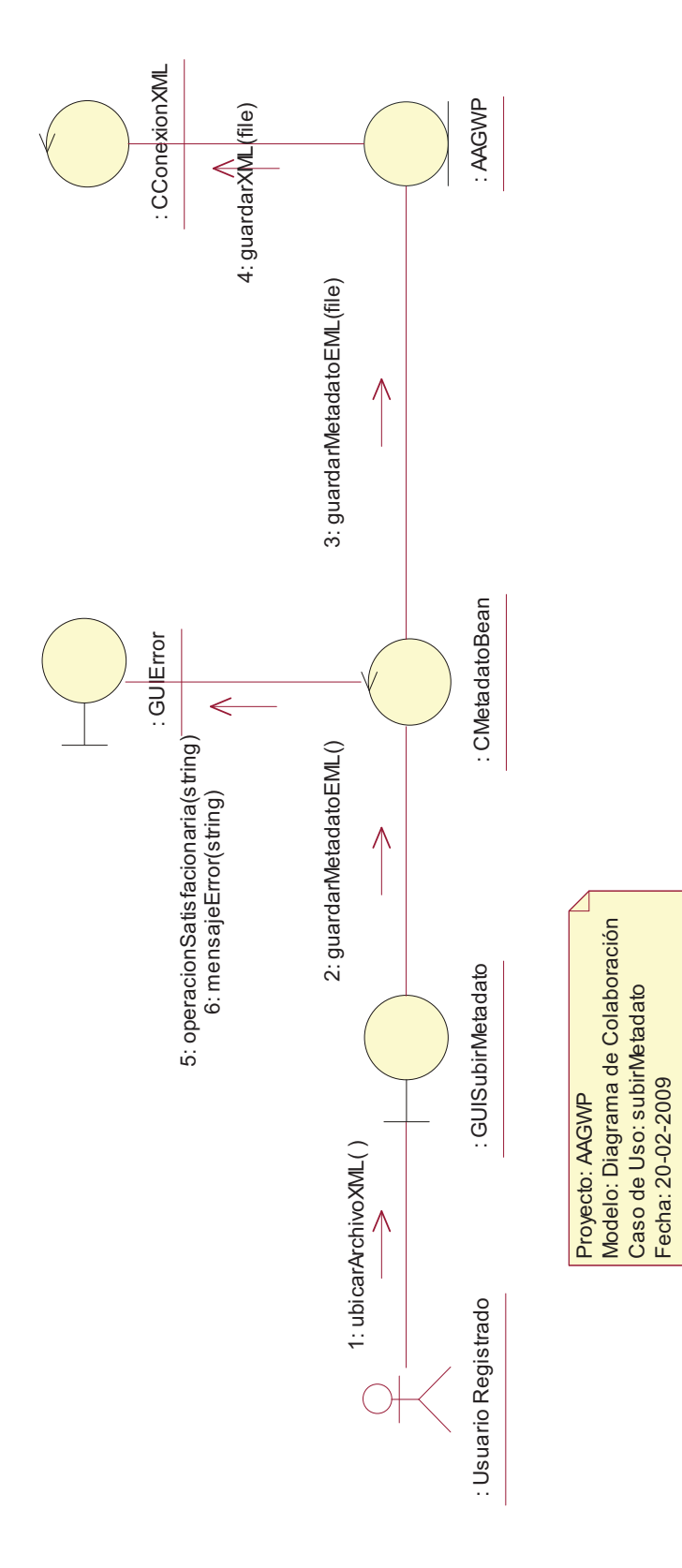

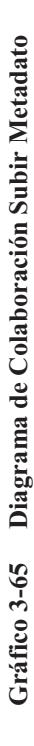

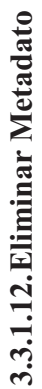

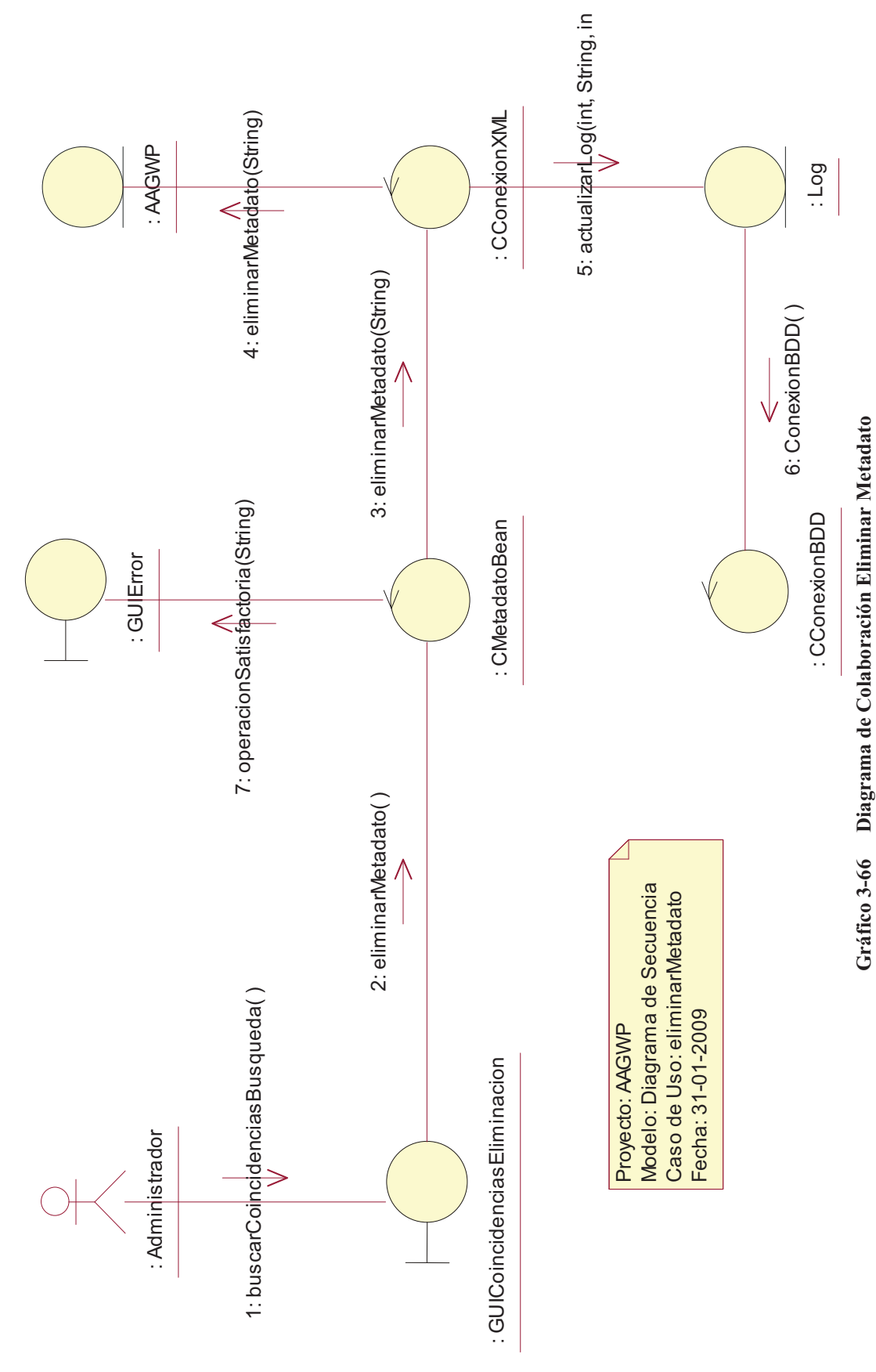

71

#### **3.3.1.13.Descargar Herramienta**

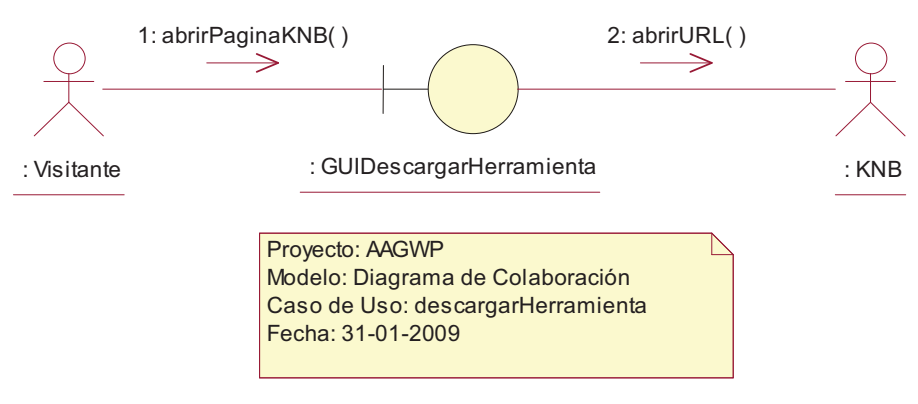

**Gráfico 3-67 Diagrama de Colaboración Descargar Metadato** 

#### **3.3.1.14.Crear Nuevo Usuario**

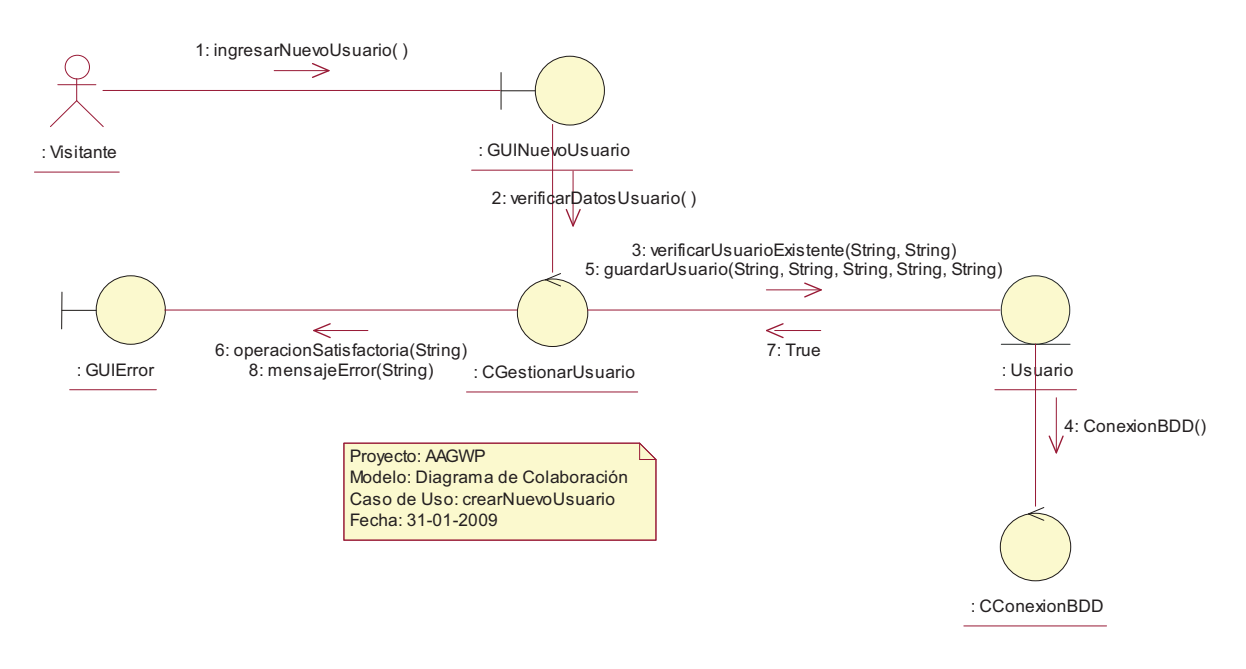

**Gráfico 3-68 Diagrama de Colaboración Crear Nuevo Usuario** 

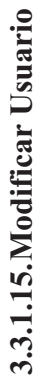

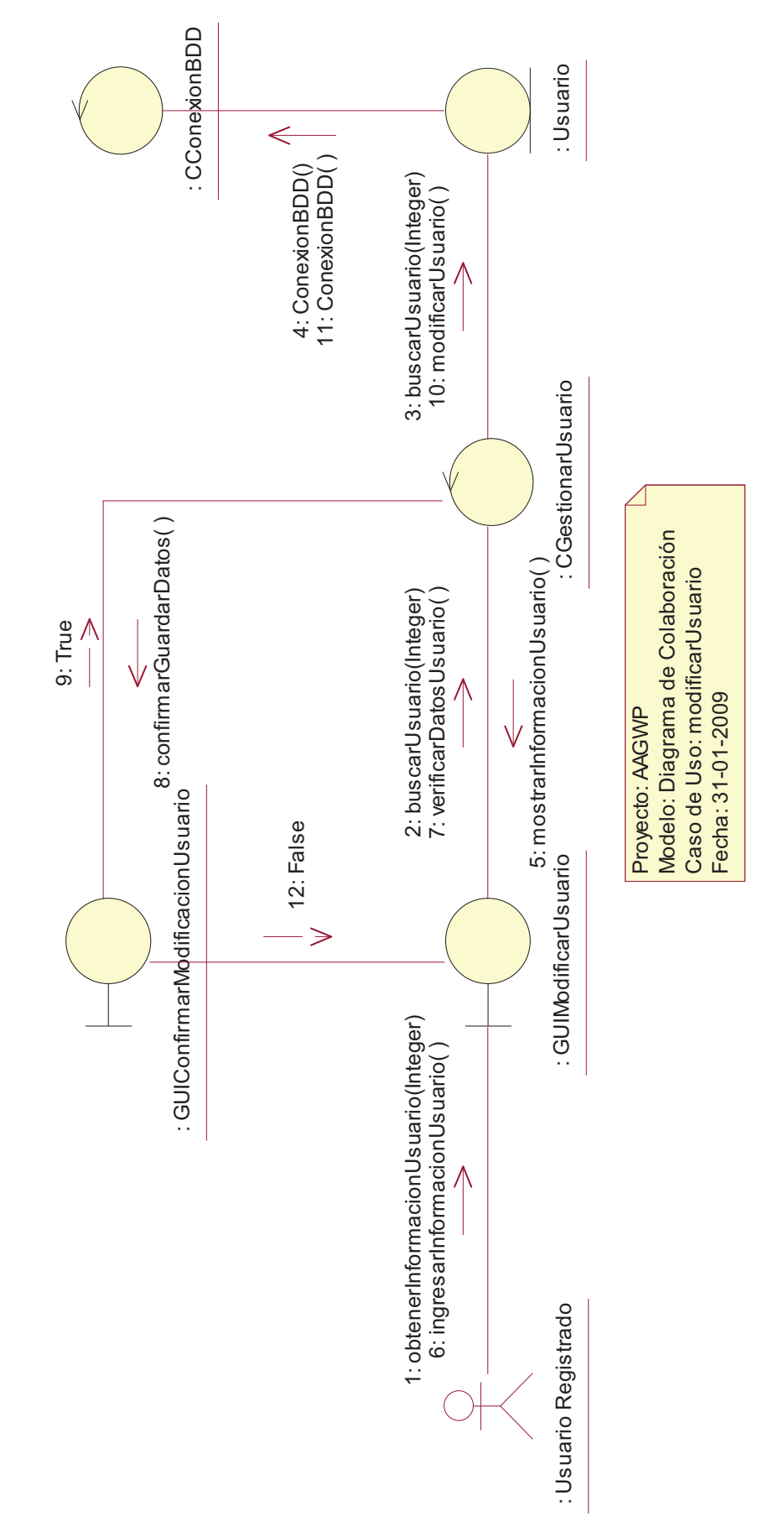

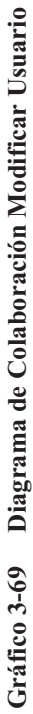

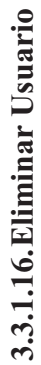

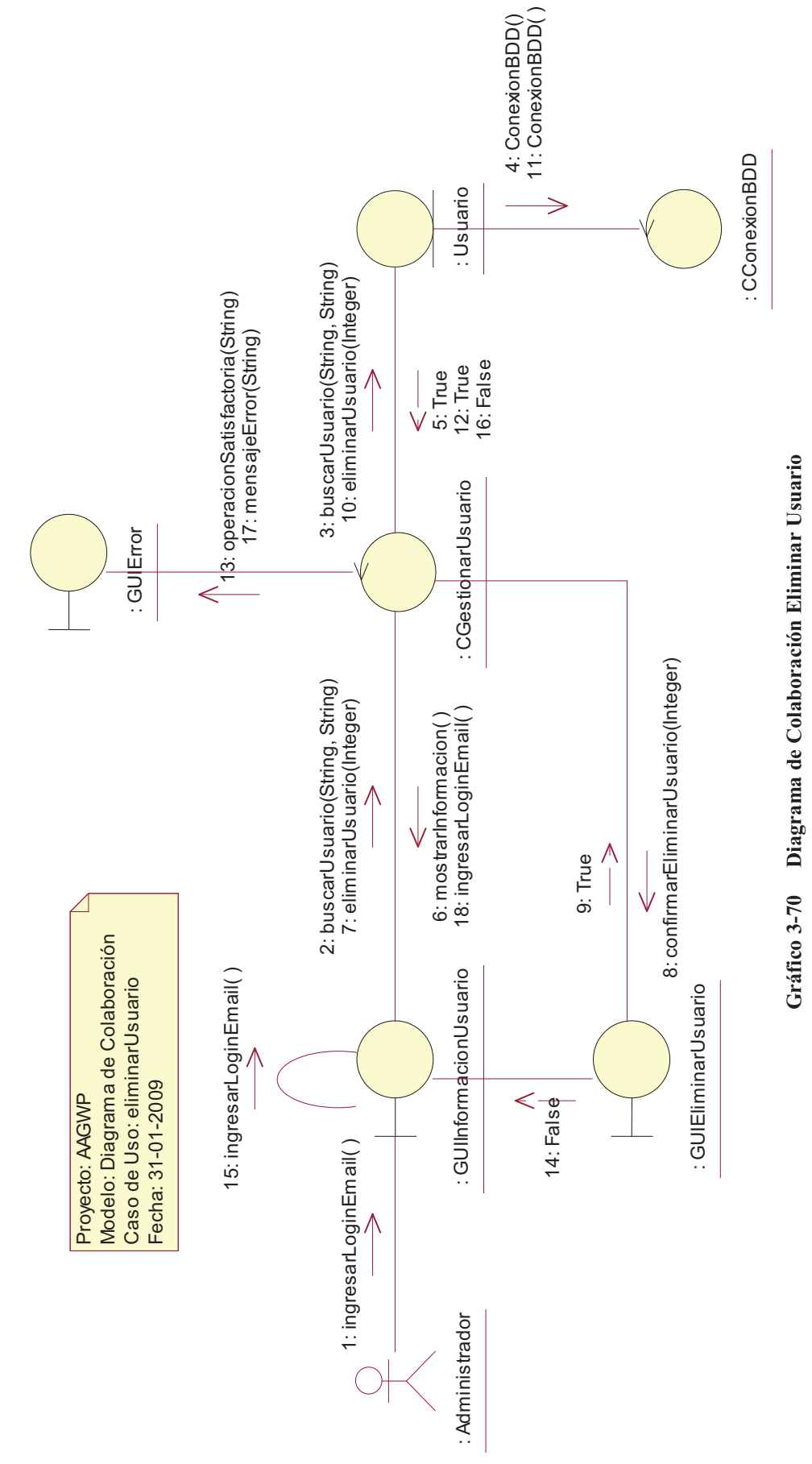

74

# **3.3.2. DIAGRAMA DE SECUENCIA**  DIAGRAMA DE SECUENCIA  $3.3.2.$

# **3.3.2.1. Iniciar Sesión**  3.3.2.1. Iniciar Sesión

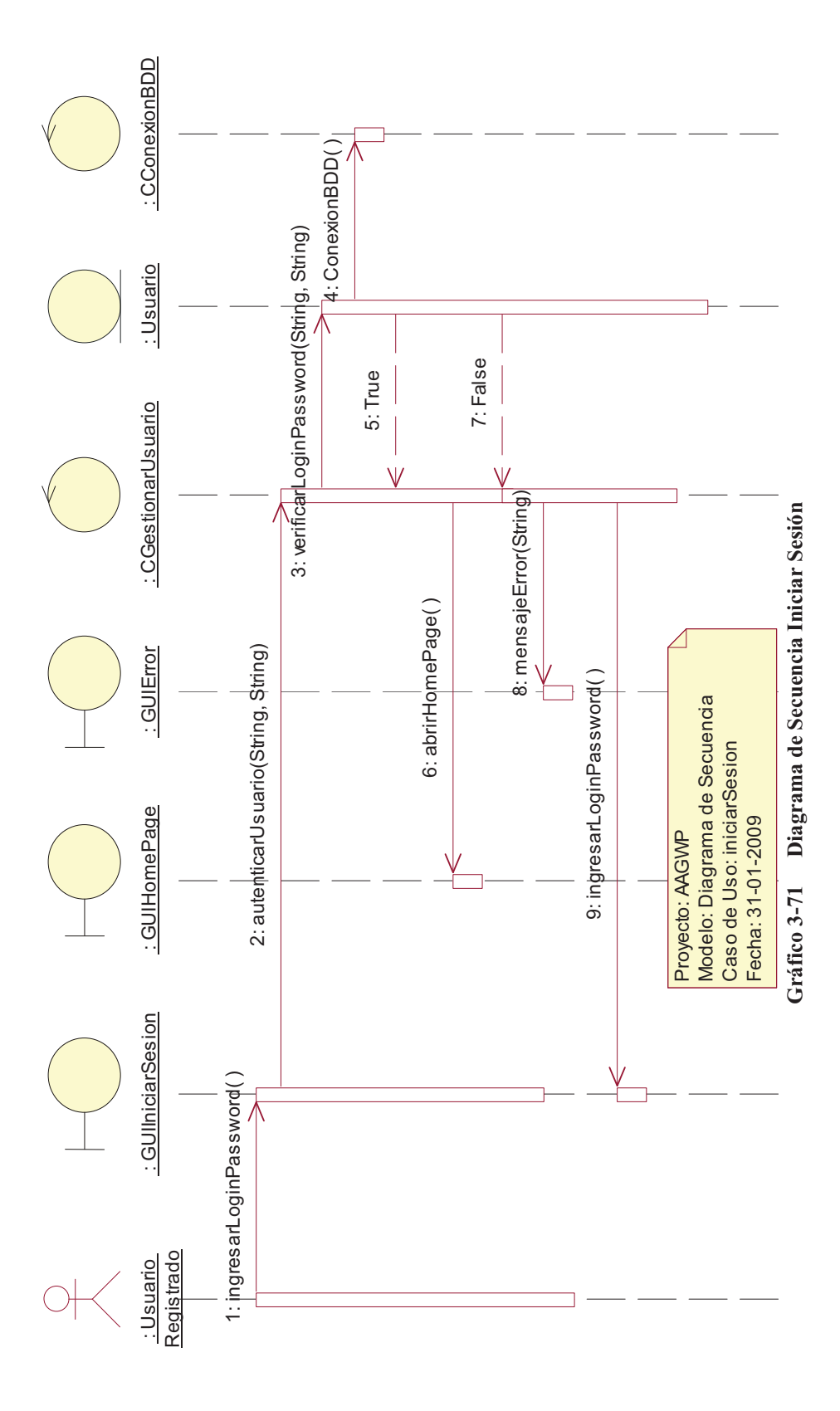

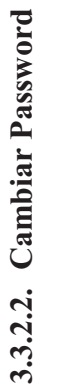

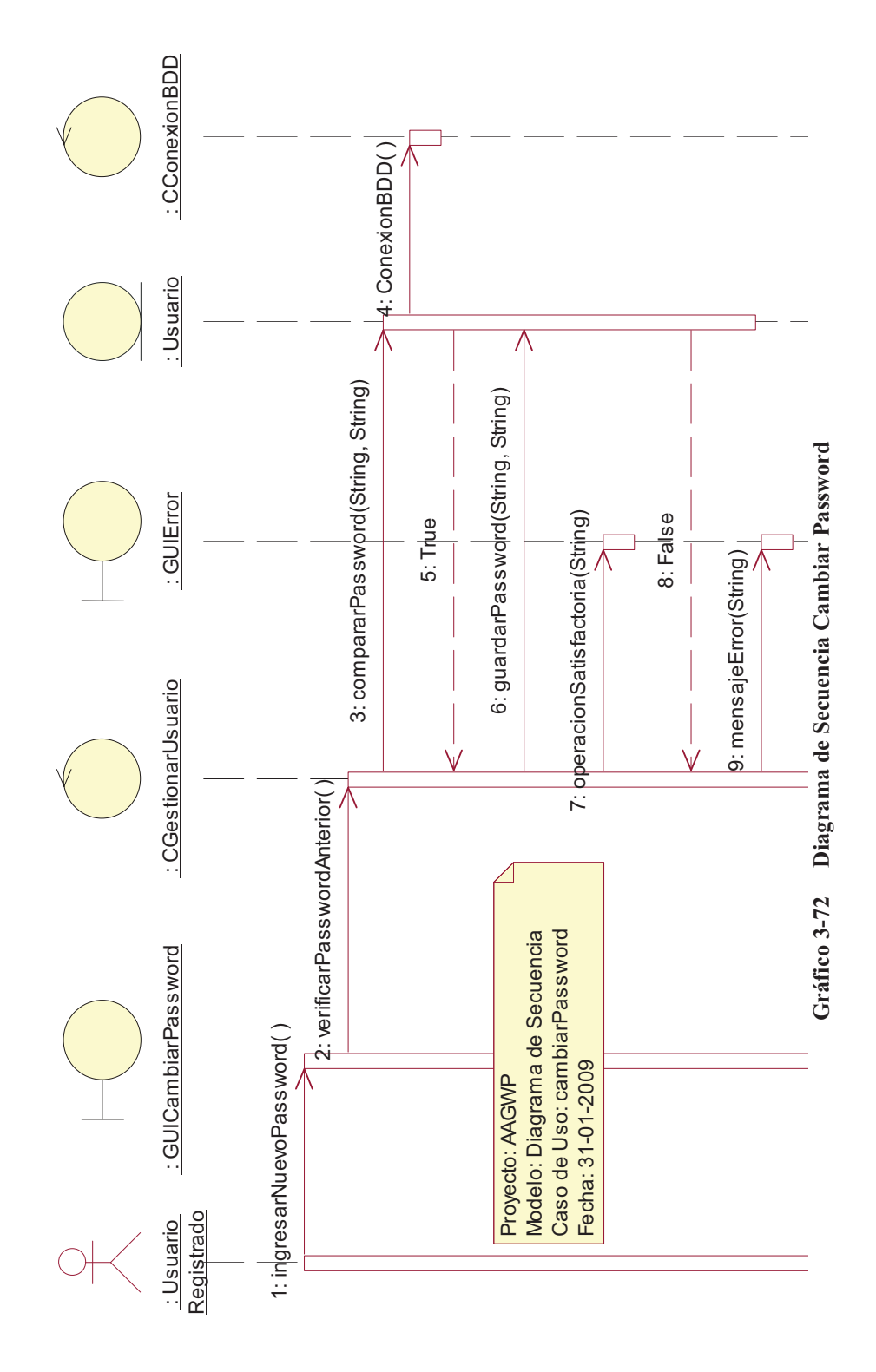

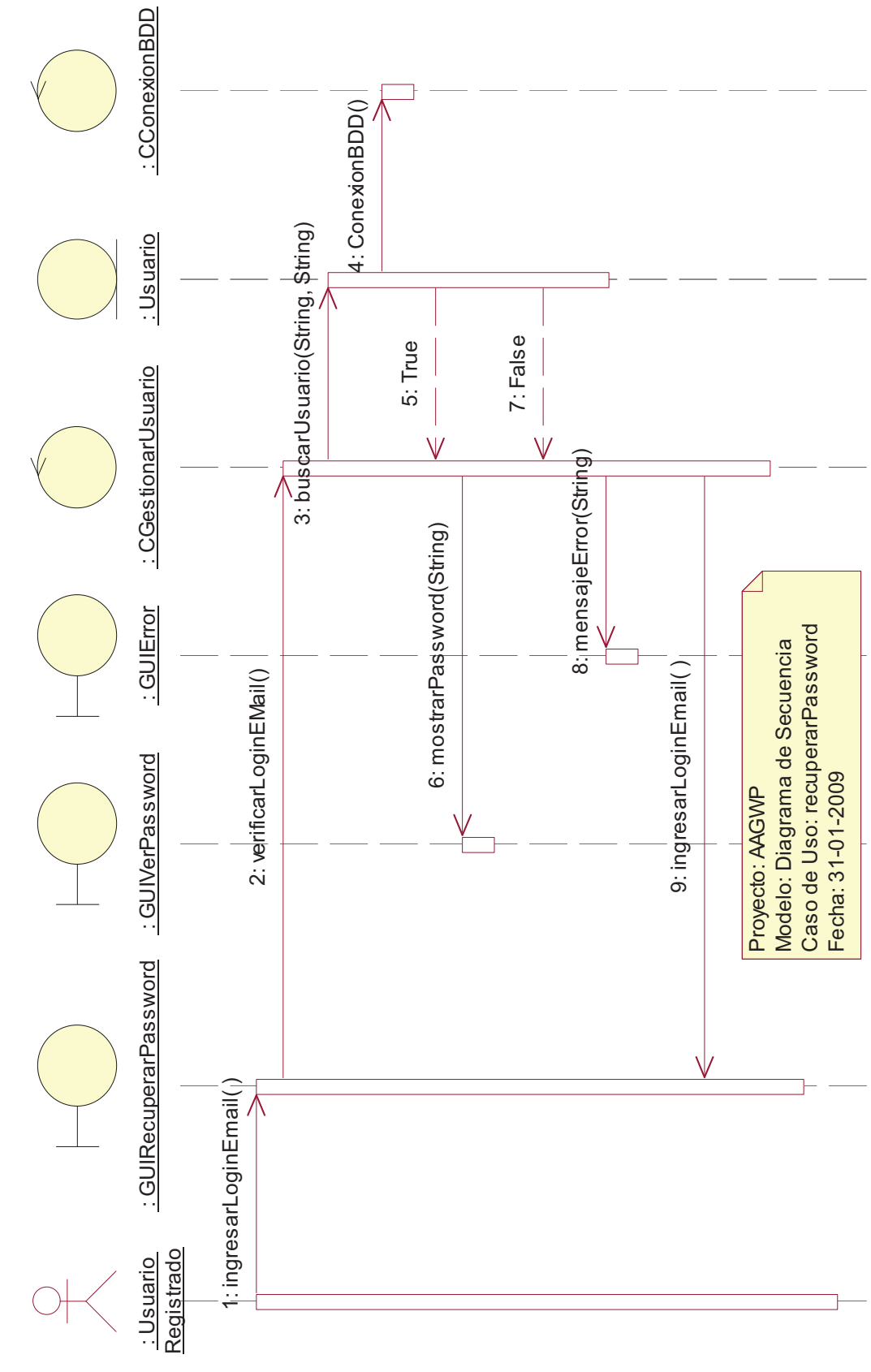

**Gráfico 3-73 Diagrama de Secuencia Recuperar Password** 

Gráfico 3-73 Diagrama de Secuencia Recuperar Password

3.3.2.3. Recuperar Password **3.3.2.3. Recuperar Password** 

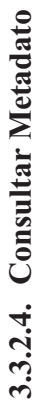

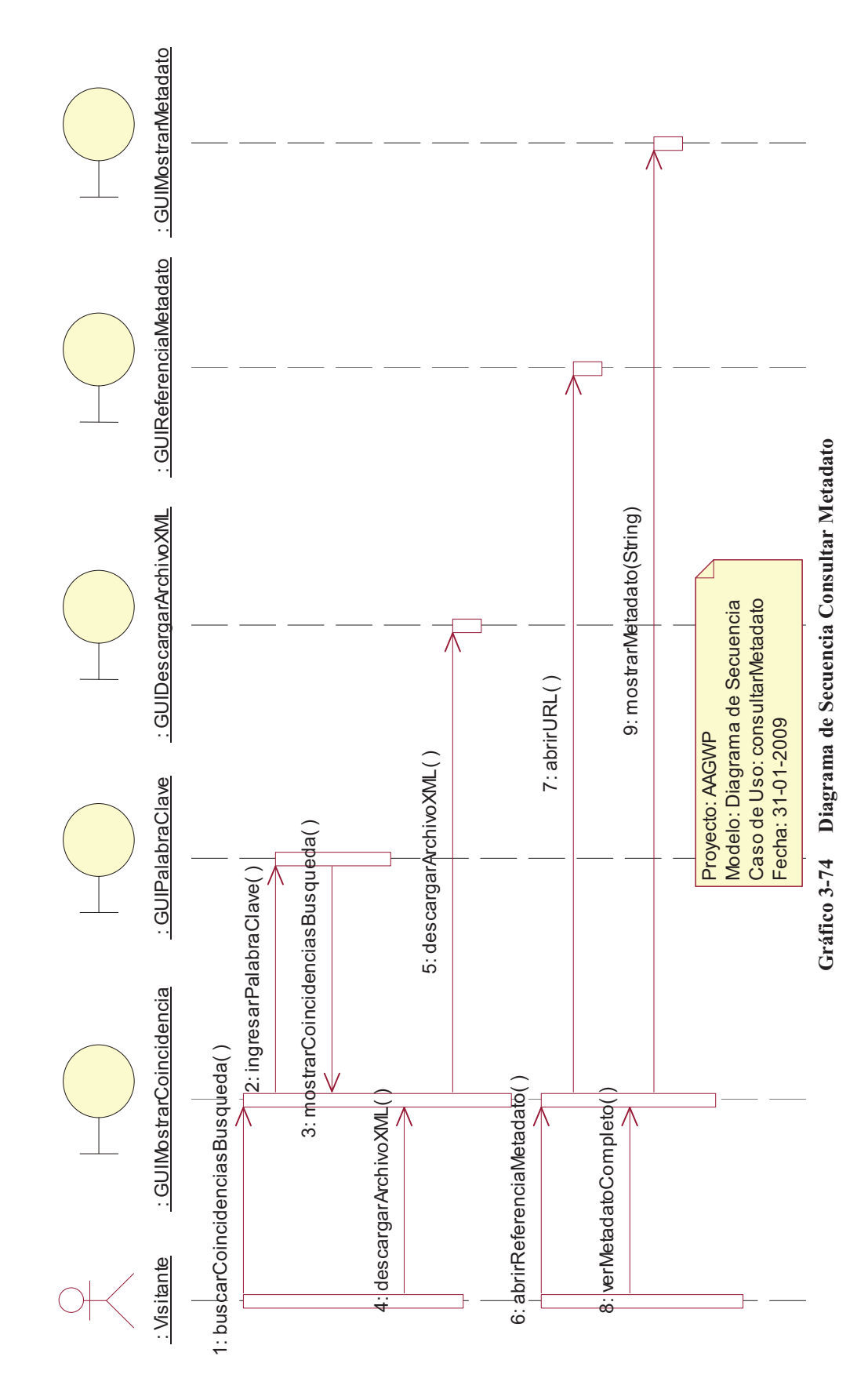

78

#### **3.3.2.5. Descargar Archivo XML**

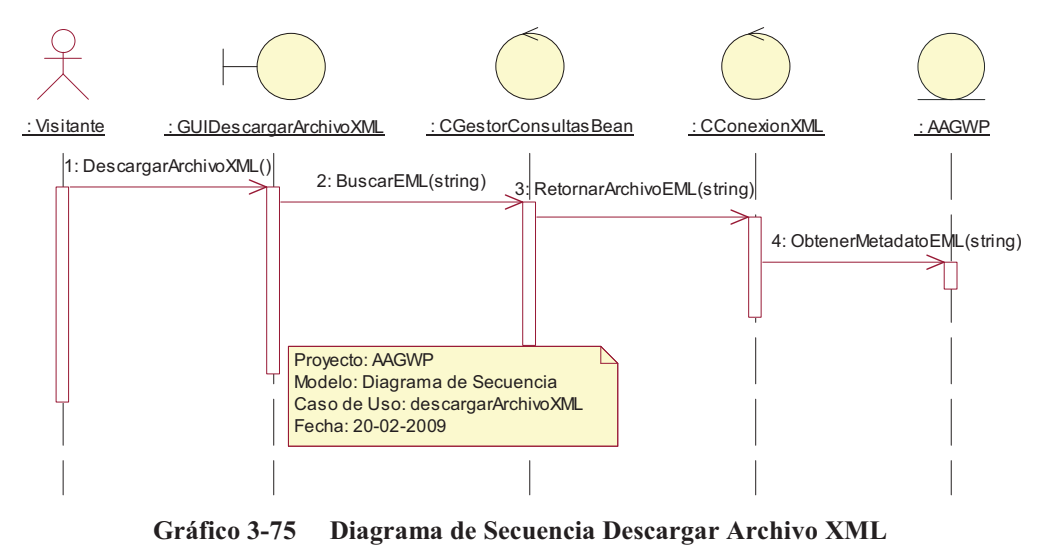

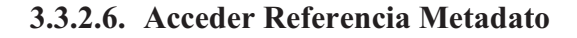

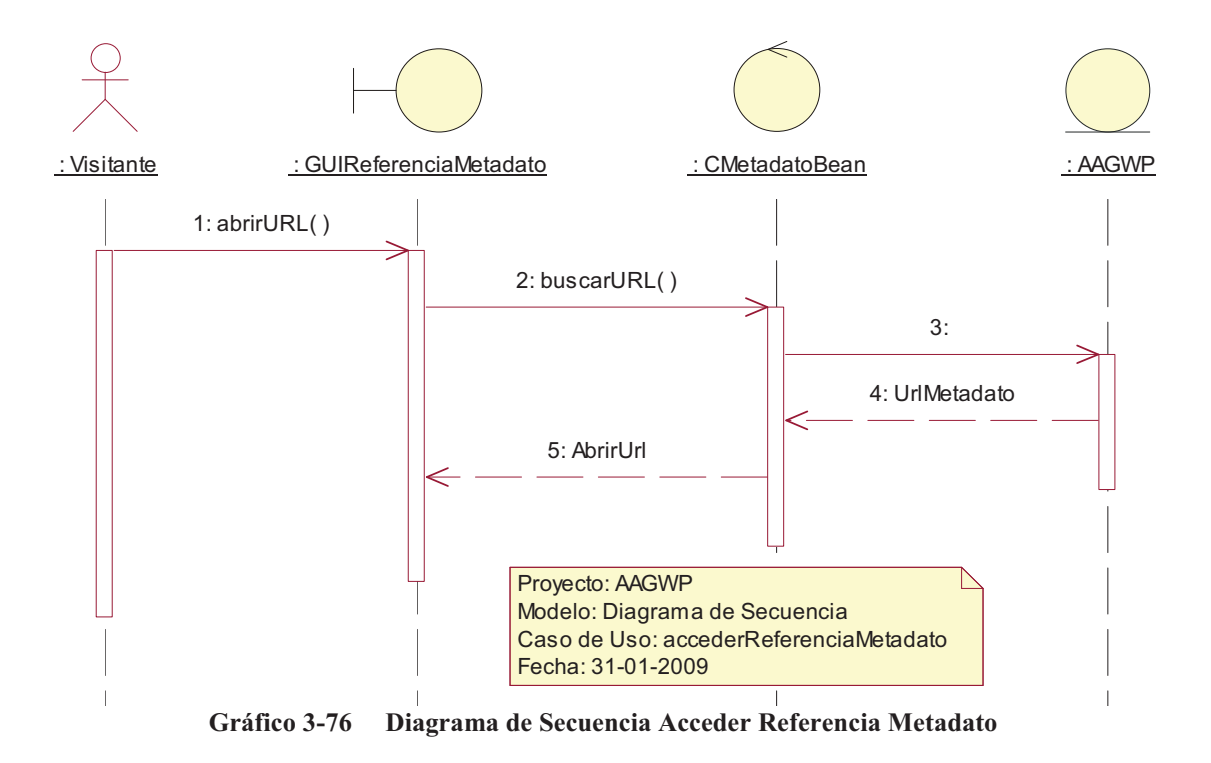

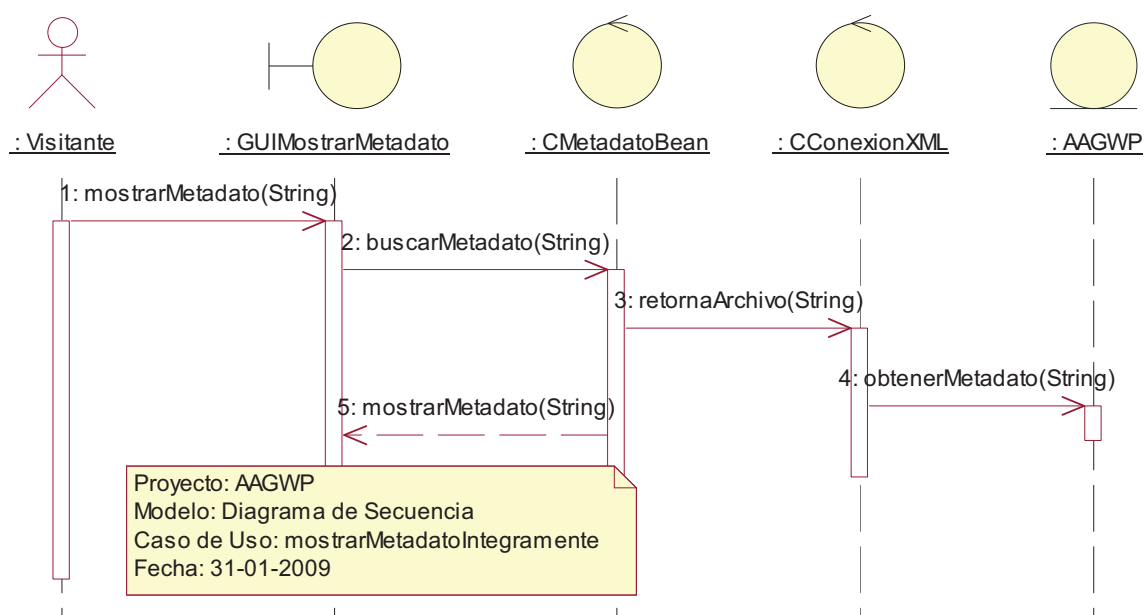

**Gráfico 3-77 Diagrama de Secuencia Mostrar Metadato Íntegramente** 

## **3.3.2.7. Mostrar Metadato Íntegramente**

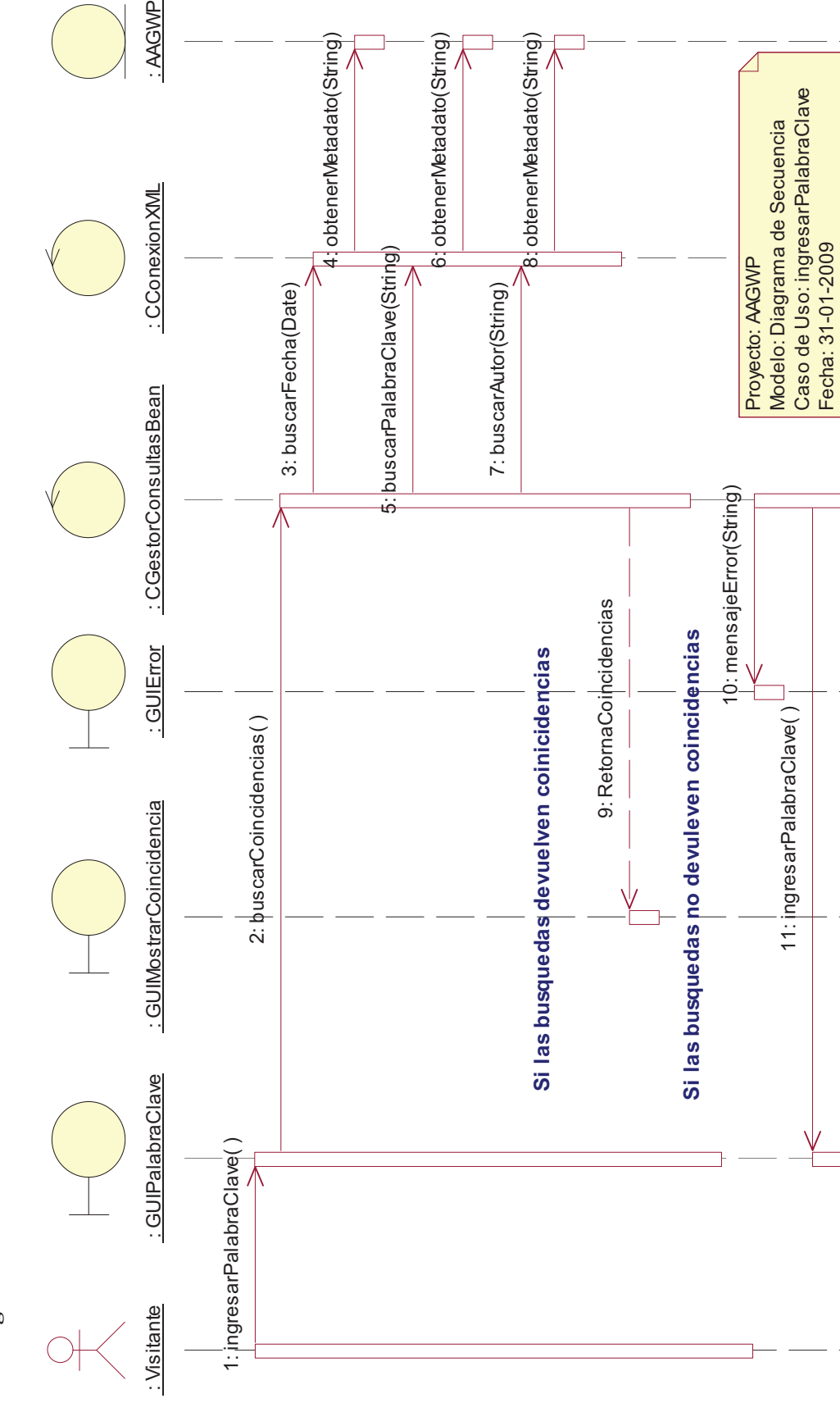

Fecha: 31-01-2009

**Gráfico 3-78 Diagrama de Secuencia Ingresar Palabra Clave** 

Gráfico 3-78 Diagrama de Secuencia Ingresar Palabra Clave

3.3.2.8. Ingresar Palabra Clave **3.3.2.8. Ingresar Palabra Clave**  : AAGWP

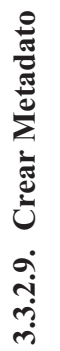

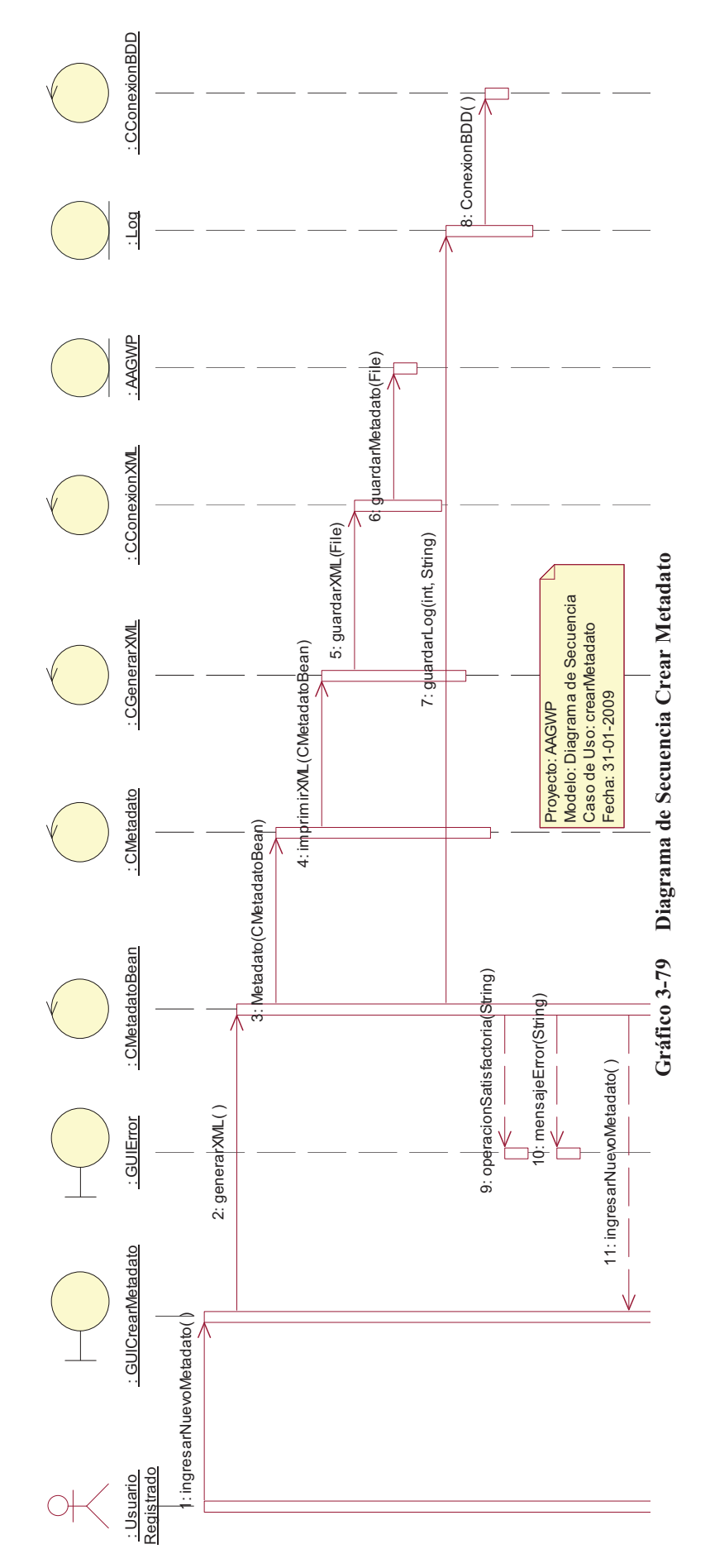

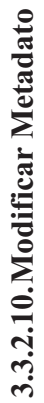

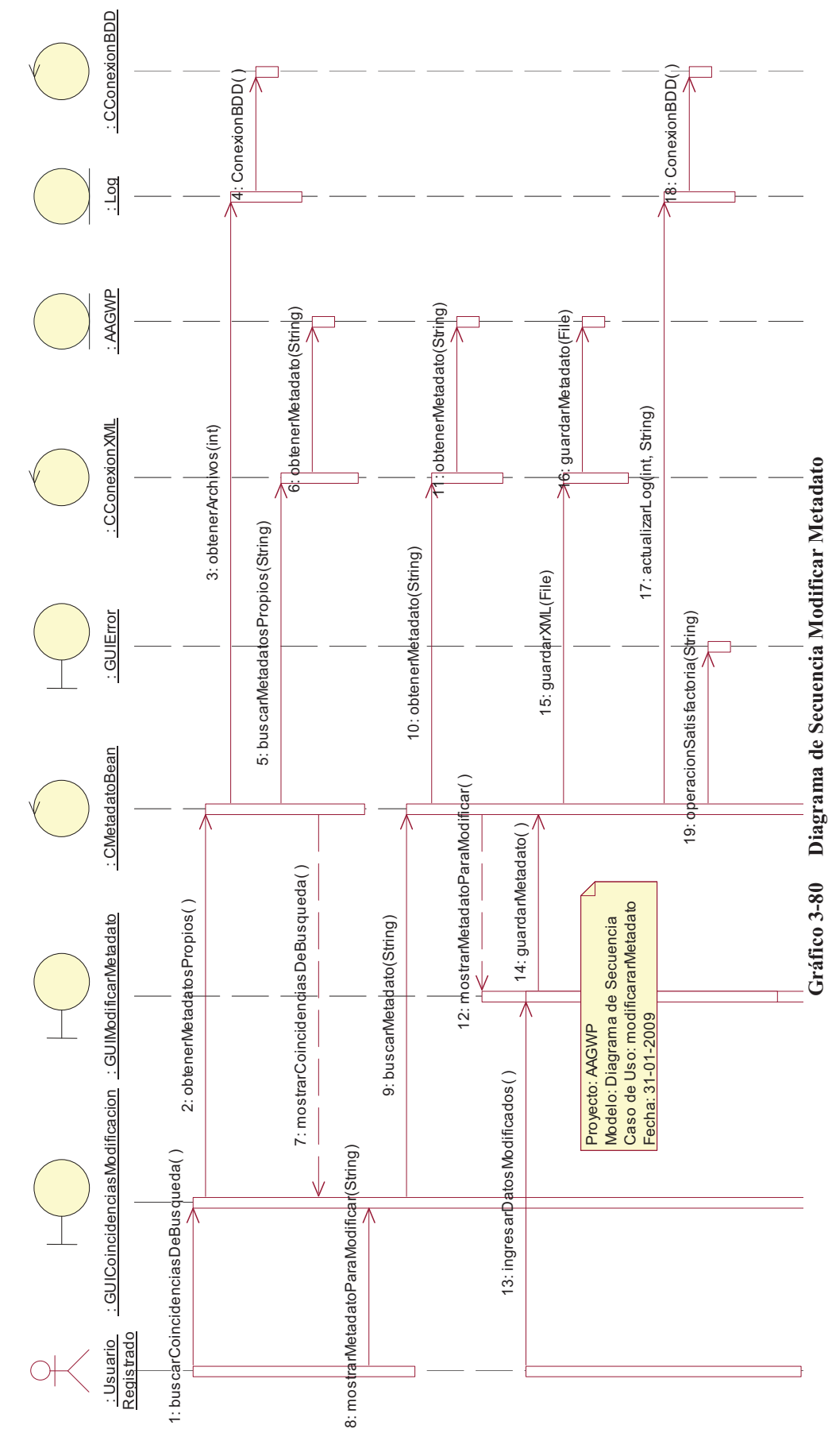

83

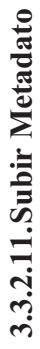

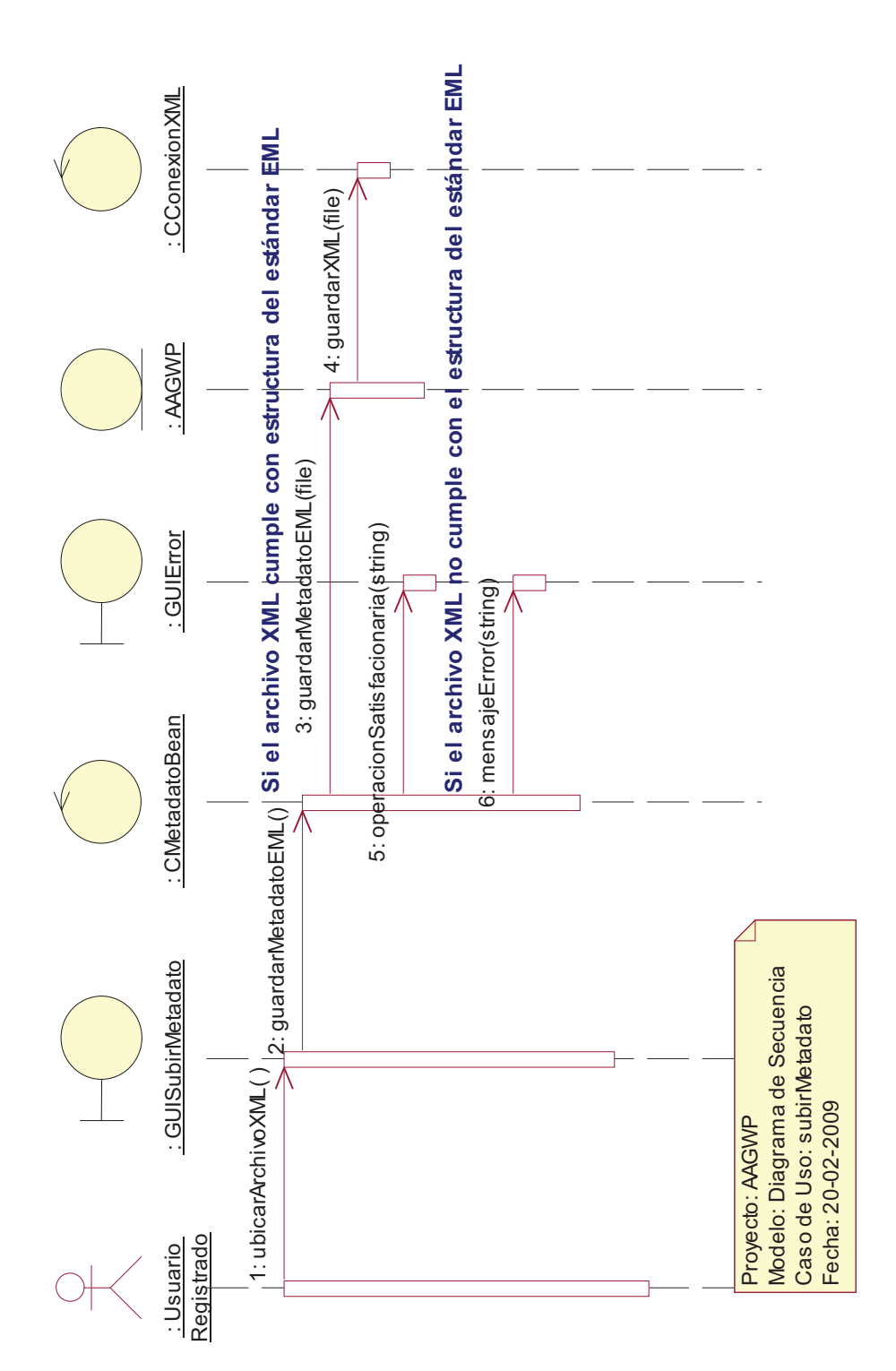

Gráfico 3-81 Diagrama de Secuencia Subir Metadato **Gráfico 3-81 Diagrama de Secuencia Subir Metadato** 

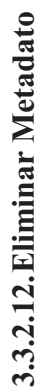

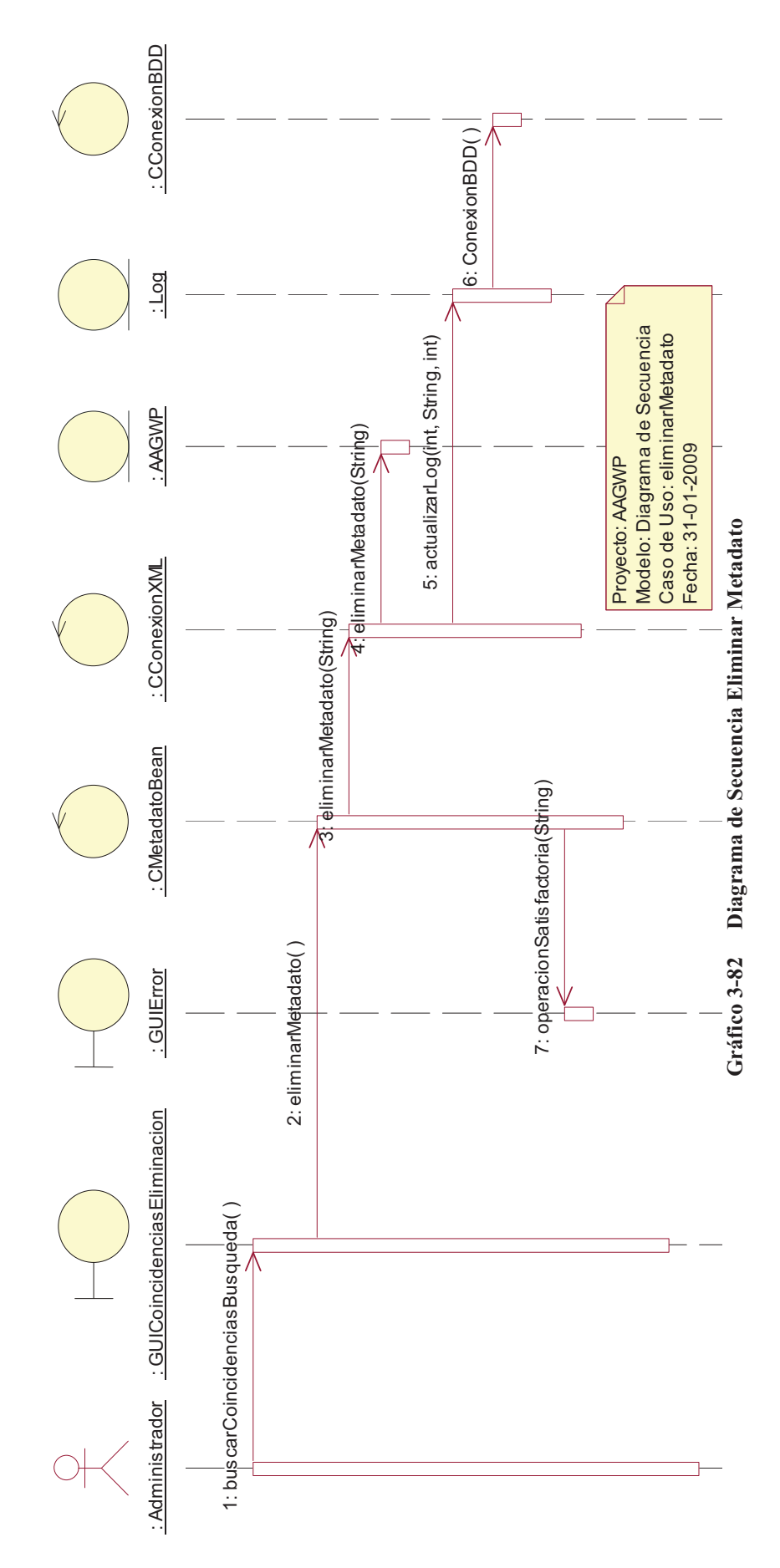

85

#### **3.3.2.13.Descargar Herramienta**

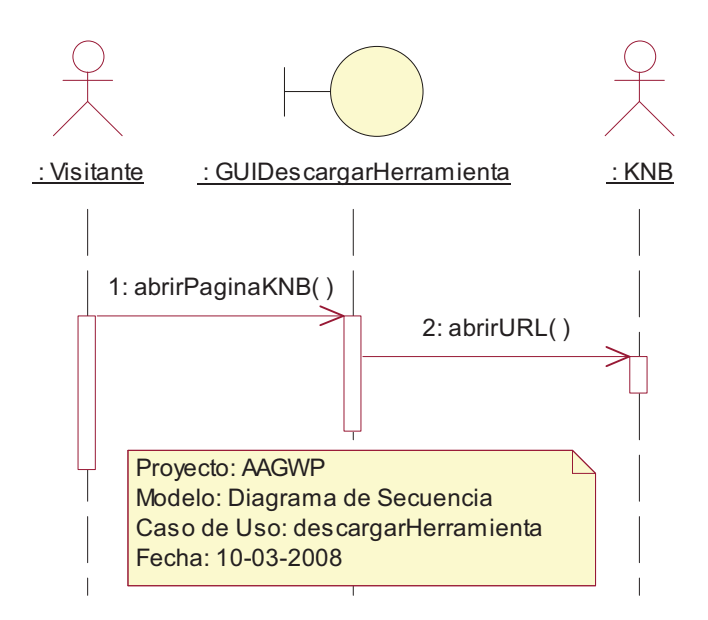

**Gráfico 3-83 Diagrama de Secuencia Descargar Herramienta** 

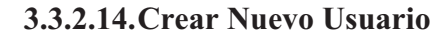

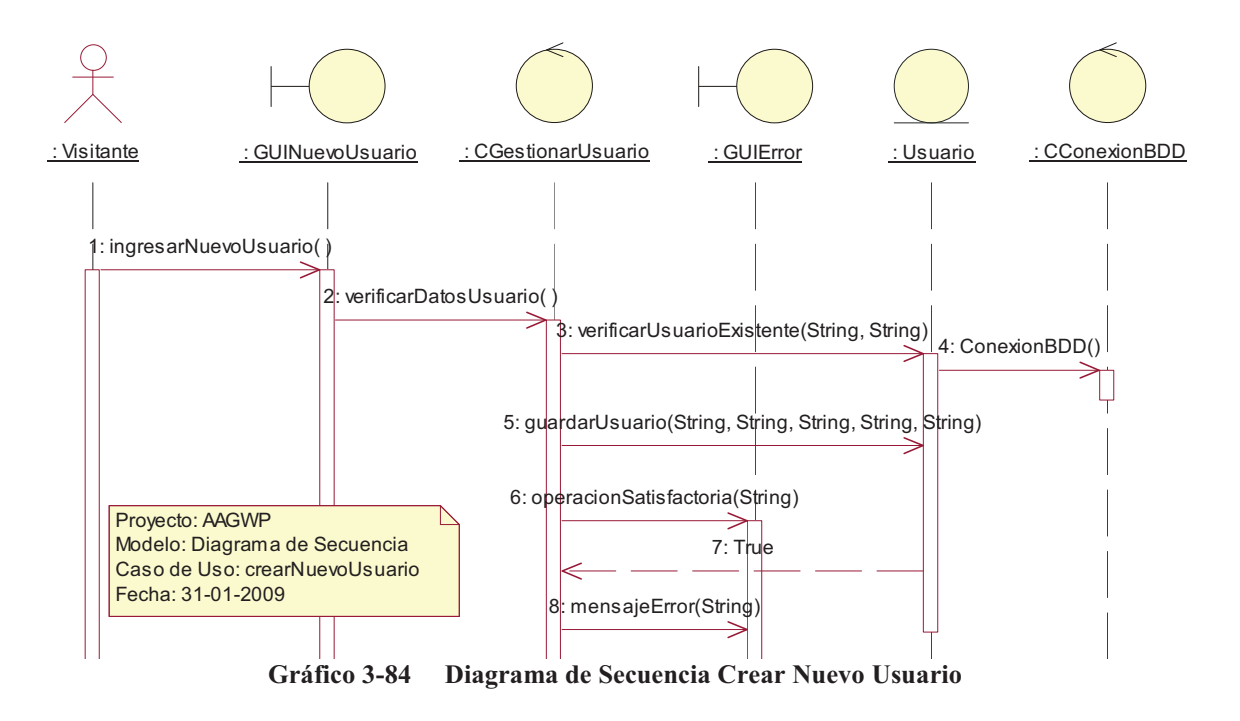

#### **3.3.2.15.Modificar Usuario**

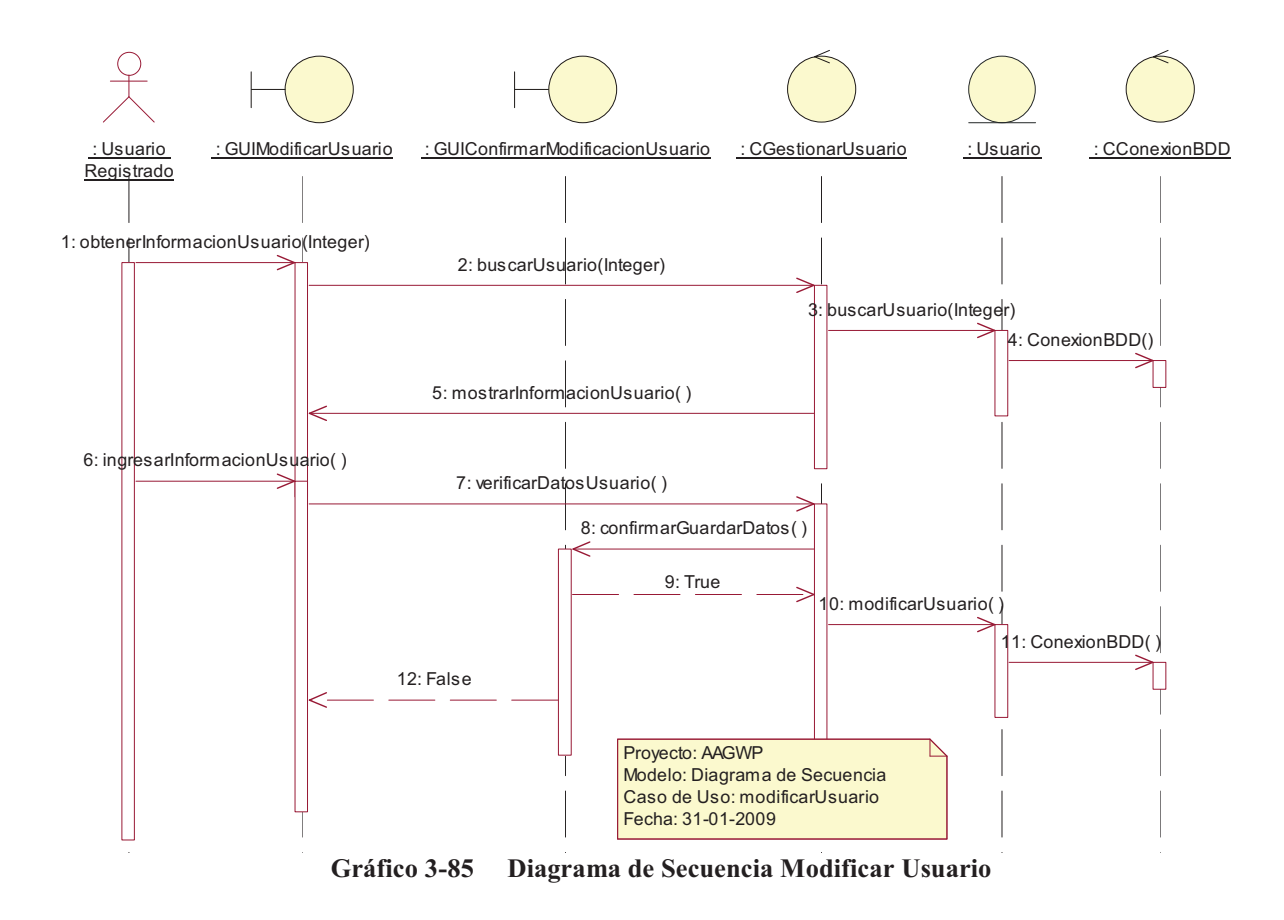

#### **3.3.2.16.Eliminar Usuario**

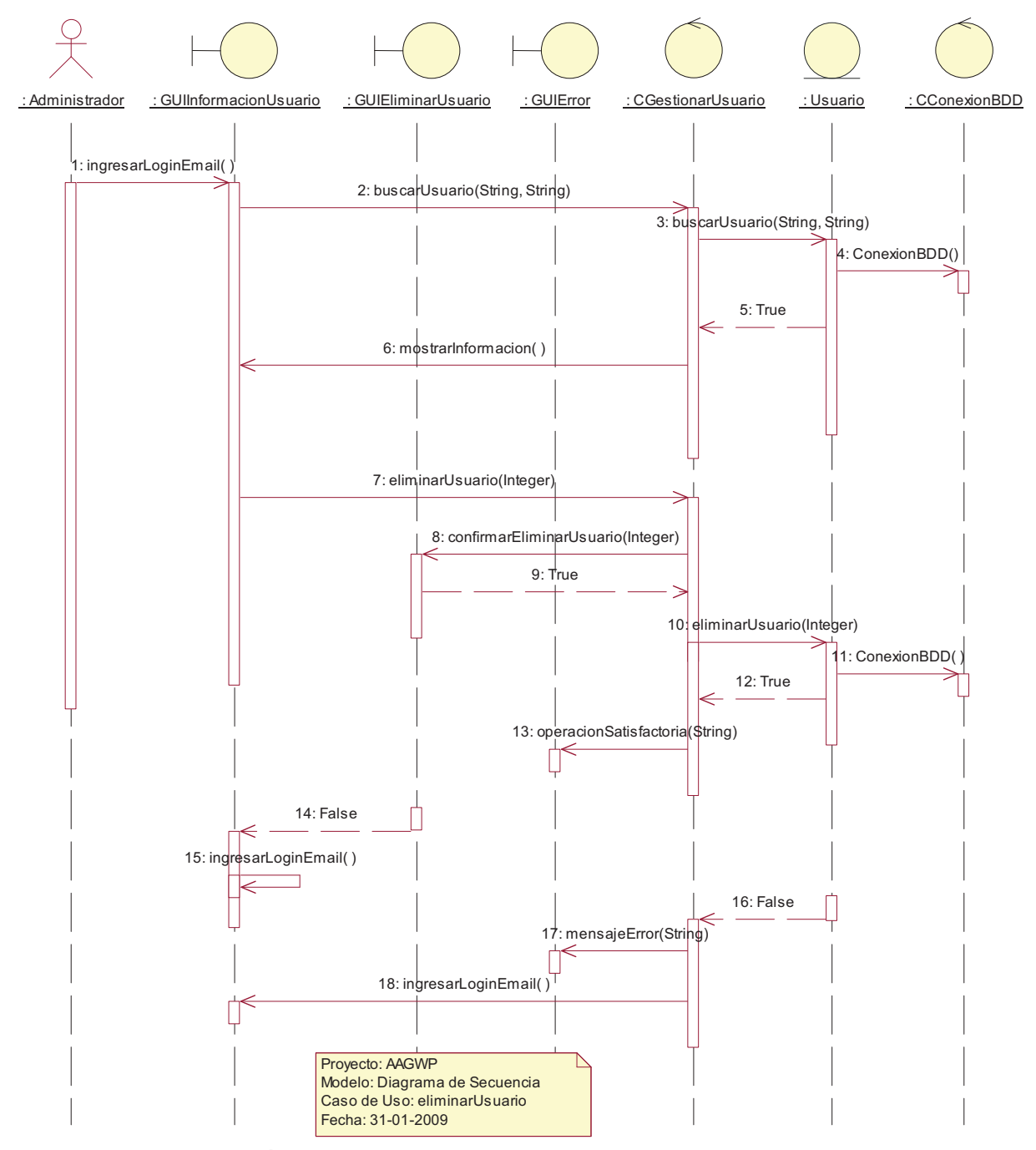

**Gráfico 3-86 Diagrama de Secuencia Eliminar Usuario** 

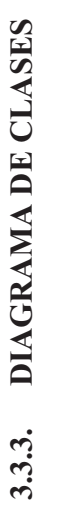

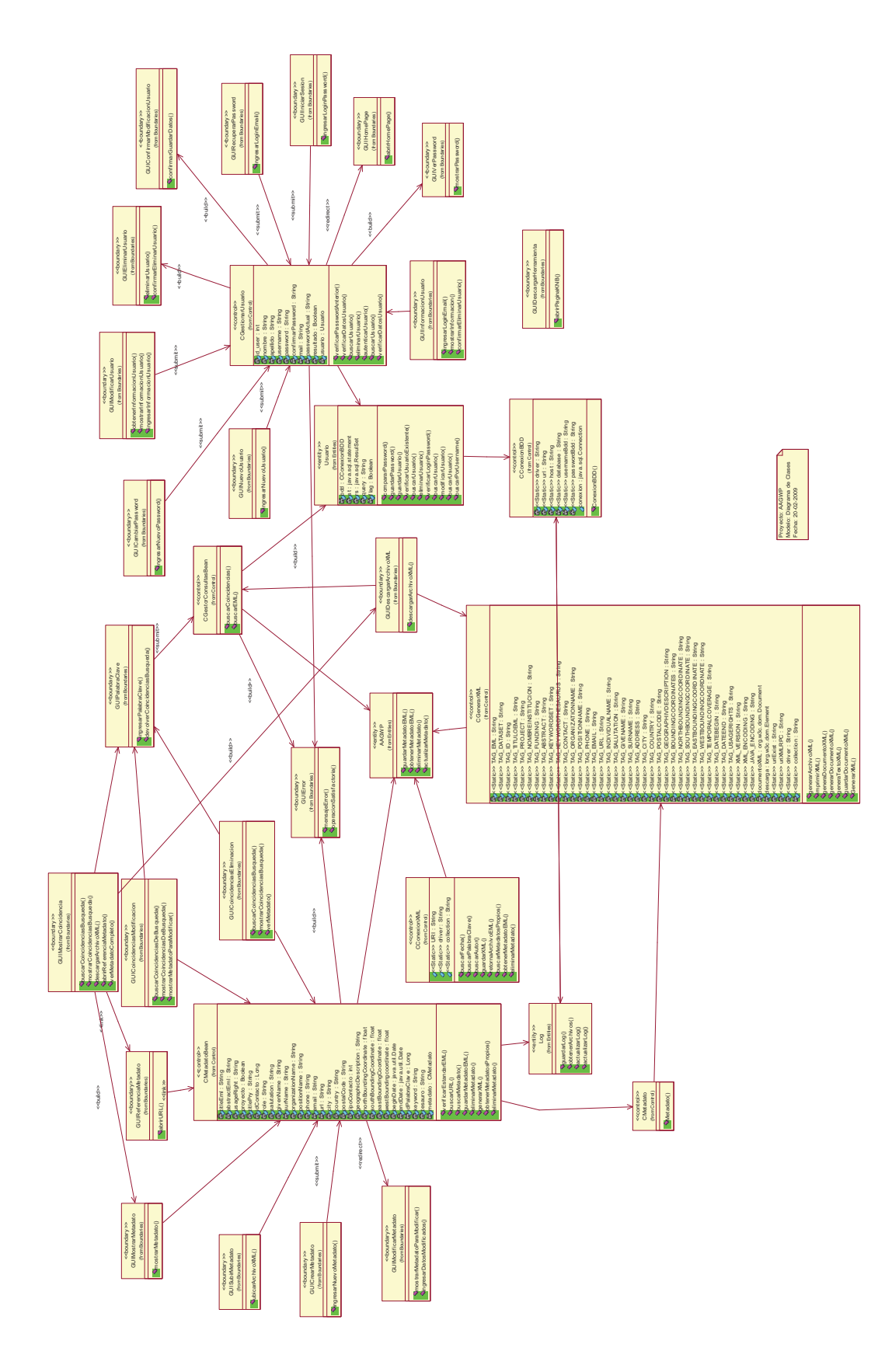

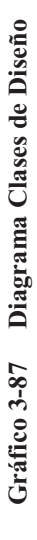

#### **3.3.4. DISEÑO DE INTERFASES**

Por ser el nodo AAGWP – Ecuador un portal Web, debe ser fácilmente navegable, consta de una cabecera que lleva el logo identificativo del portal, un frame izquierdo con el menú de opciones de fácil navegación y el frame central derecho que es se encargara de mostrar la información que requiera el usuario.

Logo Área de Información Menú

Detallamos las interfaces más representativas de nuestro portal.

**Gráfico 3-88 Interfaz del Nodo AAGWP – Ecuador** 

**3.3.4.1. Interfaz de Ingreso al nodo AAGWP – Ecuador General**

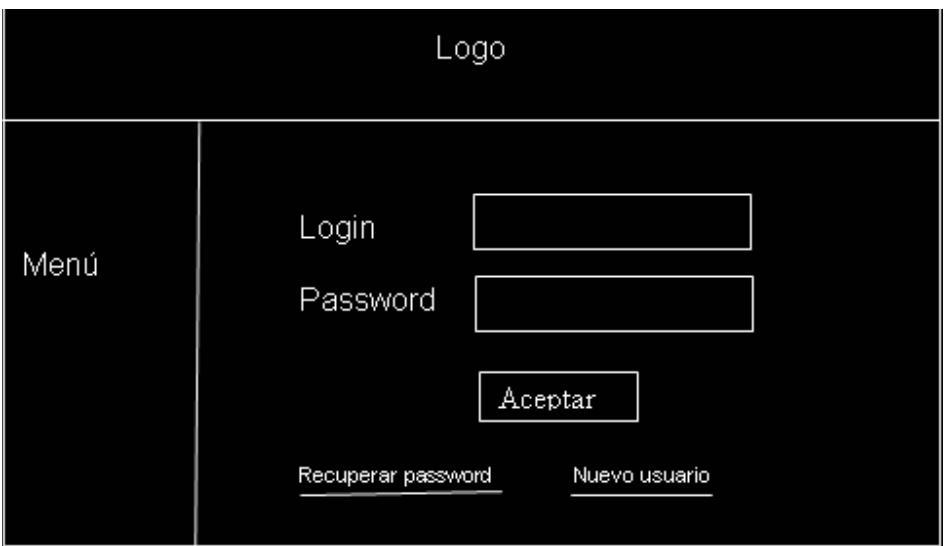

**Gráfico 3-89 Interfaz de Acceso al Nodo AAGWP - Ecuador** 

**3.3.4.2. Interfaz Crear nuevo usuario al nodo AAGWP – Ecuador** 

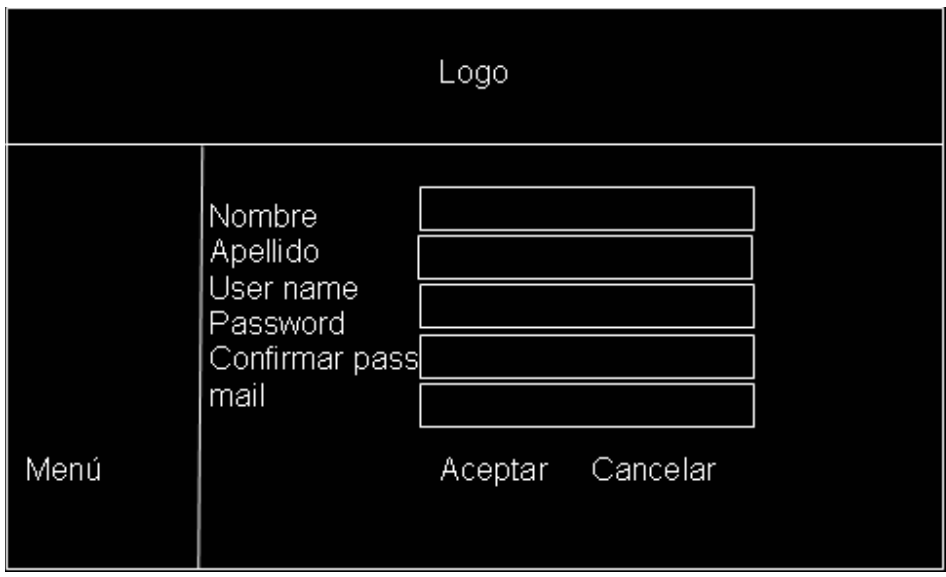

**Gráfico 3-90 Interfaz Crear nuevo usuario en Nodo AAGWP – Ecuador** 

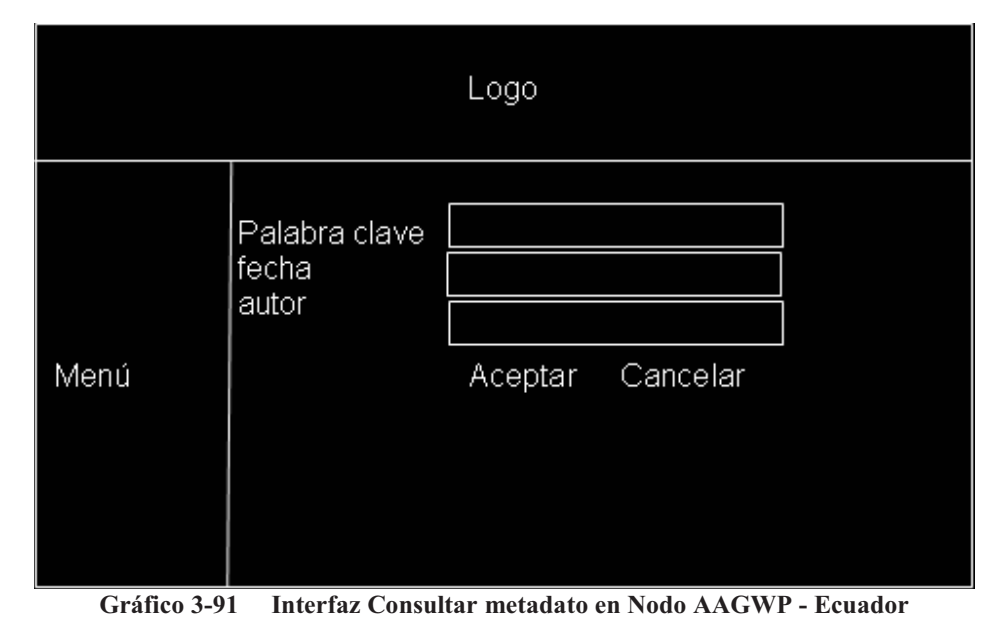

**3.3.4.3. Interfaz Ingresar Palabra Clave al nodo AAGWP – Ecuador** 

**3.3.4.4. Interfaz Crear metadato en el nodo AAGWP – Ecuador** 

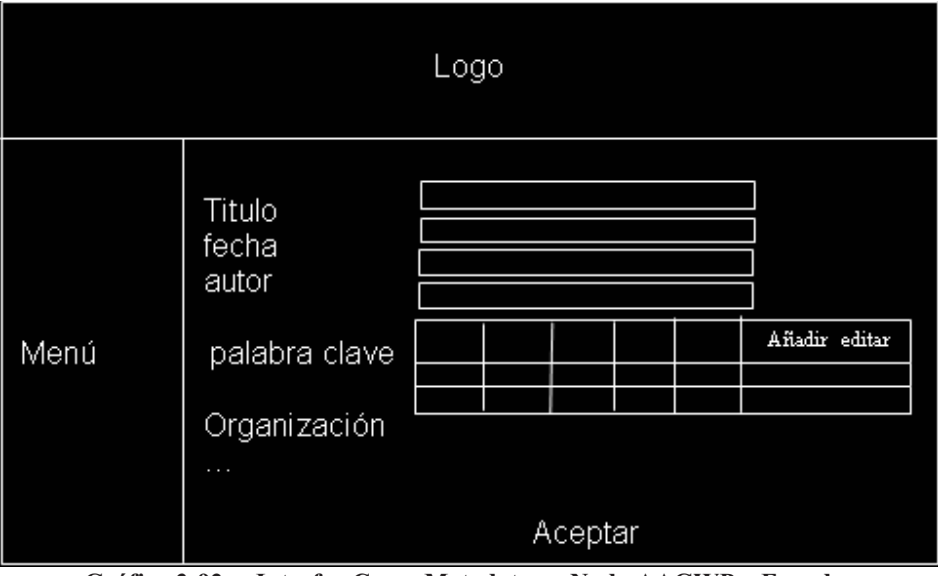

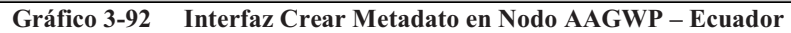

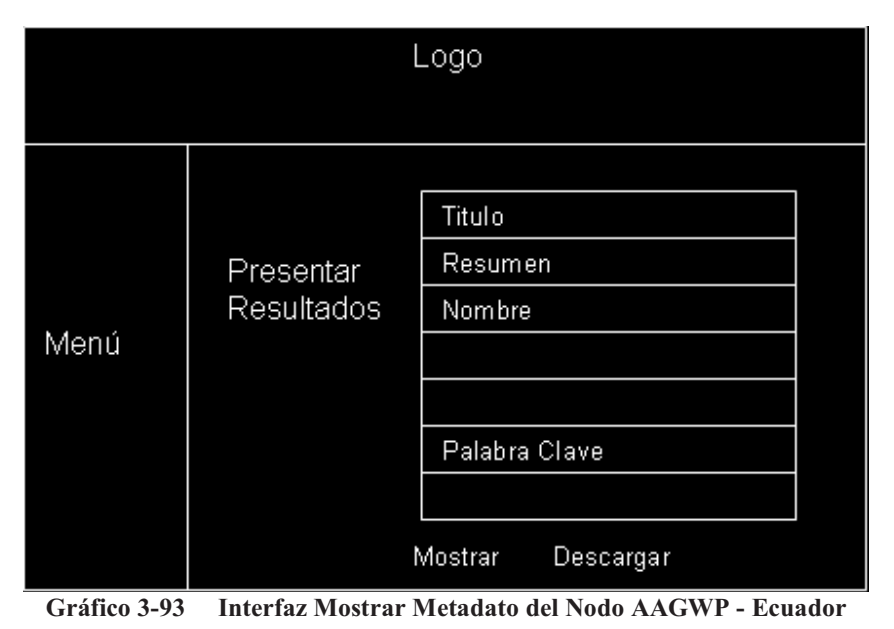

**3.3.4.5. Interfaz Mostrar metadato consultado en el nodo AAGWP – Ecuador** 

# **4. CONSTRUCCIÓN Y PRUEBAS**

#### **4.1.1. MODELO CONCEPTUAL**

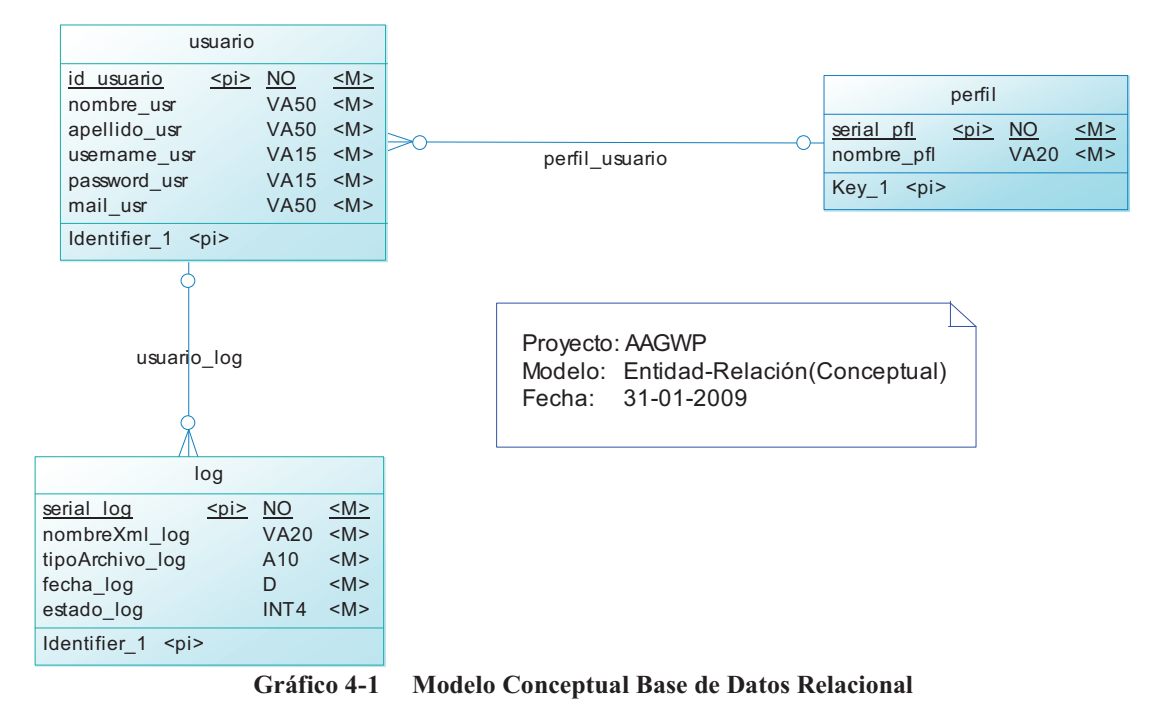

#### **4.1.2. MODELO FISICO**

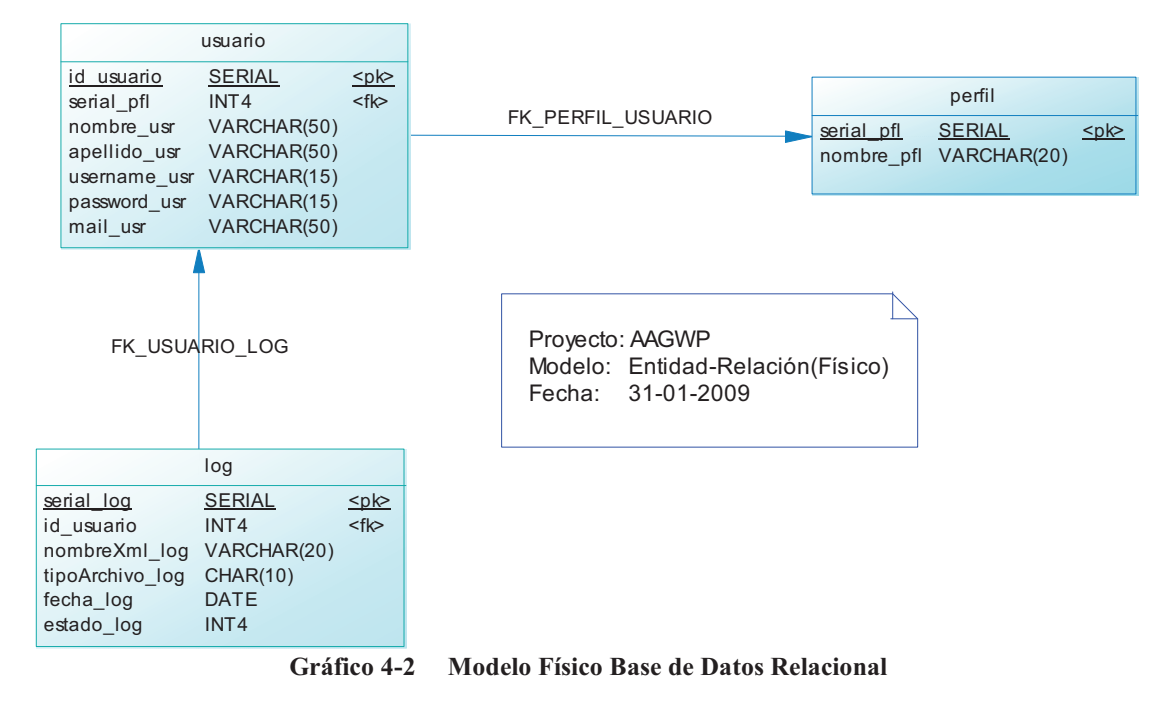

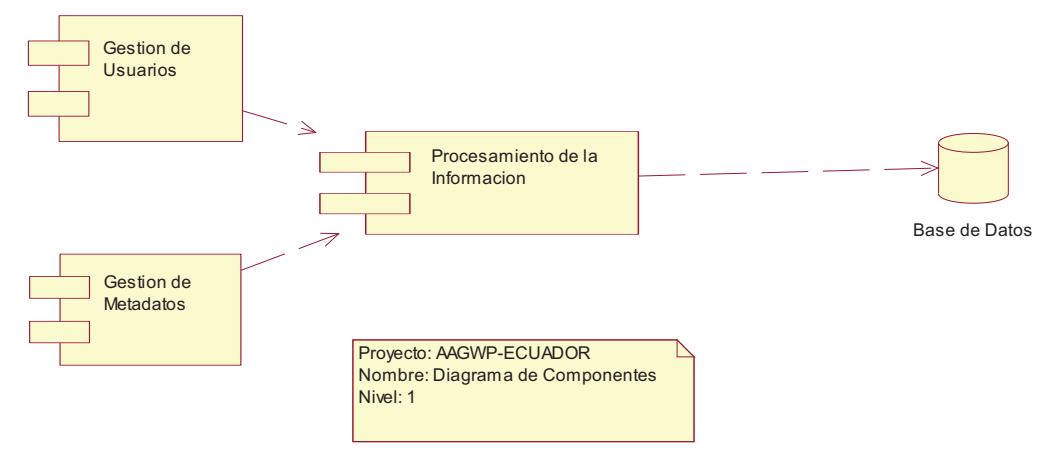

**Gráfico 4-3 Diagrama de Componentes** 

#### **4.1.4. DIAGRAMA DE DESPLIEGUE**

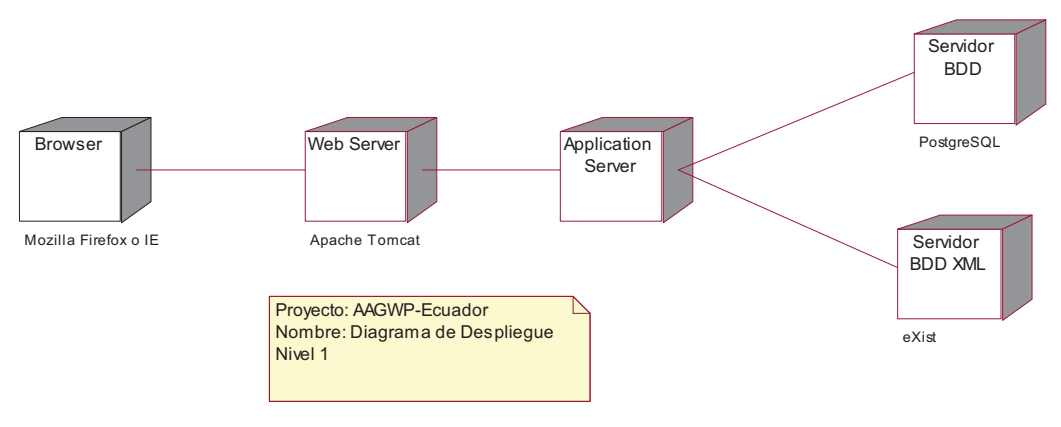

**Gráfico 4-4 Diagrama de Despliegue** 

# **5. CONCLUSIONES Y RECOMENDACIONES**

#### **5.1. Conclusiones**

 El uso de metadatos estructurados estandarizados representan un significativo avance que facilitara la colaboración entre científicos y la comunidad en general es por ello que este proyecto utiliza para generar, procesar, consultar; archivos con el estándar EML como medio de intercambio de datos y metadatos, esto gracias al uso de lenguajes y técnicas de programación que están siendo usadas en la actualidad como Java, XML, XSL, XQuery, XPath, etc.

- La unidad de almacenamiento en una base de datos nativa como Exist es un documento XML, lo que seria el equivalente a una fila en una tabla de una base de datos relacional a diferencia de estas últimas que tienen un mayor rendimiento con datos tabulares.
- Hoy en día se están desarrollando diferentes modelos que permiten una organización más eficaz de las colecciones así como mayor efectividad en la recuperación de la información en documentos XML, es así como la base de datos XML Nativa utiliza índices en: elementos, atributos y las palabras clave organizadas por colección y no por documento.

#### **5.2. Recomendaciones**

- Tener presente la importancia de compartir información y sobre todo la preservación de los metadatos estandarizados con la posibilidad de utilizarlos adecuadamente en proyectos ecológicos y sociales ayudarán a mejorar la calidad de recolección de metadatos para estudios en curso y futuros.
- Dados los interesantes resultados a nivel internacional que se ha obtenido compartiendo y recolectando metadatos se sugiere sentar las bases para crear un equipo de trabajo conjunto entre las instituciones públicas y privadas, personas particulares, centros educativos y la comunidad científica en general a fortalecer el nodo AAGWP-Ecuador y fomentar el desarrollo de proyectos similares.
- Mantener los metadatos actualizados y revisarlos periódicamente, es responsabilidad de las instituciones, científicos y demás colaboradores que

aporten con la información de metadatos debiendo estos ser debidamente documentados y publicados para beneficio de la comunidad que hace uso de los mismos.

## **REFERENCIAS BIBLIOGRAFICAS**

- 1. UCLM Ingeniería de Software I, http://alarcos.infcr.uclm.es/doc/ISOFTWAREI/Tema04.pdf, actualización marzo 2007
- 2. Desarrollo Orientado a Objetos, Universidad Carlos III de Madrid España, http://www.wikilearning.com/tutorial/desarrollo\_orientado\_a\_objetos\_con\_umldiagrama\_de\_casos\_de\_uso/6321
- 3. http://tvdi.det.uvigo.es/~avilas/UML/node25.html
- 4. IBM RUP Rational Unified Process®, Rational Software Corporation, Versión 2002.05.00.
- 5. Extensible Markup, http://www.w3c.org/XML/, W3C, octubre 2008
- 6. eXist, http://exist.sourceforge.net/, Open Source Native XML Database, febrero 2009
- 7. GNU, LGLP, http://www.es.gnu.org/modules/content/index.php?id=9, febrero 1999
- 8. XQuery, http://es.wikipedia.org/wiki/XQuery, Wikipedia, enero 2009
- 9. XPath, http://es.wikipedia.org/wiki/XPath, Wikipedia, diciembre 2008
- 10. XSL, http://es.wikipedia.org/wiki/XSL, Wikipedia, noviembre 2008

# **BIBLIOGRAFIA**

- ARLOW, Jim; NEUSTADI, Ila. UML and the unified process practical objectoriented analysis & design. 1ra edición. Editorial ADDISON-WESLEY. 2002
- BOGGS, Wendy; BOGGS Michael. Mastering UML with Rational Rose 2002. 1ra edición. Editorial SYBEX Inc. 2002
- EELES, Peter; HOUSTON Kelli; KOZACZYNSKI, Wojtek. Building J2EE Applications with the Rational Unified Process. 1ra edición. Editorial ADDISON-WESLEY. 2003
- MANN, Kito. Java Server Faces in Action. 1ra edición. Editorial MANNING PUBLICATIONS. 2005
- ZAMBON, Giulio; SEKLER, Michael. Beginning JSP, JSF, and Tomcat Web Development from Novice to Professional. 1ra edición. Editorial APRES. 2007
- GEARY, David; HORSTMANN, Cay. Core Java Server Faces. 2da edición. Editorial PRENTICE HALL. 2007
- MANGANO, Sal. XSLT Cookbook. 1ra edición. Editorial O'REILLY. 2006
- XQuery. Univerdidad de Sevilla. Departamentos de Lenguajes y Sistemas Informáticos. 2005
- ARMSTRONG, Eric; BALL, Jennifrer; BODOFF Stephanie; BODE, Debbie; EVANS, Ian; GREEN, Dale; HAASE, Kim; JENDROCK, Eric.The J2EE 1.4 Tutorial for SUN Java System Application Server Plataform Edition 8.2. Sun Microsystems. 2005
- Manejo de Sesiones con JSP. Universidad de Salamanca. Departamento de Informática y Automática. 2002
- TORRENS, Rodrigo. Desarrollo de Sistemas de Información bio-climática. Universidad de los Andes. 2003
- Java Fundamentals. Escuela Politécnica Nacional. Centro de Educación Continua (CEC). 2007
- J2EE Web Applications. Escuela Politécnica Nacional. Centro de Educación Continua (CEC). 2007
- Building EJB'S with J2EE. Escuela Politécnica Nacional. Centro de Educación Continua (CEC). 2007
- Ecological Metadata Language (EML) Specification. Knowledge Network for Biocomplexity (KNB). http://knb.ecoinformatics.org/eml , 2005
- Metadologías de Desarrollo. UCLM. Ingeniería de Software I. http://alarcos.inf-cr.uclm.es/doc/ISOFTWAREI/Tema04.pdf , 2007
- W3C, Extensible Markup XML, http://www.w3c.org/XML/ , 2008
- eXist, Open Source Native XML Database, http://exist.sourceforge.net/ , 2009
- GNU, LGLP, http://www.es.gnu.org/modules/content/ , 1999
- Enciclopedia Wikipedia. http://es.wikipedia.org/wiki/ , 2007